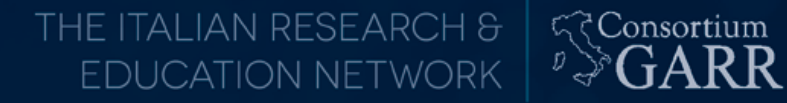

## **Monitoring 2016** InfluxDB, Telegraf, Kapacitor, Grafana

Giovanni Cesaroni (GARR)

Workshop GARR 2016, Roma, 18-21/04/2016

### Architettura di un sistema di monitoring

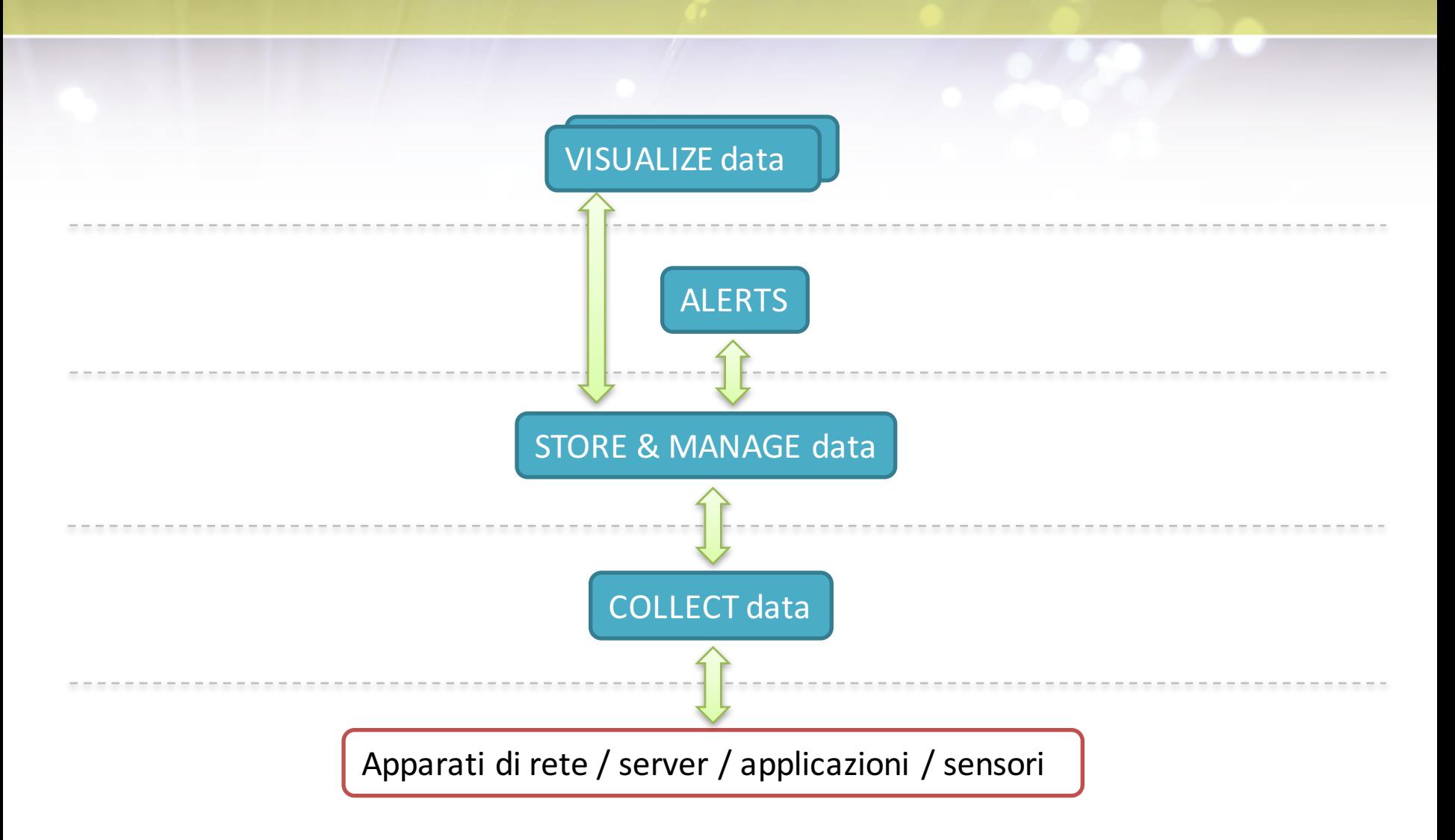

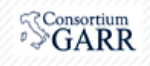

**Come scegliere il sistema giusto?** 

### Dipende:

- Cosa dobbiamo monitorare?
- Quali sono i nostri numeri?
- Competenze, tempo, risorse

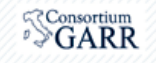

### **Il mondo open**

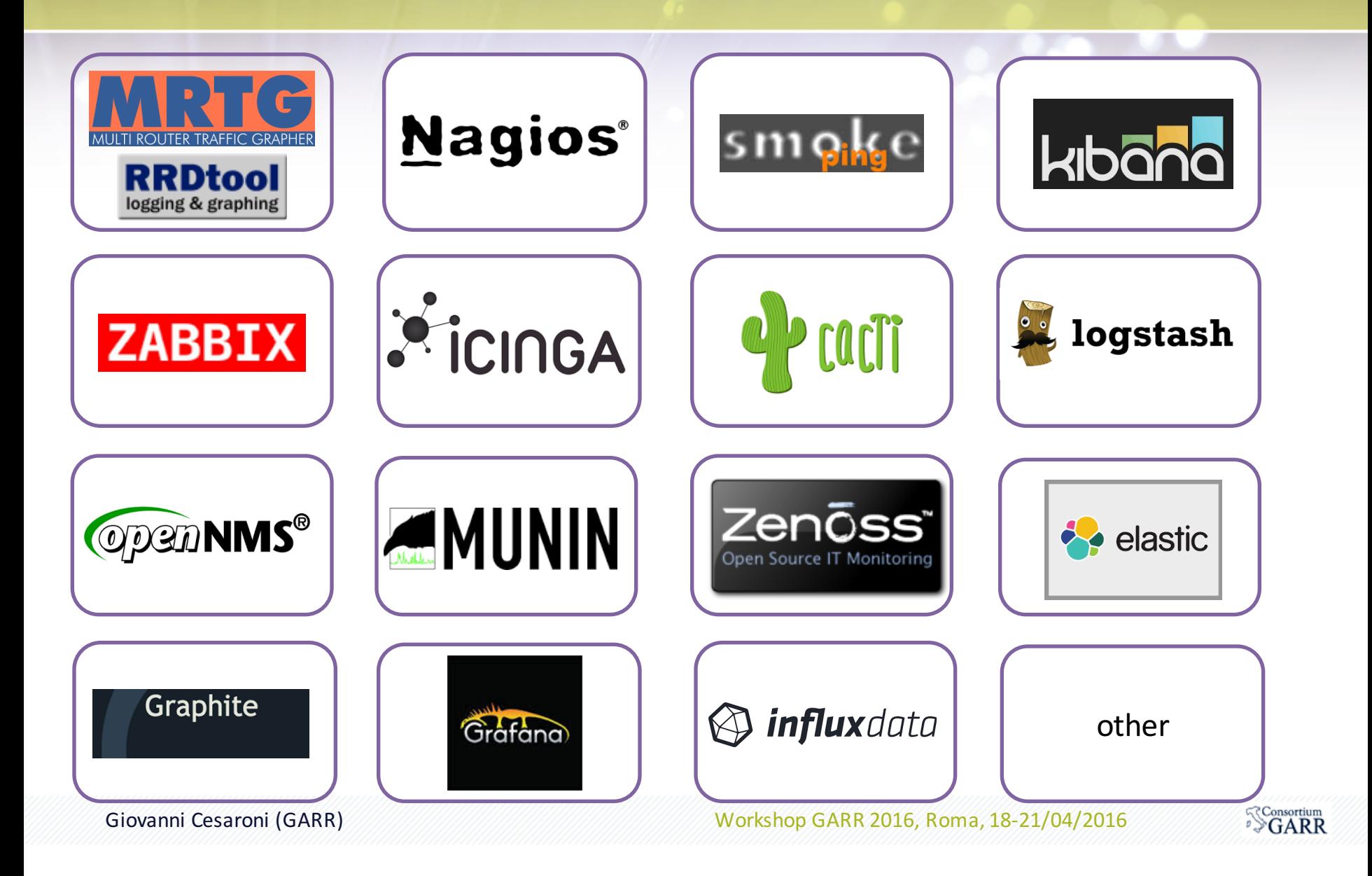

### **Survey**

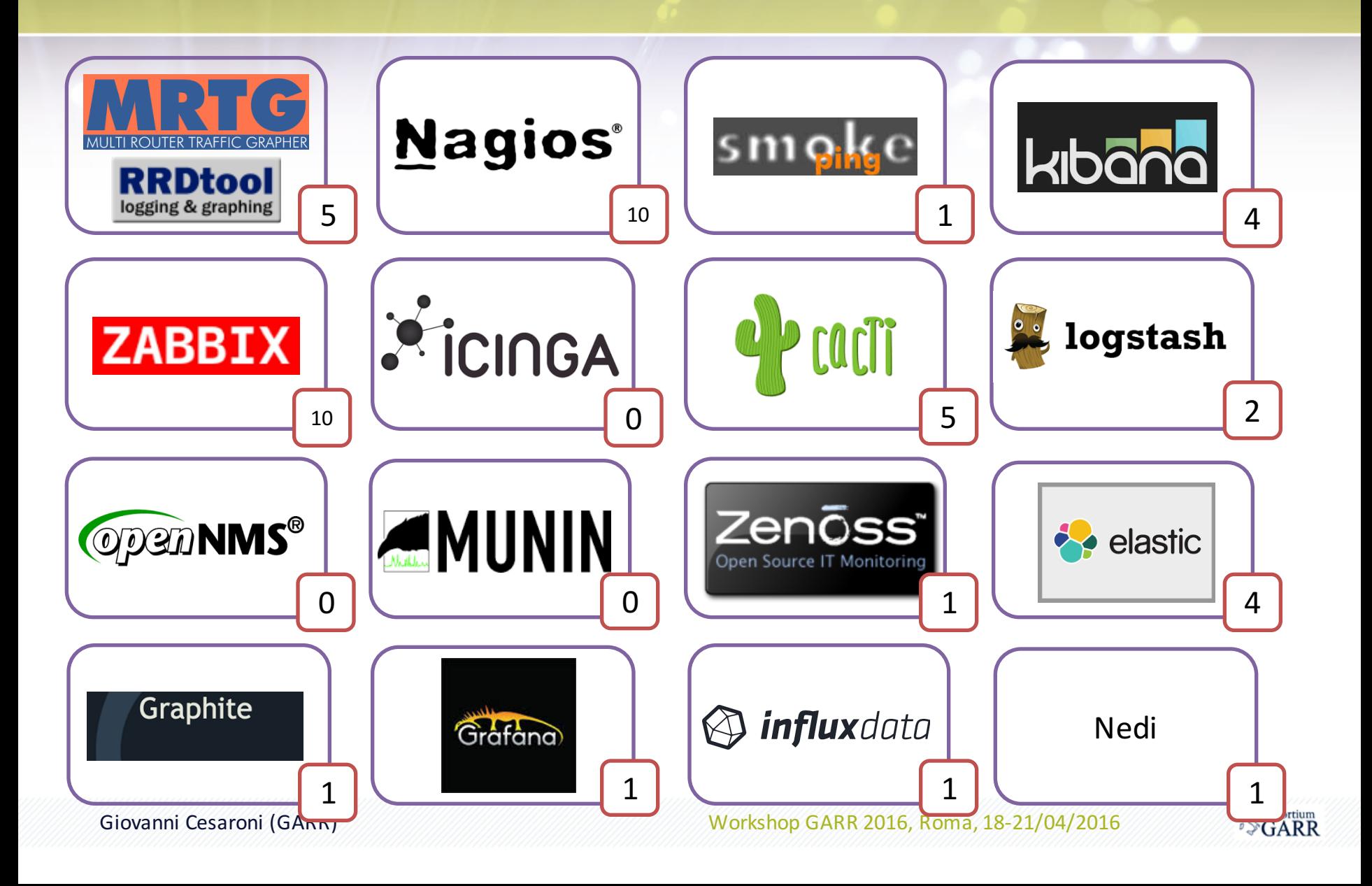

### **Survey results:**

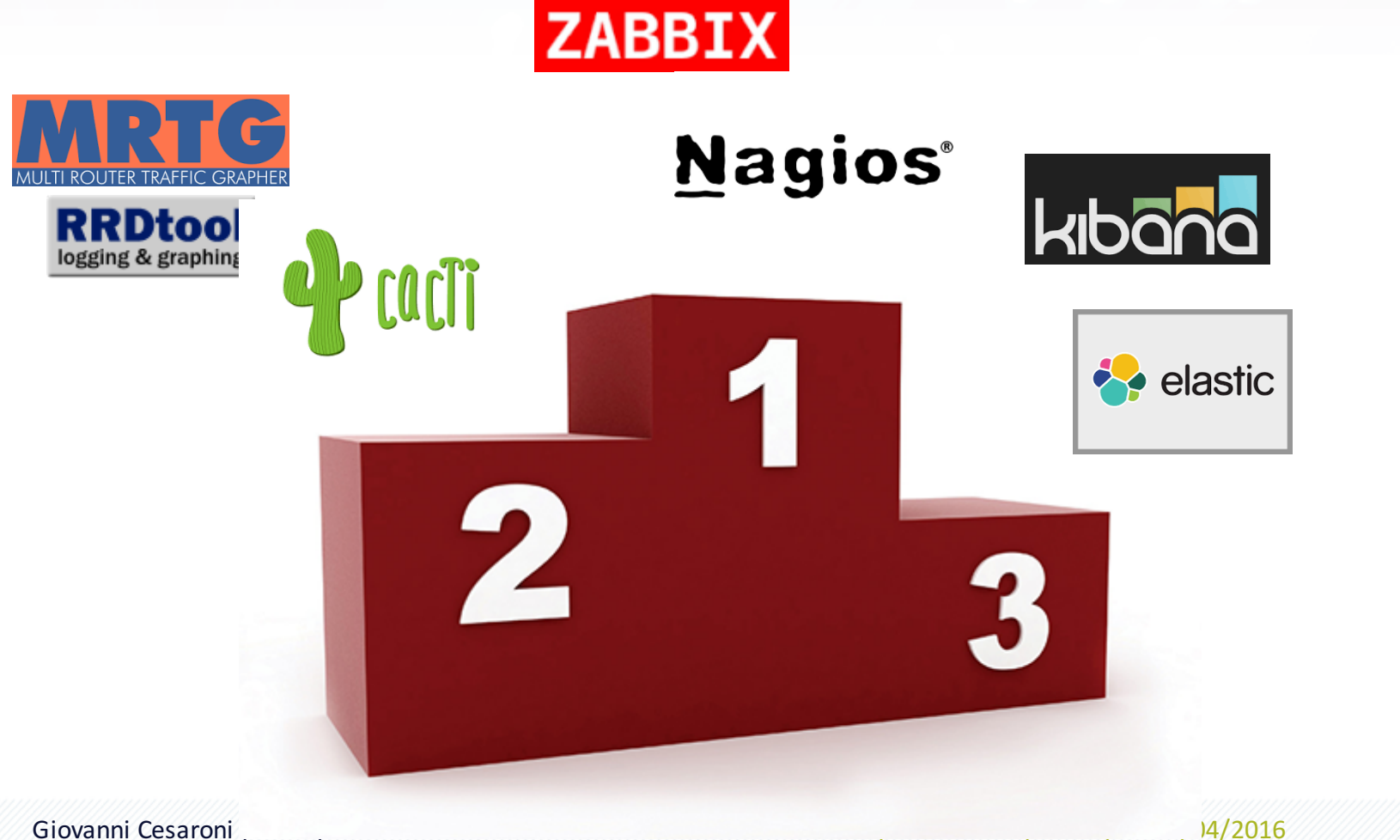

 $\sqrt[S]{GARR}$ 

### **Data: time series**

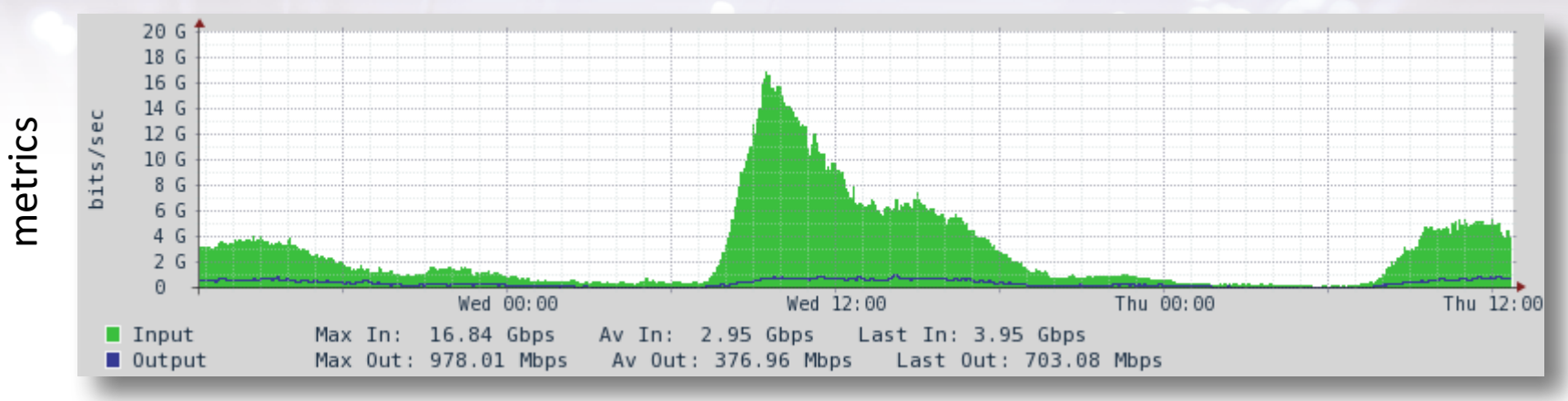

?

time

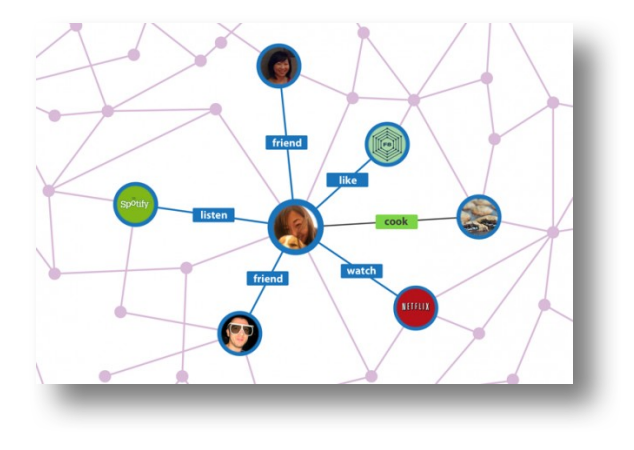

#### Giovanni Cesaroni (GARR) Workshop GARR 2016, Roma, 18-21/04/2016

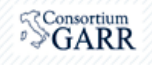

### **Time Series DBMS**

A time series database (TSDB) is a software system that is optimized for handling time series data, arrays of numbers indexed by time (a datetime or a datetime range).

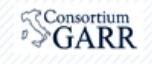

### **Time Series DBMS**

- Efficiente scrittura: massiva, molto frequente
- Efficiente lettura (time-related): veloce
- Downsampling

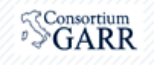

### **DB-Engines Ranking of Time Series DBMS**

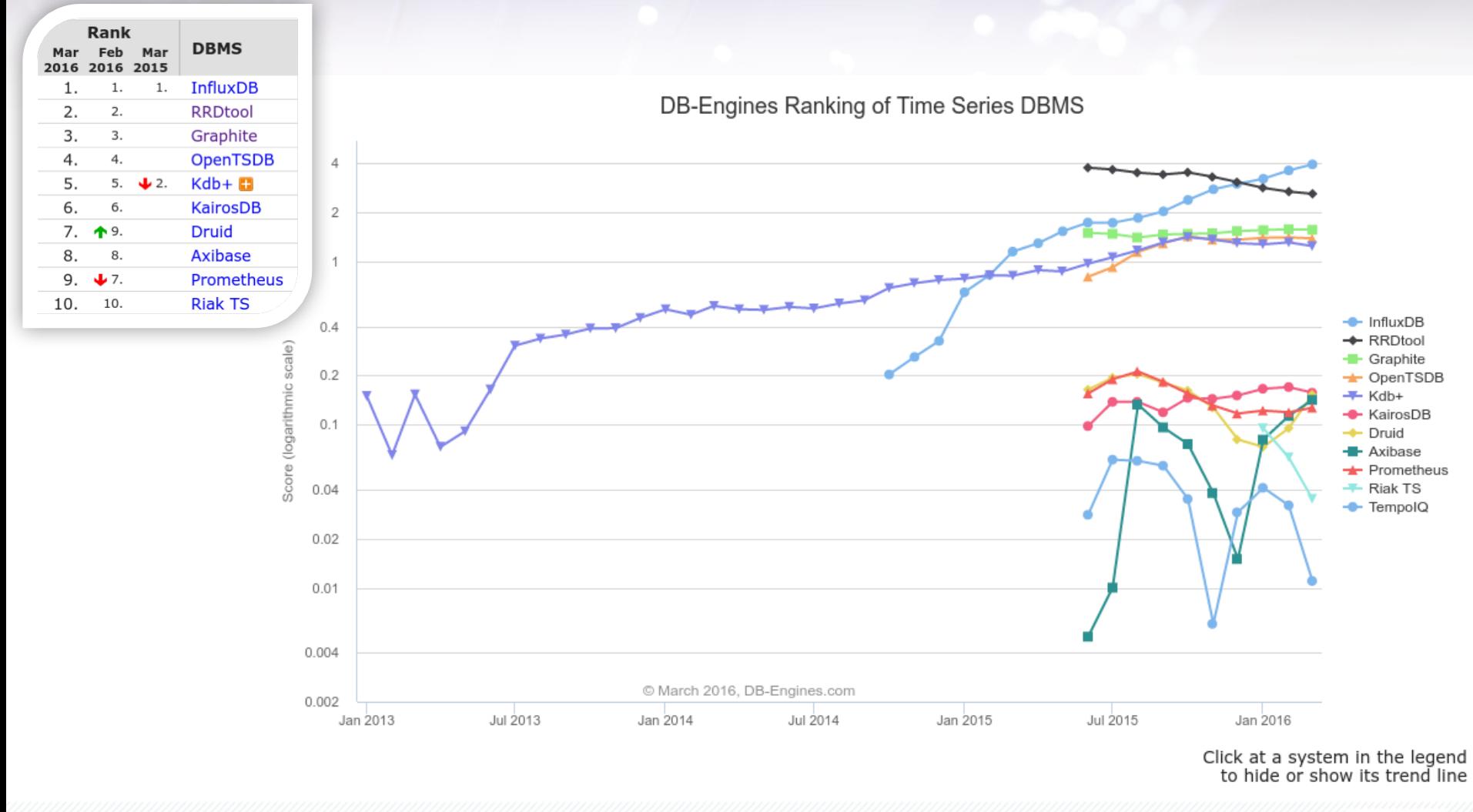

Giovanni Cesaroni (GARR) Workshop GARR 2016, Roma, 18-21/04/2016

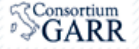

### Le ragioni della scelta di oggi

### *SI*

- Moderno, promettente
- Espressivo
- Utile

### *NO*

**Stabile** 

UPCOMING RELEASES: 0.\*,1.\*

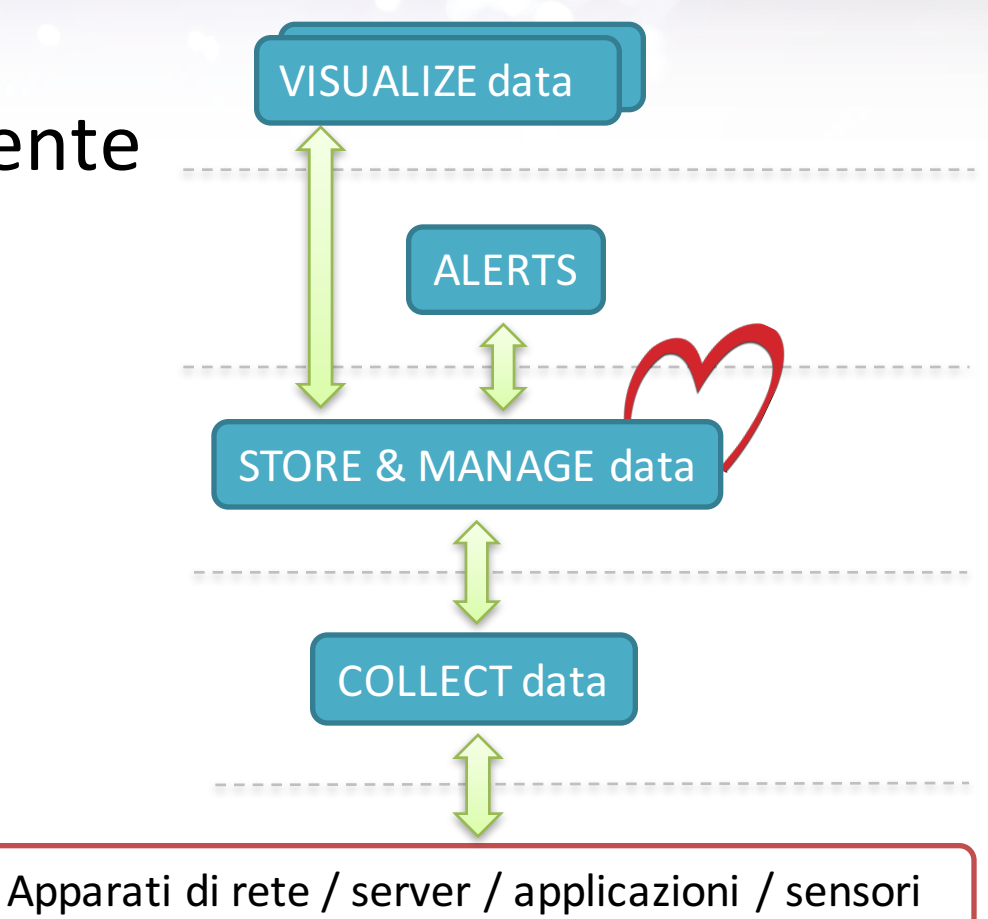

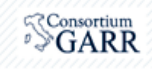

### La scelta di oggi

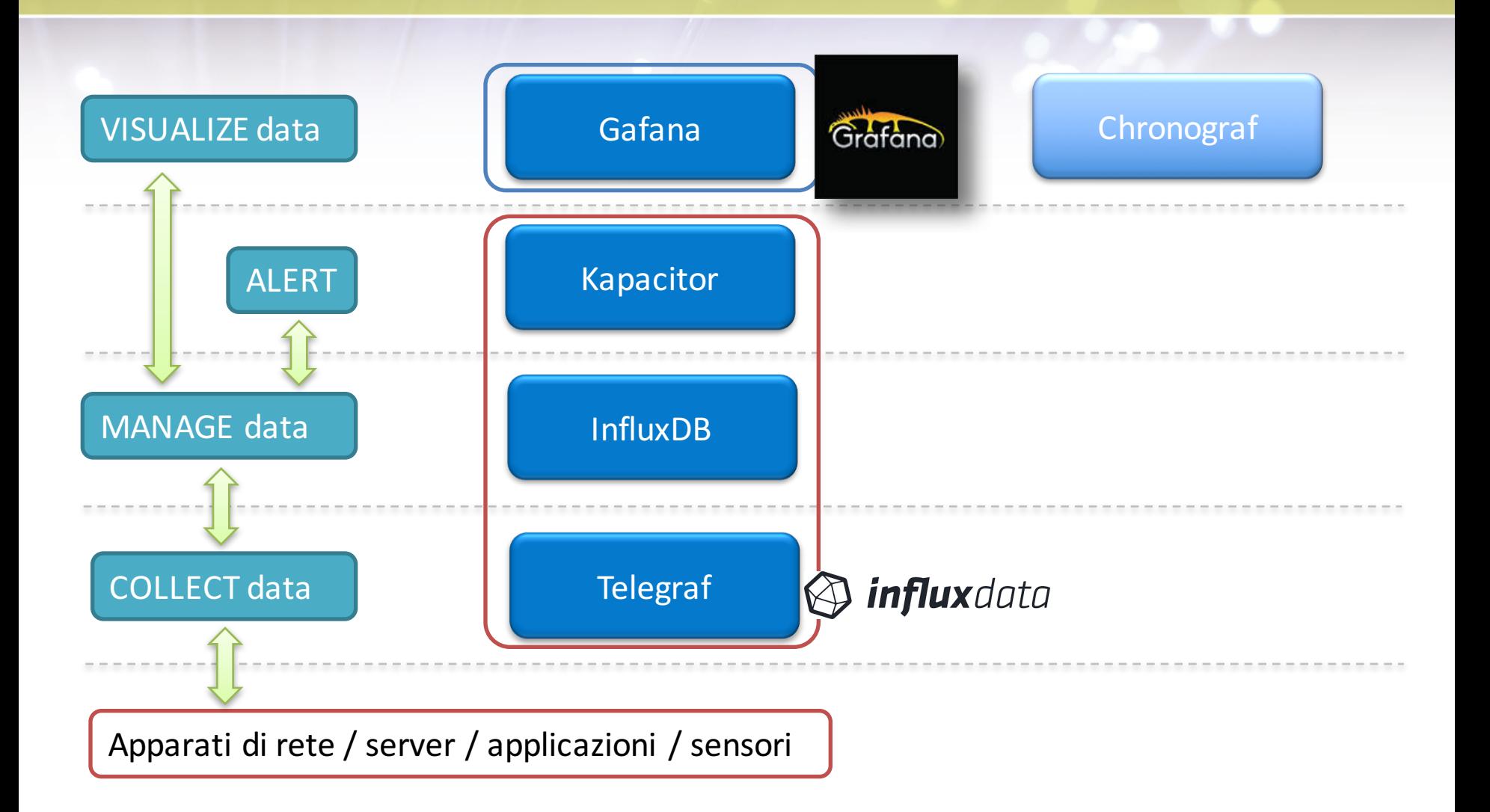

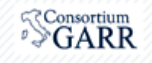

### **Canali di documentazione**

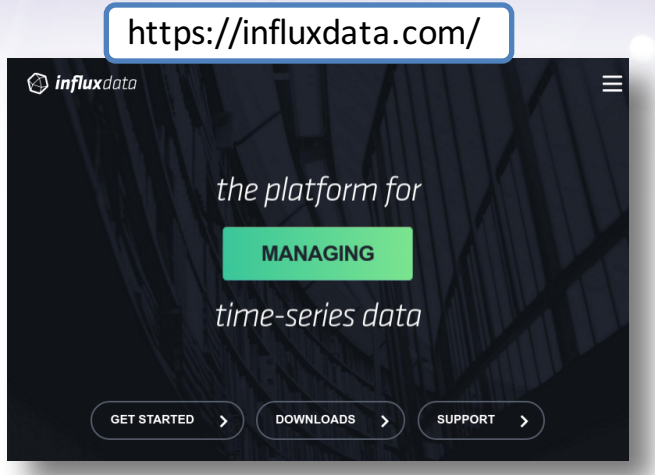

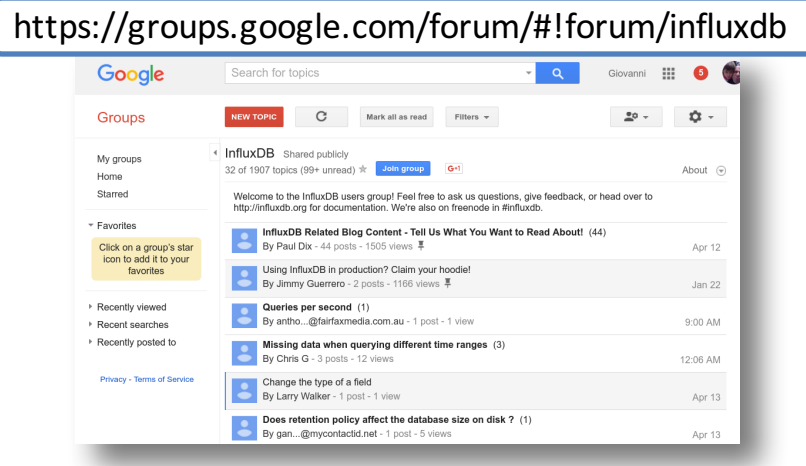

#### https://github.com/influxdata/influxdb/issues

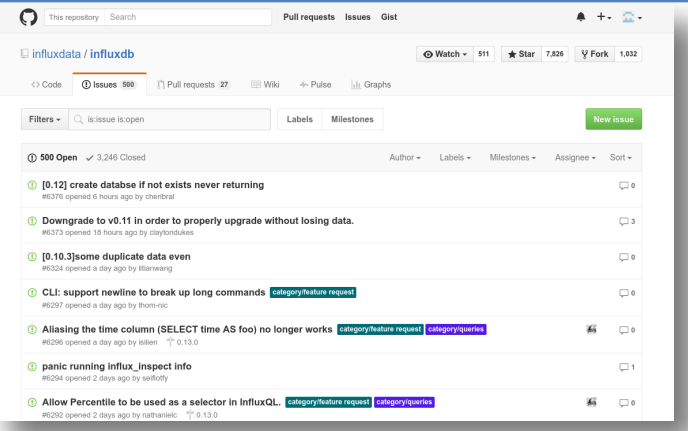

#### Giovanni Cesaroni (GARR) Workshop GARR 2016, Roma, 18-21/04/2016

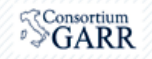

### **InfluxDB**

Time series database, no external dependencies

### *Features*

- **Built-in HTTP API**
- Data can be tagged, allowing very flexible querying.
- SQL-like query language.
- Clustering is supported out of the box.
- Simple to install and manage, and fast to get data in and out.
- It aims to answer queries in real-time. That means every data point is indexed as it comes in and is immediately available in queries that should return in  $\leq 100$ ms.

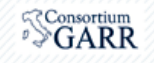

## **InfluxDB: key concepts & data model**

- **Databases** 
	- A logical container for users, retention policies, continuous queries, and time series data.

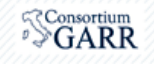

## **InfluxDB: key concepts & data model**

Traffic load = *Measurement*

Hostname = *TAG* (host='myhost') lnterface = **TAG** (ifName='myifName')

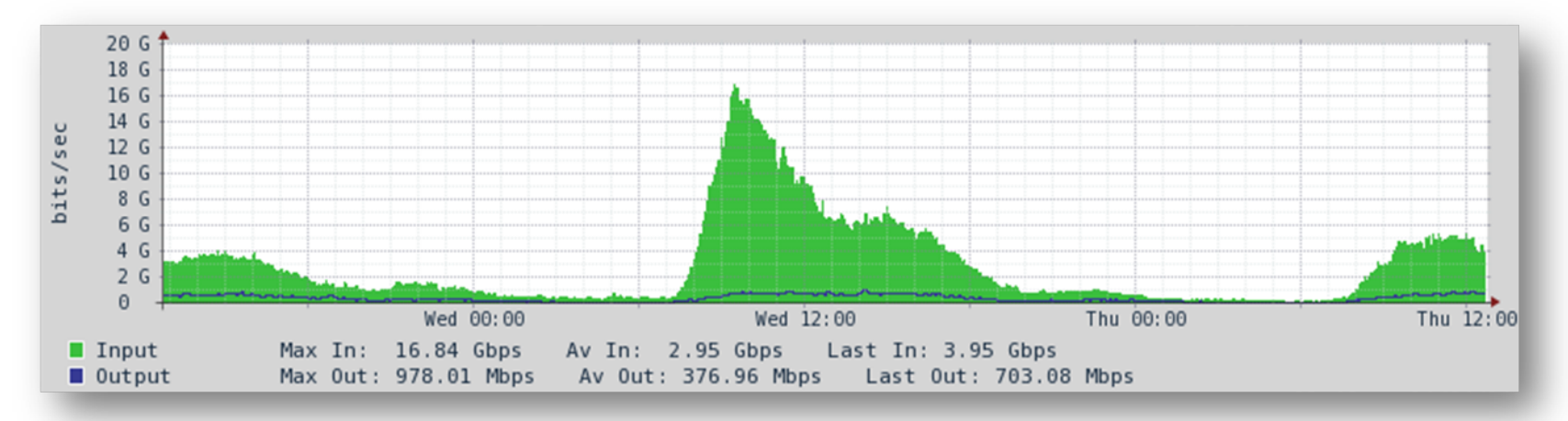

Bitrate Input = FIELD (ifHCInOctets='value')

Bitrate Output = **FIELD** (ifHCOutOctets='value')

## **InfluxDB: key concepts & data model**

- Databases
- **Measurements** 
	- traffic load
- Tags
	- host, interfaccia
- *indexed*
- **Series** 
	- measurement + unique tagset: traffic load di host su interfaccia
- **Fields** 
	- traffic load IN, traffic load Out
- **Points** 
	- Time
	- Fields (key, value) = metrics
	- Tags (key, value) = metadata

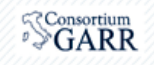

## **InfluxDB: key concepts & data model**

- **Measurements** 
	- CPU
- Tags
	- host, cpu
- **Series** 
	- measurement + unique tagset: CPU di host
- **Fields** 
	- usage idle, usage user

> SELECT cpu, host, edificio, usage idle, usage user FROM cpu limit 6 name: cpu

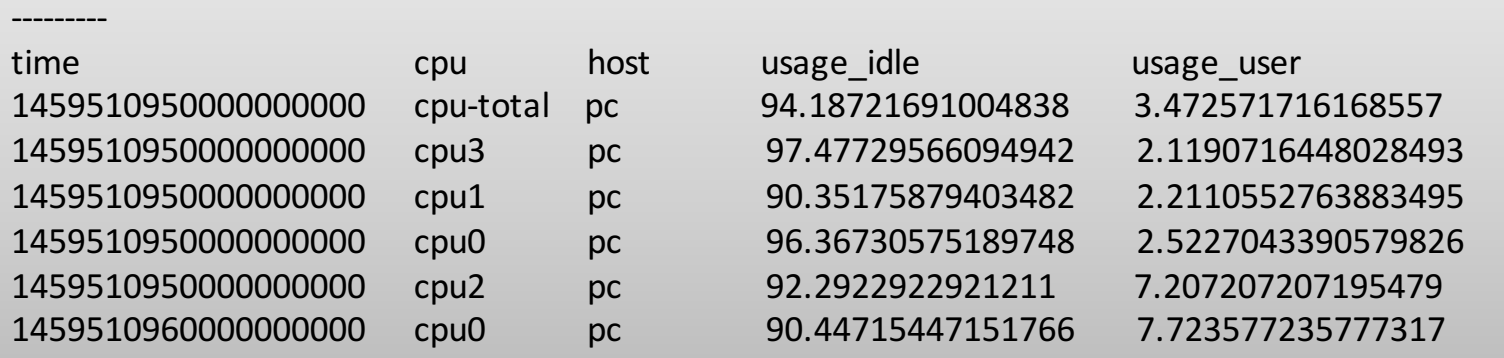

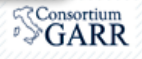

## **Downsampling, esempio**

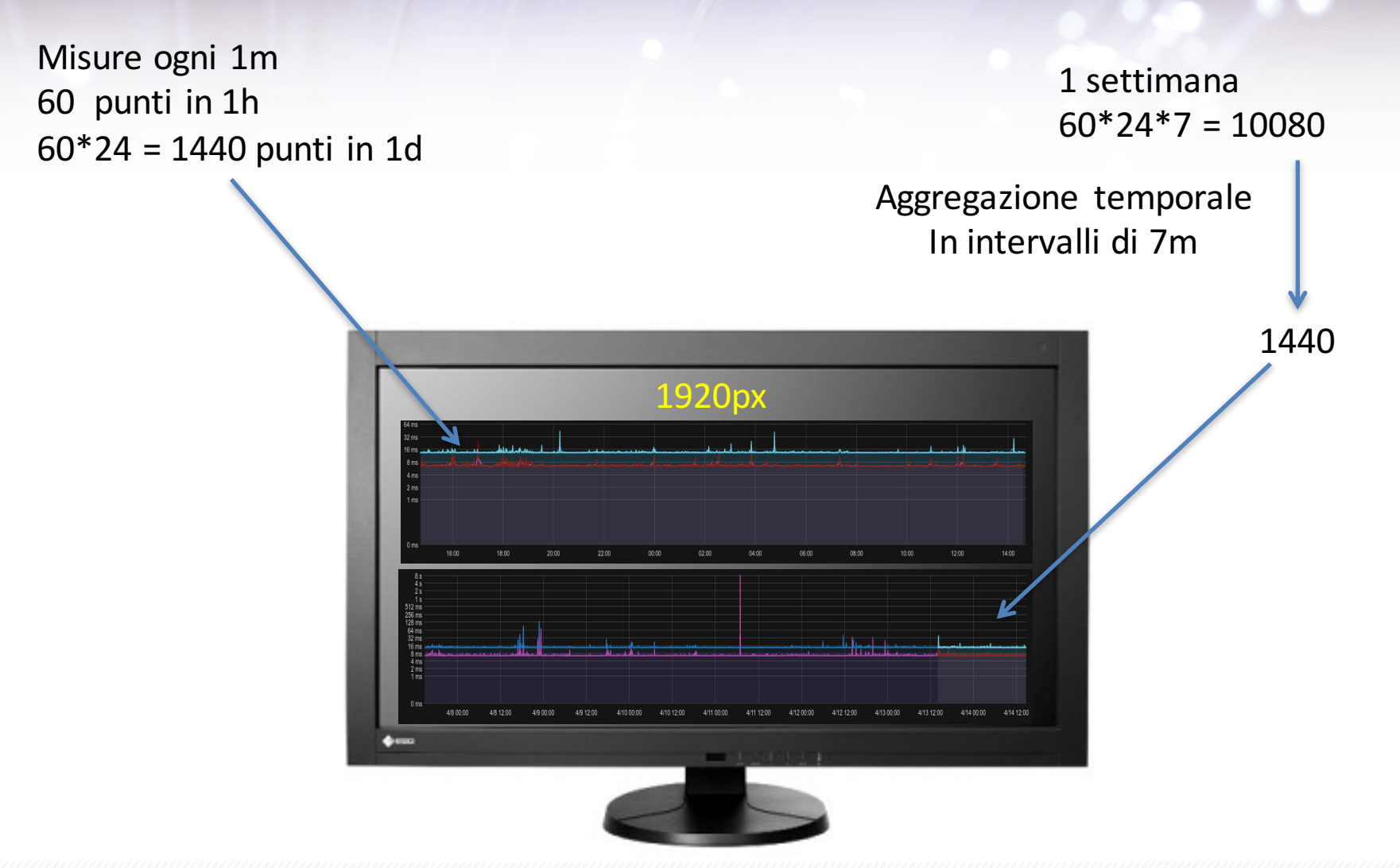

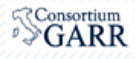

## **Downsampling, esempio**

Aggregazione temporale in intervalli di 7m

7 punti ——————————————————————————————————> 1 punto

#### Funzione di aggregazione: mean, max, last, ecc

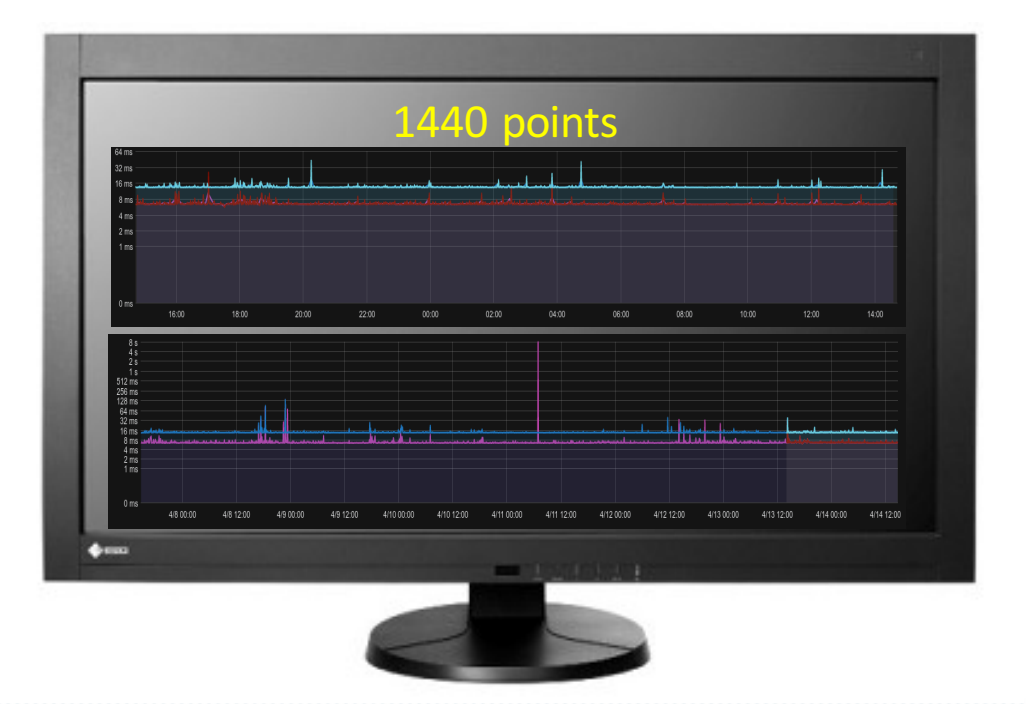

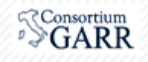

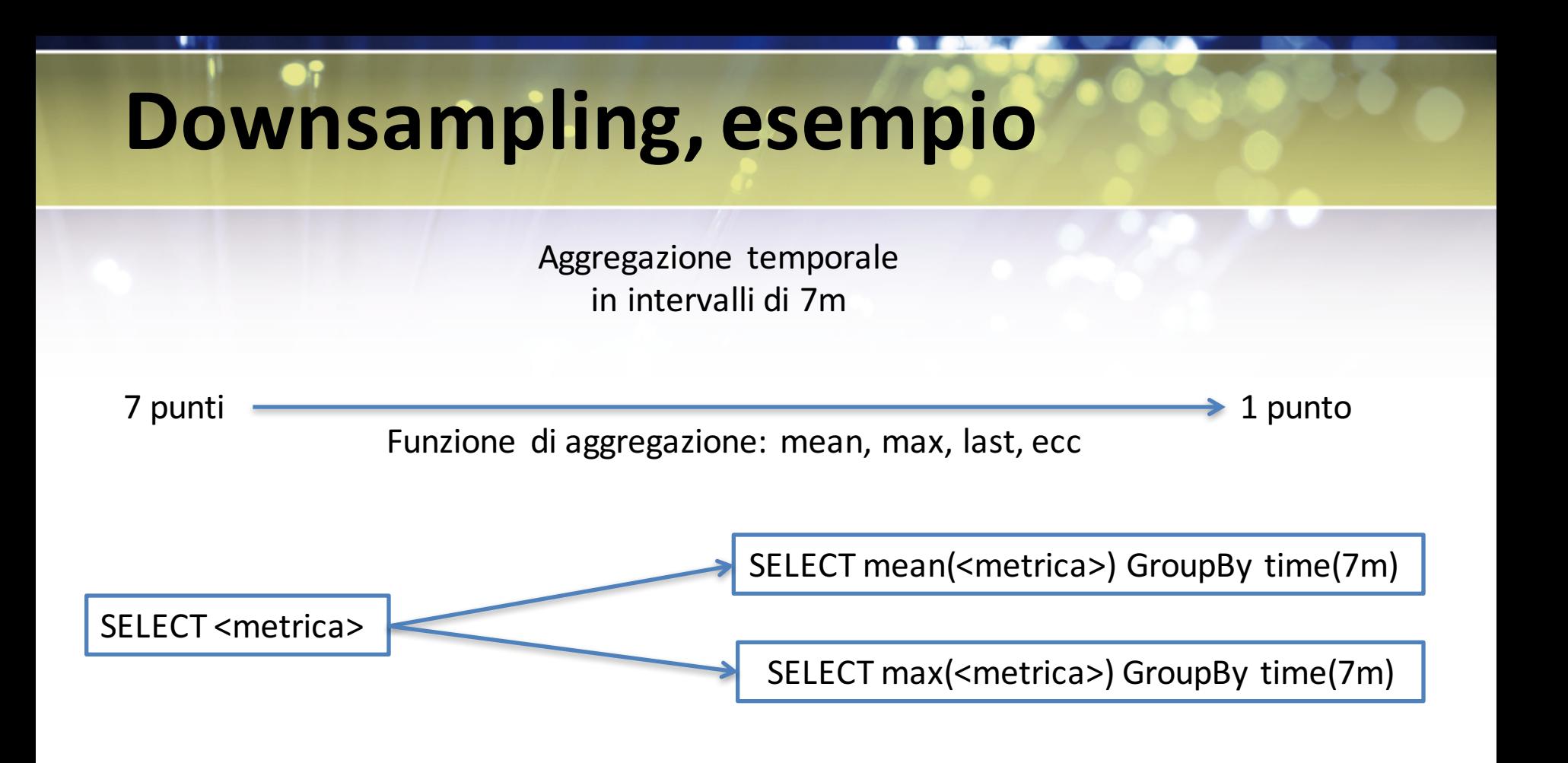

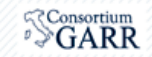

## **InfluxDB: installazione**

*Installiamo in pochi secondi…. Da https://influxdata.com/downloads/#influxdb*

```
$	wget https://s3.amazonaws.com/influxdb/influxdb_0.12.1-1_amd64.deb
\frac{1}{2} sudo dpkg -i influxdb_0.12.1-1_amd64.deb
S service influxd start
```
\$ influx Connected to http://localhost:8086 version 0.12.0~n201603311344 InfluxDB shell 0.12.1

> 

> CREATE DATABASE mydb

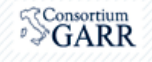

## **InfluxDB**

> SHOW DATABASES name: databases

name

\_internal mydb

---------------

> USE mydb Using database mydb

> SHOW MEASUREMENTS

> SHOW SERIES

> SELECT

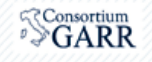

## **InfluxDB: line protocol**

**measurement**[,**tag\_key1**=tag\_value1...] **field\_key**=field\_value[,field\_key2=field\_value2] [**timestamp**]

**measurement**,**tagset fielset timestamp**

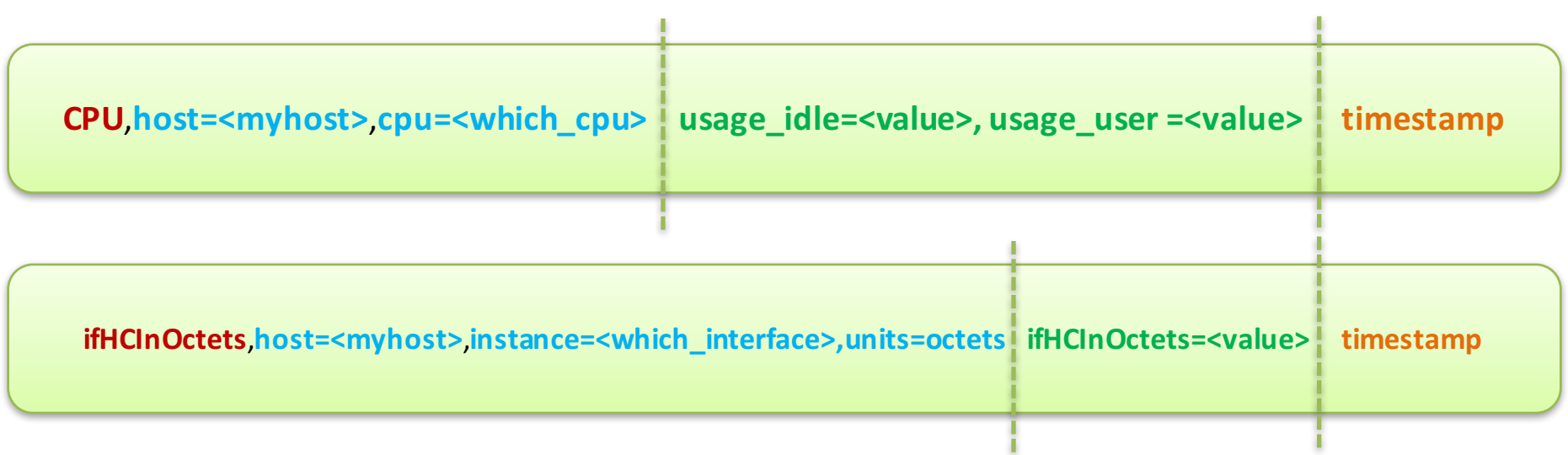

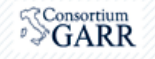

## **InfluxDB: line protocol, insert**

> INSERT **cpu**,**host=serverA,edificio=A,piano=4 value=0.10** > select \* from cpu name: cpu ---------

time **Example 1** and the edificio host piano value 1458738048007774121 A serverA 4 0.1

> INSERT **cpu**,**host=serverA,edificio=A,piano=4 value=0.15 1458725894404765956**  > select \* from cpu name: cpu

-------- time **Example 1** and the edificio host **piano** value 1458725894404765956 A serverA 4 0.15 1458738048007774121 A serverA 4 0.1

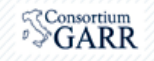

## **InfluxDB: line protocol, insert**

> use mydb

> INSERT cpu, host=serverA, edificio=A, piano=4 value=0.15

> show measurements name: measurements

------------------

name cpu

> show series key cpu,host=serverA,edificio=A,piano=4

> select \* from cpu

name: cpu

---------

time edificio host piano value 1460971739223669018 A serverA 4 0.15

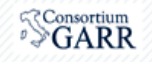

## **InfluxDB: line protocol, multi insert**

curl -i -XPOST 'http://localhost:8086/write?db=mydb' --data-binary 'cpu,host=serverA,edificio=A value=0.10 1434055562000000000'

curl -i -XPOST 'http://localhost:8086/write?db=mydb' --data-binary 'cpu,host=serverB value=0.30 cpu,host=serverB,edificio=A value=0.55 1422568543702900257 cpu,sala=2,host=serverA,edificio=A value=2.0 1422568543702900257'

curl -i -XPOST 'http://localhost:8086/write?db=mydb' --data-binary @cpu\_data.txt

InfluxDB is a schemaless database. You can add new measurements, tags, and fields at any time. Note that if you attempt to write data with a different type than previously used (for example, writing a string to a field that previously accepted integers), InfluxDB will reject those data.

Note: If your data file has more than 5,000 points, it may be necessary to split that file into several files in order to write your data in batches to InfluxDB. 

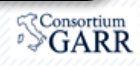

## **InfluxDB: line protocol, multi insert**

```
$ curl -G 'http://localhost:8086/query?pretty=true' --data-urlencode "db=mydb" --data-urlencode
"q=SELECT value FROM cpu WHERE edificio='A'; "
{
  "results":	[
     {
        "series":	[
           {
             "name":	"cpu",
             "columns":	[
                "time",
                "value"
              ],
             "values":	[
                 [
                   "2016-03-23T09:38:14.404765956Z",
                   0.15
                 ],
                 [																																																																																																							
                   "2016-03-23T13:00:48.007774121Z",																																																																			
                   \begin{array}{ccc} 0.1 & & \end{array}е произведение с произведение с произведение с произведение с произведение с произведение с произведение с про<br>В 1990 году с произведение с произведение с произведение с произведение с произведение с произведение с произв
              ]																																																																																																											
           }																																																																																																															
        \overline{\phantom{a}}}
                                                                                         For large queries, results are returned in batches of
                                                                                              10,000 points unless you use the query string
                                                                                        parameter chunk size to explicitly set the batch size.
                                                                                               Esempio con 20000 punti: --data-urlencode
                                                                                                                "chunk_size=20000"
```
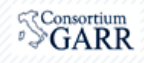

### **InfluxDB:** *Downsampling* **and** *Data Retention*

- Gestire centinaia di migliaia di punti al secondo
- Manteniamo i dati per lungo tempo
	- Downsample e' la soluzione naturale
	- Alta precisione per un tempo limitato
	- Dati aggregati per tempi lunghi

#### *Retention Policies (RP)*

- Per quanto tempo manteniamo i dati
- Quante repliche scriviamo

#### *Continuous Queries(CQ)*

- Query automatica e periodica
- Estrae i dati relativi ad un intervallo
- Li conserva come se fossero misure

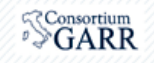

## **InfluxDB: RP**

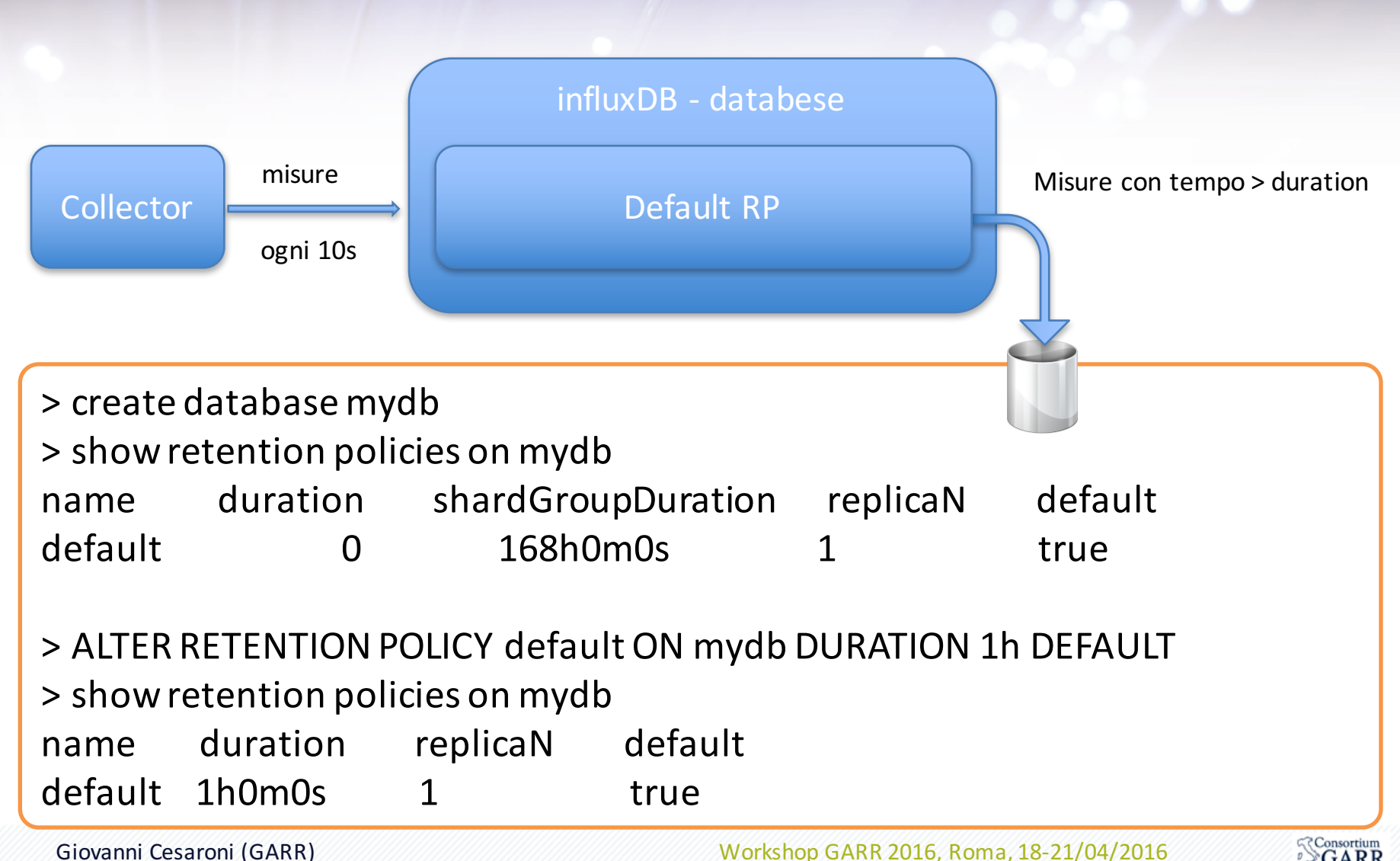

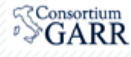

## **InfluxDB: RP & CQ**

> CREATE RETENTION POLICY three\_months ON mydb DURATION 13w REPLICATION 1

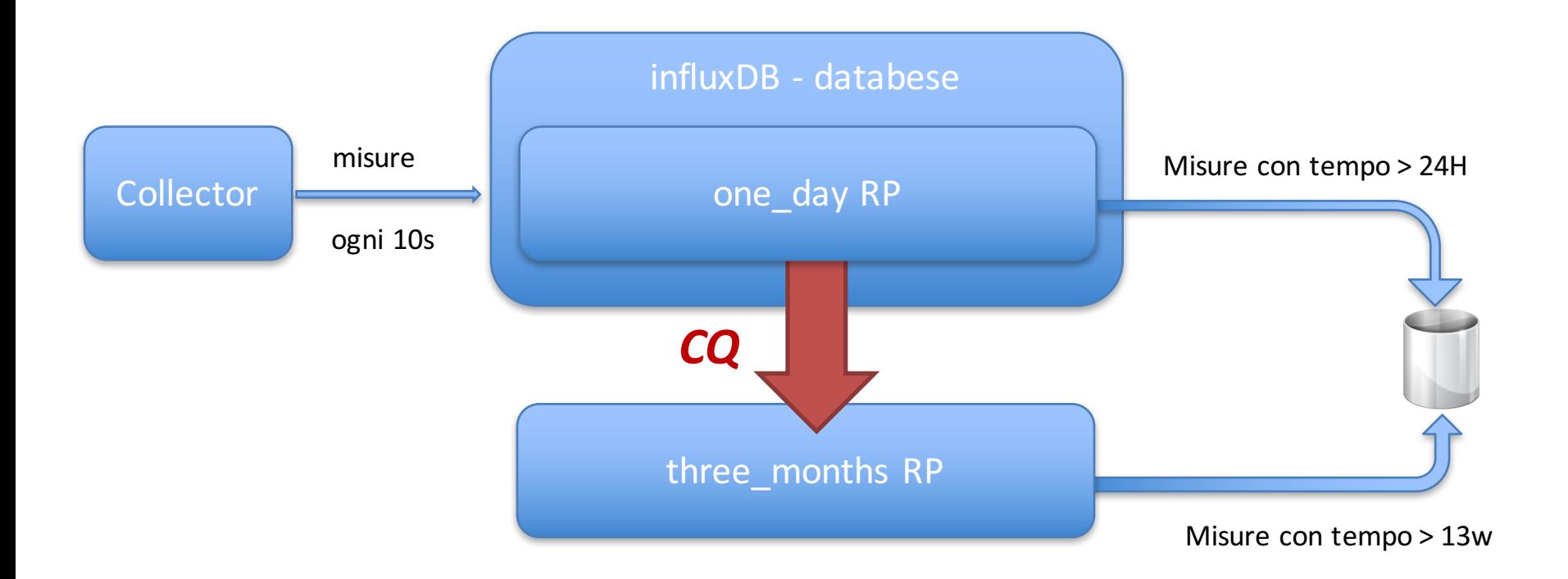

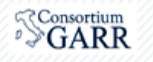

# ALERT

**Telegraf**

Telegraf is an open source agent written in Go for collecting metrics and data on the system it's running on or from other services

Apparati di rete / server / applicazioni / sensori

*Telegraf*

InfluxDB

COLLECT data

**MANAGE** data

**VISUALIZE** data

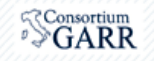

## **Telegraf**

**Telegraf** Collects time-series data from a variety of sources

#### **InfluxDB**

Delivers high performance writes and efficiently stores time-series data.

#### **Chronograf**

Visualizes and graphs the time-series data stored in InfluxDB.

#### **Kapacitor**

Provides alerting, ETL and detects anomalies in time-series data.

#### **UPCOMING RELEASES**

The cadence for Telegraf releases is approximately every 3 weeks.

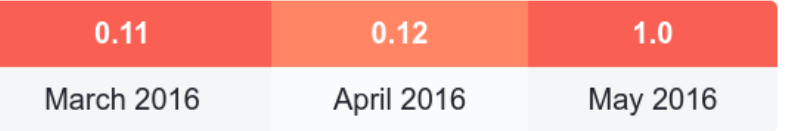

K

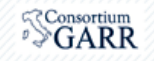

## **Telegraf: architettura**

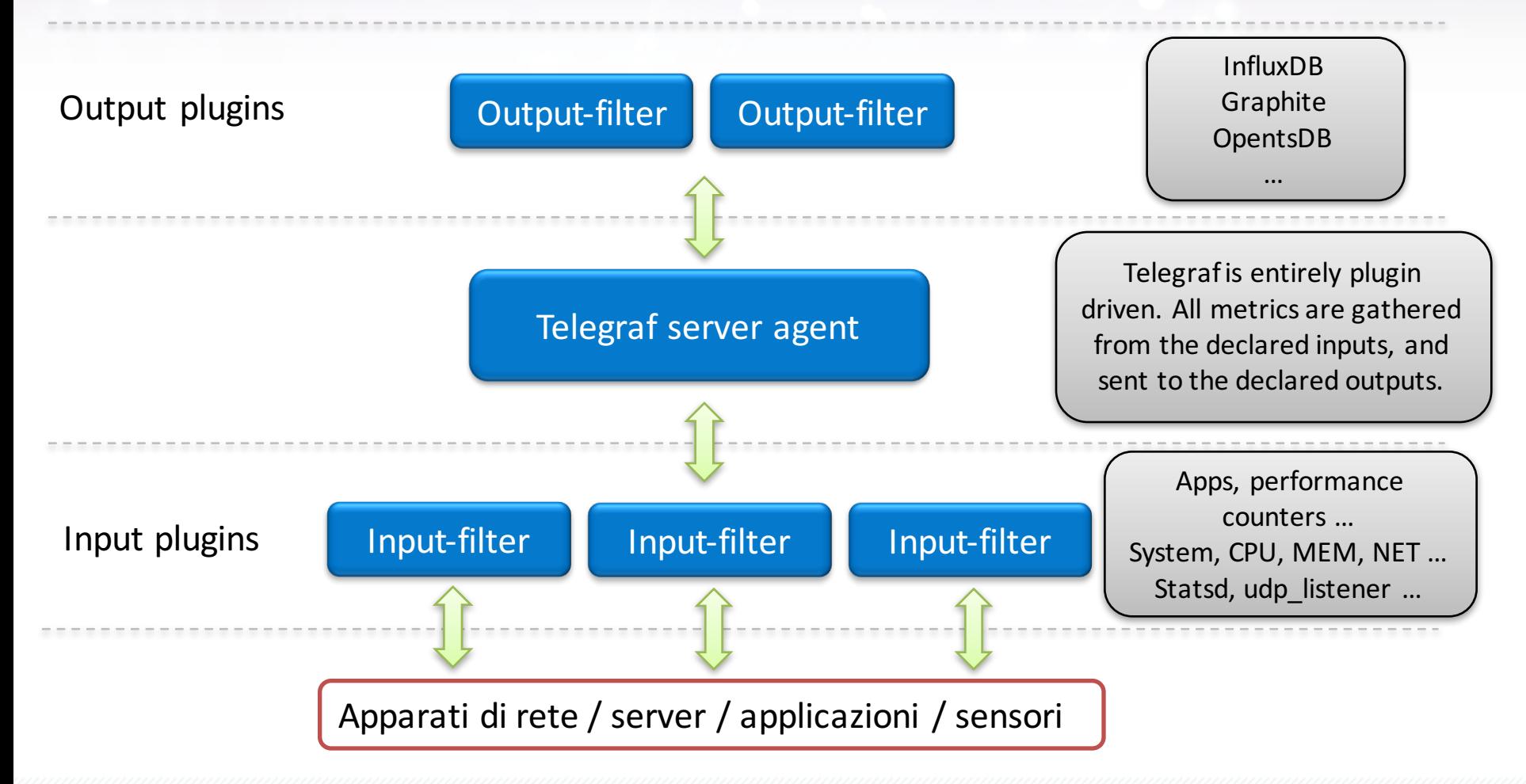

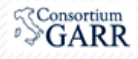

## Cosa facciamo ora?

### *1. Come funziona Telegraf*

- 2. Acquisizione alcune metriche di un host
- 3. Misure di latenza verso 2 router
- 4. SNMP input plugin
- 5. Acquisizione delle risorse CPU/MEM di piu' di un router Juniper
- 6. Acquisizione traffico delle interfacce di un router

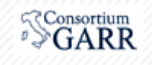

## **Telegraf: start**

\$ telegraf-help The flags are:

-config <file> configuration file to load -test external exit external exiter metrics once, print them to stdout, and exit -sample-config print out full sample configuration to stdout -config-directory directory containing additional \*.conffiles -input-filter filter the input plugins to enable, separator is: -input-list print all the plugins inputs -output-filter filter the output plugins to enable, separator is : -output-list print all the available outputs -usage **come print** usage for a plugin, ie, 'telegraf -usage mysql' -debug external print metrics as they're generated to stdout -quiet run in quiet mode -version **print** the version to stdout

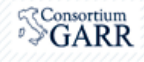
### **Telegraf: configuration**

**- creo la configurazione \$** telegraf -sample-config -input-filter *cpu* -output-filter *influxdb* > test.conf

```
- test	acquisizione metriche
$ telegraf -config test.conf –test
```
\$ telegraf-config test.conf-test

\* Plugin: cpu, Collection 1

```
*	Plugin:	cpu,	Collection	 2
>	cpu,cpu=cpu0	
usage_guest=0,usage_guest_nice=0,usage_idle=90.3846153866604,usage_iowait=0,usage_irq=0,usage_nice=0
,usage_softirq=0,usage_steal=0,usage_system=1.9230769231139218,usage_user=7.692307692499413	
1458816766029872362
>	cpu,cpu=cpu1	
usage_guest=0,usage_guest_nice=0,usage_idle=88.23529411798275,usage_iowait=0,usage_irq=0,usage_nice=0,
usage_softirq=0,usage_steal=0,usage_system=0,usage_user=11.76470588250767_1458816766029872362
>	cpu,cpu=cpu-total	
usage_guest=0,usage_guest_nice=0,usage_idle=87.68472906420891,usage_iowait=4.926108374311956,usage_i
rg=0,usage_nice=0,usage_softirg=0,usage_steal=0,usage_system=0.9852216748623912,usage_user=6.40394088
6616744	1458816766029872362
```
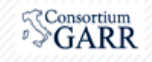

### **Configuriamo RP e CQ per telegraf**

> create database telegraf

- > ALTER RETENTION POLICY default ON telegraf DURATION 1h DEFAULT
- > show retention policies on telegraf
- name duration replicaN default default 1h0m0s 1 true

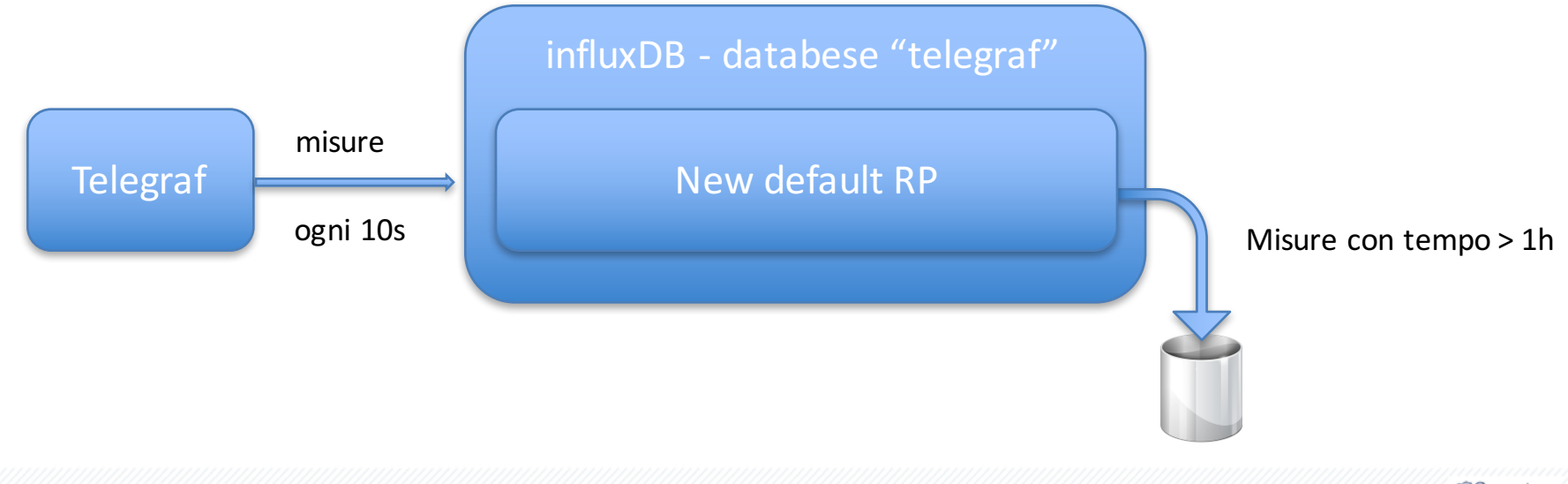

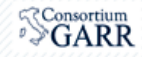

## **Telegraf: run**

#### **\$ telegraf -config test.conf**

2016/03/24 11:55:27 Starting Telegraf (version 0.11.1) 2016/03/24 11:55:27 Loaded outputs: **influxdb** 2016/03/24 11:55:27 Loaded inputs: **cpu** 2016/03/24 11:55:27 Tags enabled: host=pcgarr9 2016/03/24 11:55:27 Agent Config: **Interval:10s,** Debug:false, Quiet:false, Hostname:"pcgarr9", Flush Interval:10s 2016/03/24 11:55:30 Gathered metrics, (10s interval), from 1 inputs in 1.20362ms 2016/03/24 11:55:40 Gathered metrics, (10s interval), from 1 inputs in 1.922114ms 2016/03/24 11:55:40 Wrote 5 metrics to output influxdb in 377.002809ms 2016/03/24 11:55:50 Gathered metrics, (10s interval), from 1 inputs in 868.333µs 2016/03/24 11:55:50 **Wrote 5 metrics to output influxdb** in 140.186328ms 2016/03/24 11:56:00 Gathered metrics, (10s interval), from 1 inputs in 1.275503ms 2016/03/24 11:56:00 Wrote 5 metrics to output influxdb in 42.728255ms 2016/03/24 11:56:10 Gathered metrics, (10s interval), from 1 inputs in 4.368422ms 2016/03/24 11:56:10 Wrote 5 metrics to output influxdb in 60.675082ms 2016/03/24 11:56:20 Gathered metrics, (10s interval), from 1 inputs in 822.709µs 2016/03/24 11:56:20 Wrote 5 metrics to output influxdb in 140.398613ms 2016/03/24 11:56:30 Gathered metrics, (10s interval), from 1 inputs in 1.408604ms 2016/03/24 11:56:30 Wrote 5 metrics to output influxdb in 204.426939ms

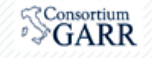

### **Telegraf: input-filters**

\$ telegraf -sample-config -input-filter **cpu:mem:net:disk:netstat** -output-filter influxdb > test.conf

\$ telegraf -config test.conf 2016/03/24 12:08:59 Starting Telegraf (version 0.11.1) 2016/03/24 12:08:59 Loaded outputs: influxdb 2016/03/24 12:08:59 **Loaded inputs: cpu disk mem net netstat** 2016/03/24 12:08:59 Tags enabled: host=pcgarr9 2016/03/24 12:08:59 Agent Config: **Interval:10s**, Debug:false, Quiet:false, Hostname:"pcgarr9", Flush Interval:10s 2016/03/24 12:09:00 Gathered metrics, (10s interval), from **5 inputs** in 67.758351ms 2016/03/24 12:09:10 Gathered metrics, (10s interval), from 5 inputs in 63.491281ms 2016/03/24 12:09:10 **Wrote 19 metrics to output influxdb** in 117.278484ms 2016/03/24 12:09:20 Gathered metrics, (10s interval), from 5 inputs in 60.254643ms 2016/03/24 12:09:20 Wrote 12 metrics to output influxdb in 109.474876ms 2016/03/24 12:09:30 Gathered metrics, (10s interval), from 5 inputs in 64.679953ms

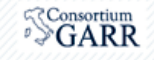

## **Telegraf: run**

#### **- configurazioni**

\$ ls /etc/telegraf/telegraf.d/ re1.aq1.conf telegraf ping.conf telegraf\_snmp\_router\_resources.conf telegraf snmp traffic.conf

#### **- restart**

\$ sudo service telegraf restart telegraf process was stopped [OK] Starting the process telegraf  $[OK]$ telegraf process was started  $[OK]$ 

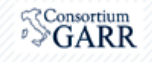

### Cosa facciamo ora?

- 1. Come funziona Telegraf
- 2. Acquisizione alcune metriche di un host *1. Chronograf 2. Grafana*
- 3. Misure di latenza verso 2 router
- 4. SNMP input plugin
- 5. Acquisizione delle risorse CPU/MEM di piu' di un router Juniper

### 6. Acquisizione traffico delle interfacce di un router

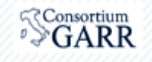

### **Chronograf**

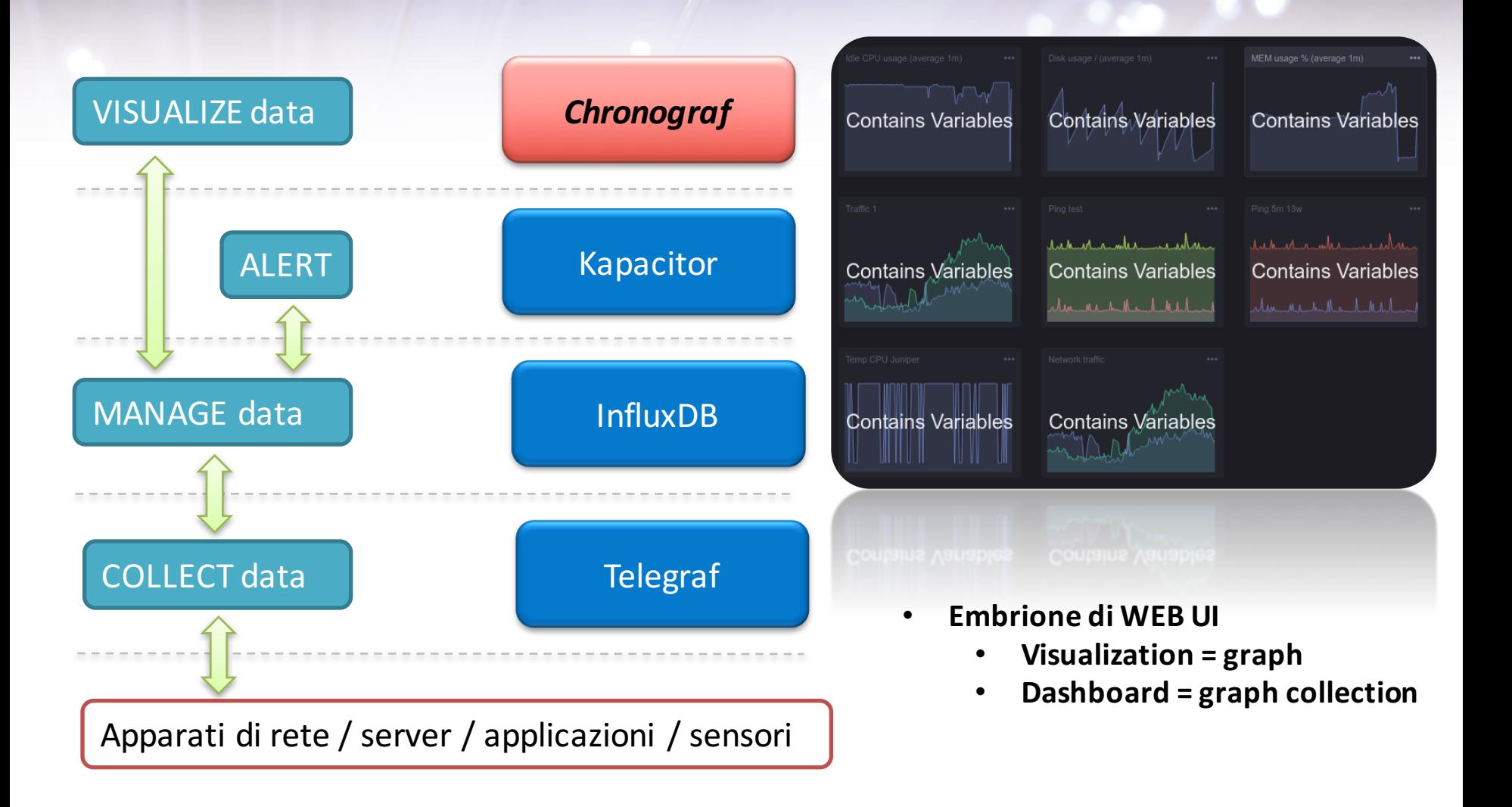

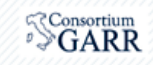

### **Chronograf: start**

\$ wget https://s3.amazonaws.com/get.influxdb.org/chronograf/chronograf\_0.11.0\_amd64.deb \$ sudo dpkg -i chronograf\_0.11.0\_amd64.deb \$ sudo service chronograf start

#### http://127.0.0.1:10000/settings/servers

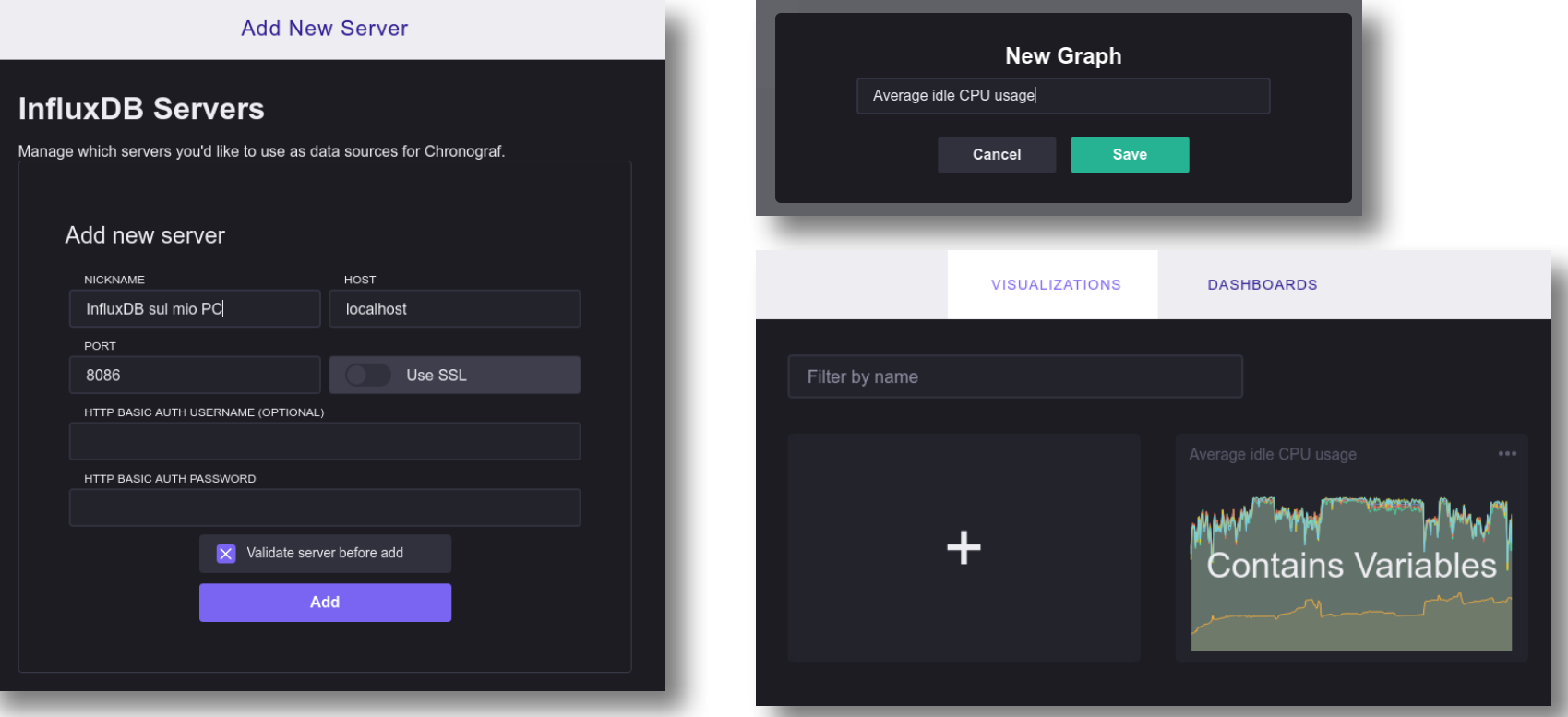

#### Giovanni Cesaroni (GARR) Workshop GARR 2016, Roma, 18-21/04/2016

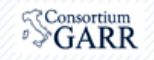

## **Chronograf: visualization**

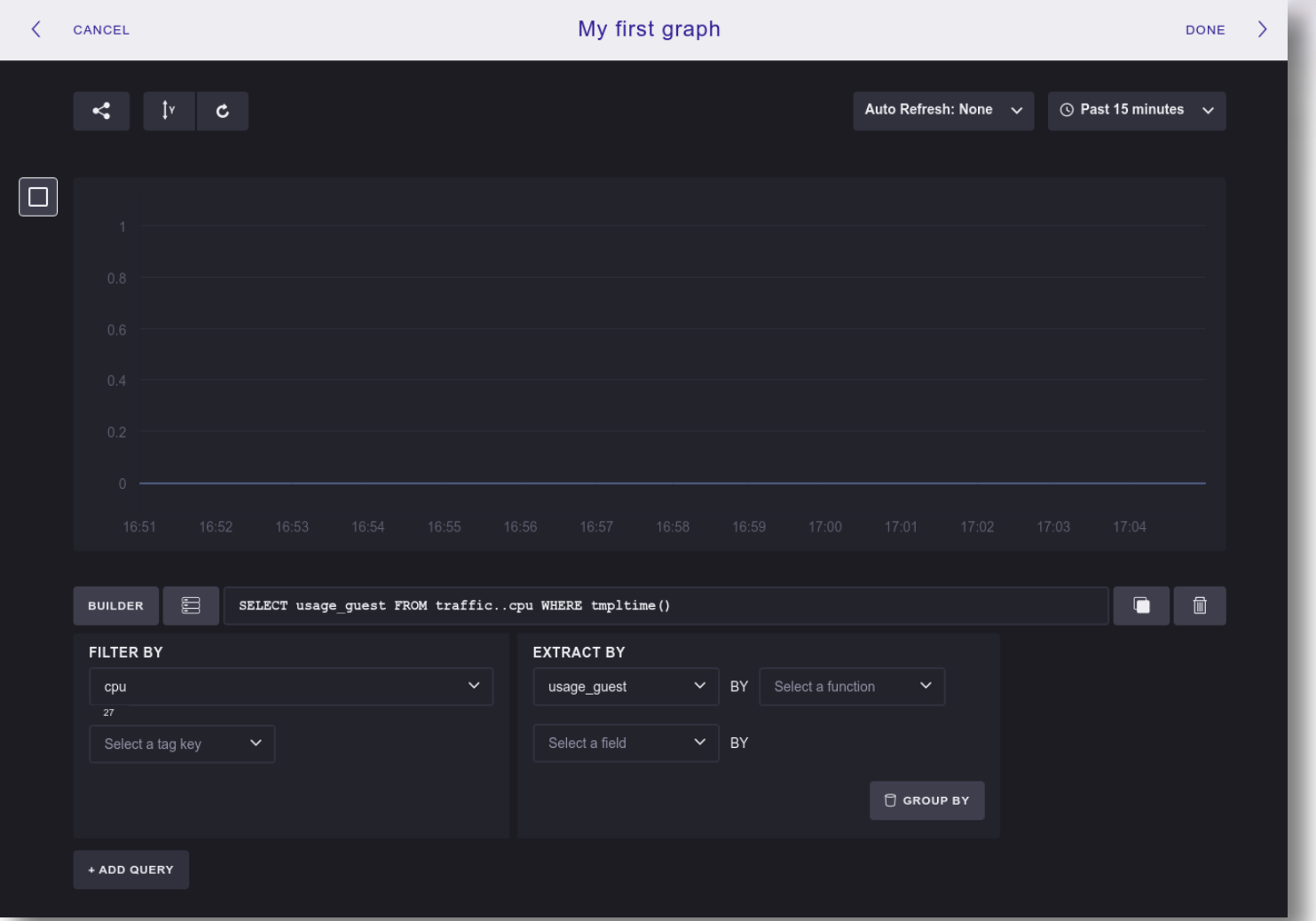

#### Giovanni Cesaroni (GARR) Workshop GARR 2016, Roma, 18-21/04/2016

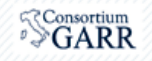

### **Chronograf: visualization**

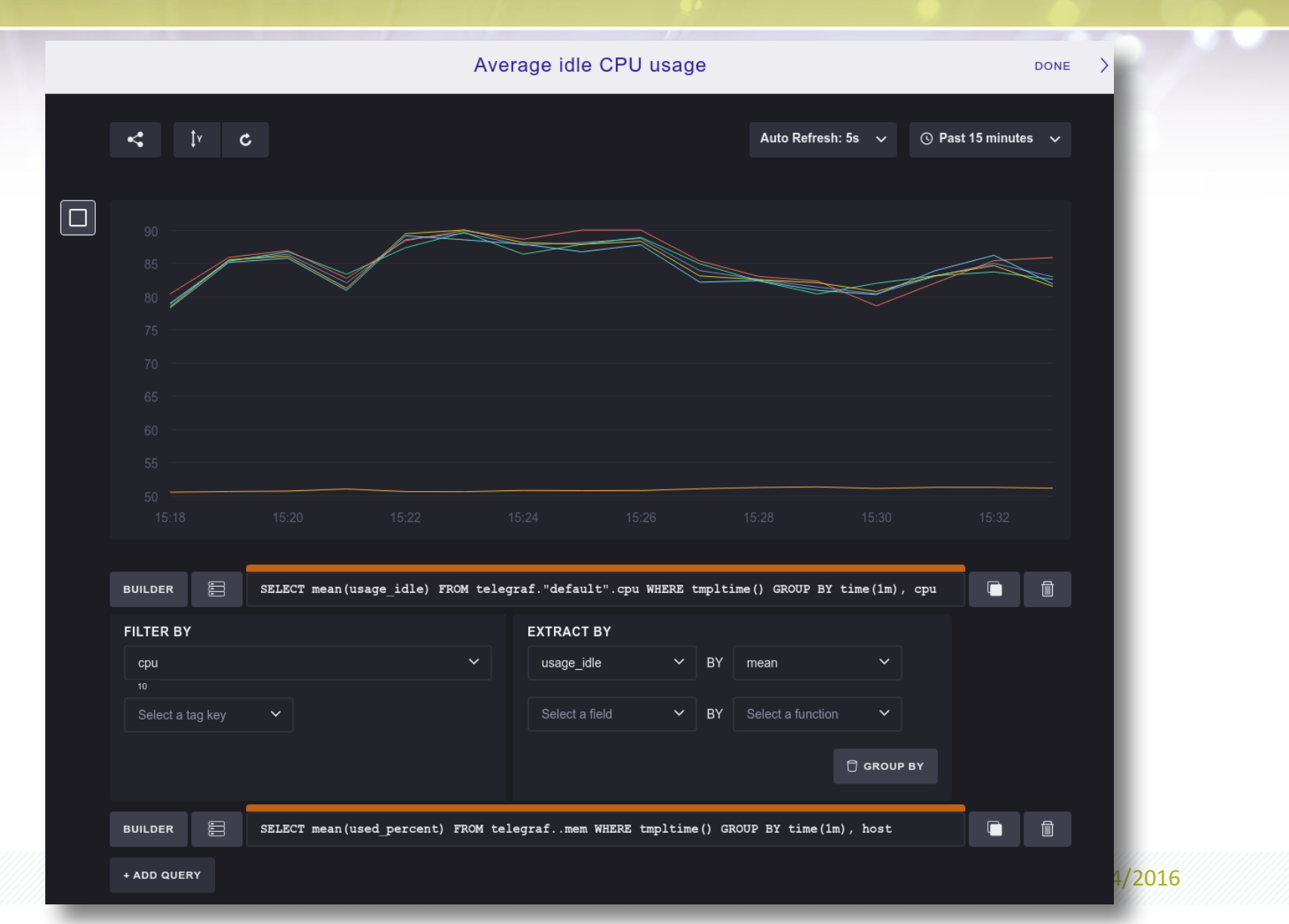

 $\sqrt[S]{GARR}$ 

### **Grafana**

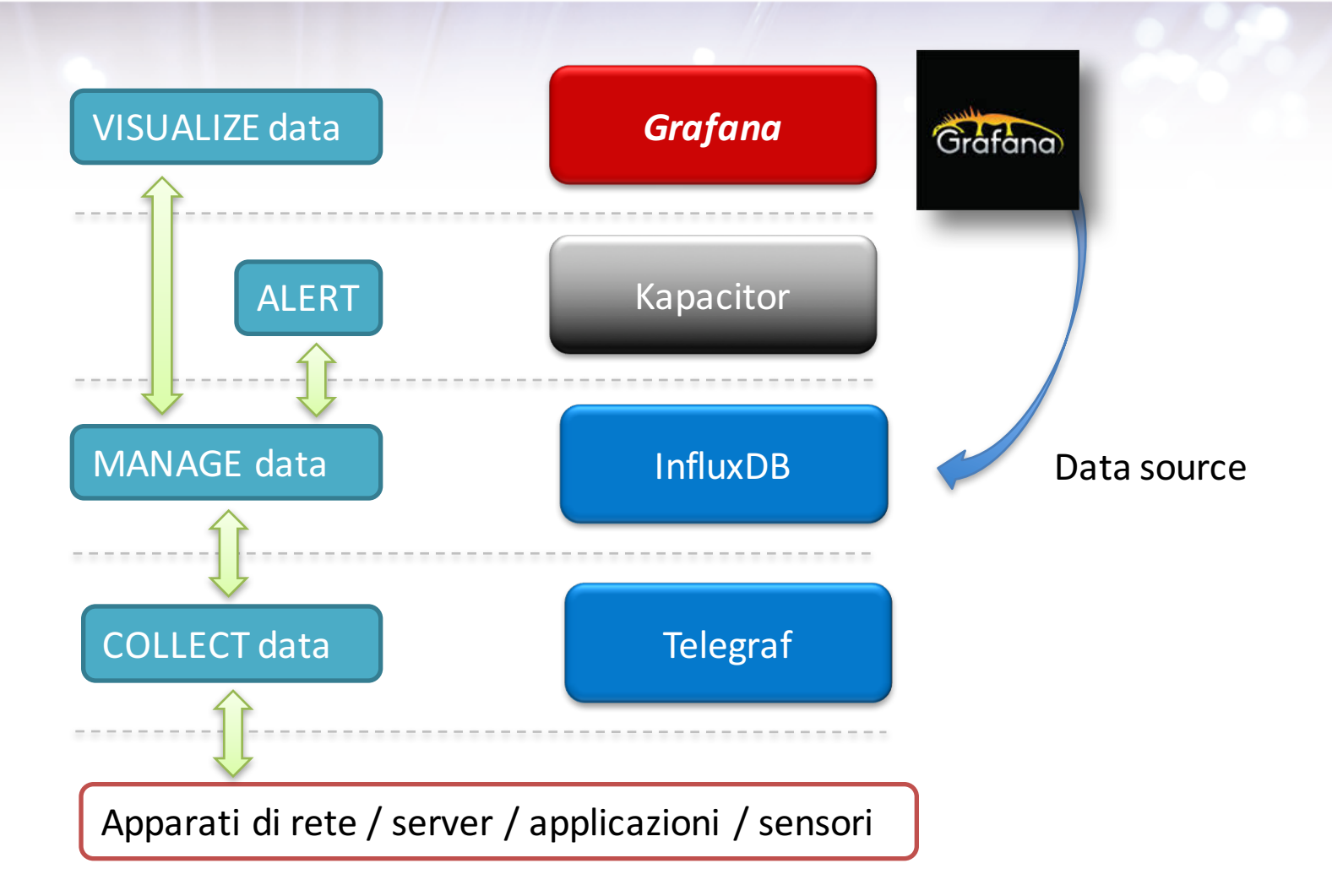

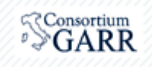

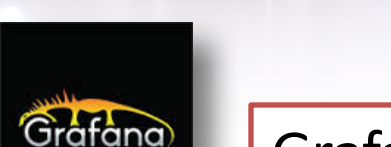

**Grafana**

### Grafana is a

"...graph and dashboard builder for visualizing time series metrics."

It makes it easy to create dashboards for displaying time-series data.

It works with several different data sources such as Graphite, Elasticsearch, InfluxDB, and OpenTSDB.

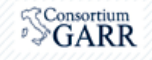

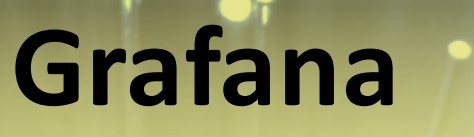

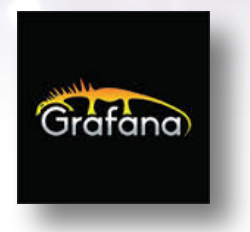

### Grafana 3.0 beta now available for download

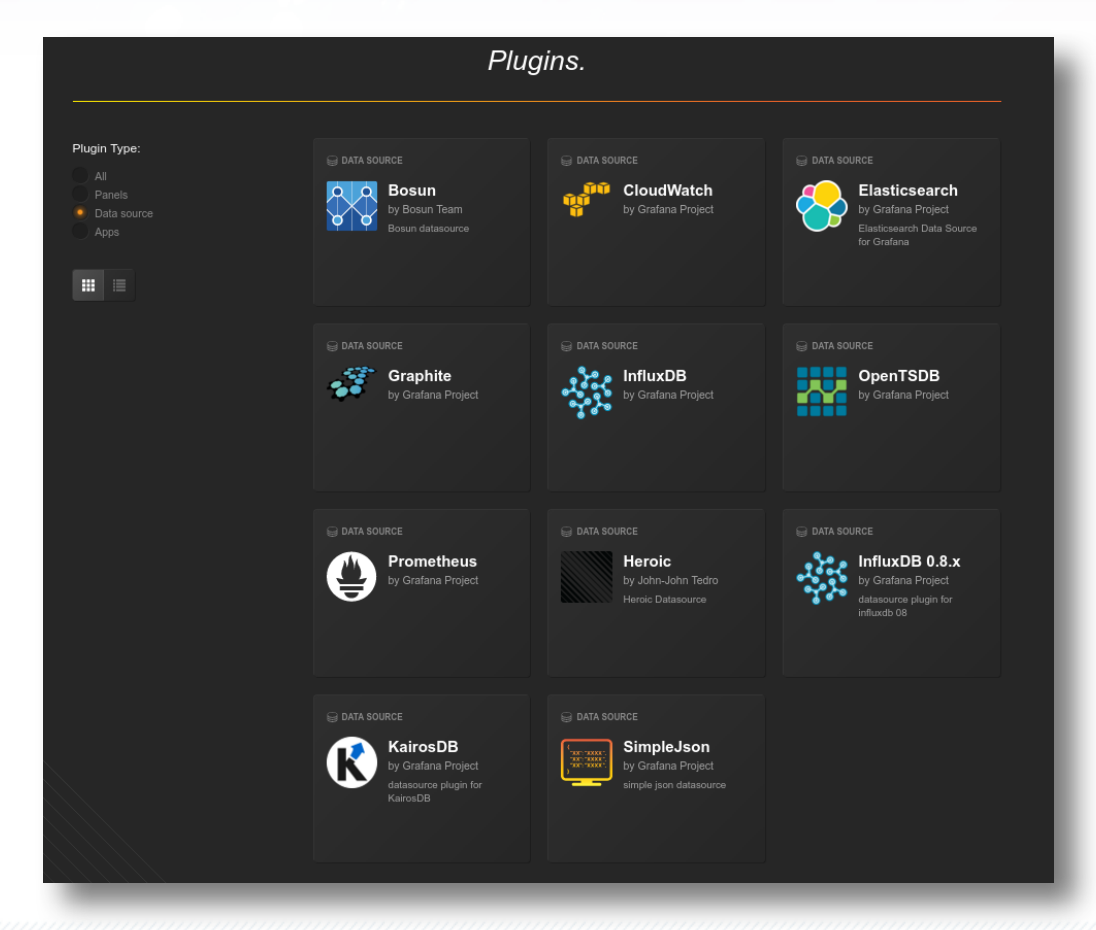

Giovanni Cesaroni (GARR) Workshop GARR 2016, Roma, 18-21/04/2016

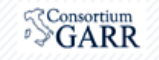

### **Grafana**

*Grafana v3.0.0-beta4 (2016-04-13)*

- 1. http://grafana.org/download/
- 2. Download and install

\$ sudo service grafana-server start

http://localhost:**3000**/

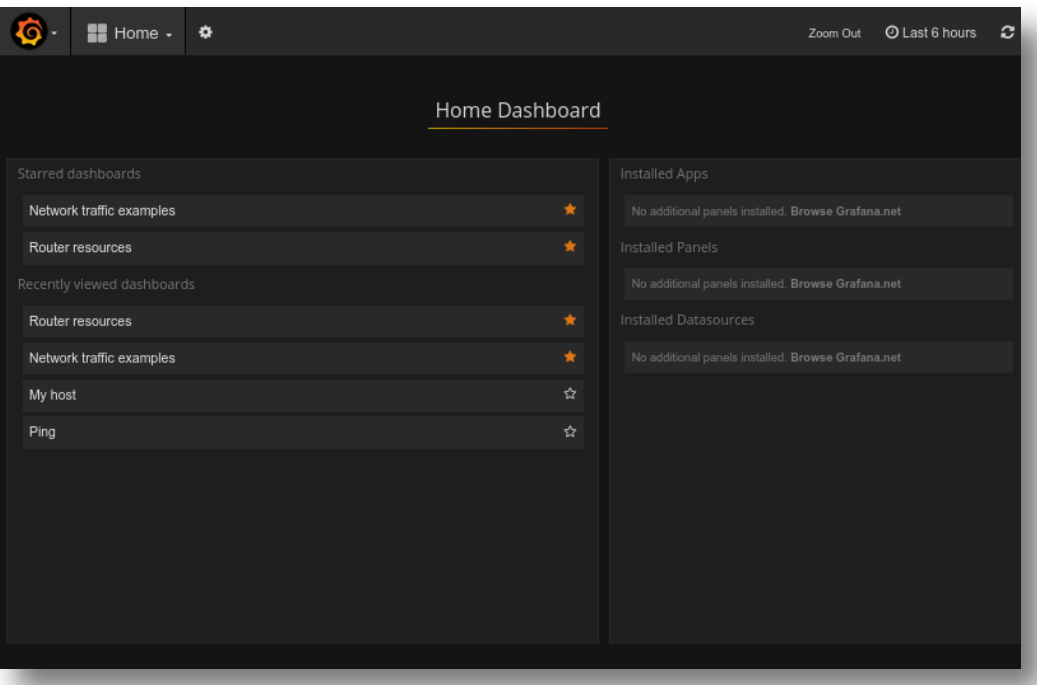

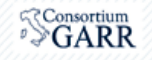

## Grafana: data source

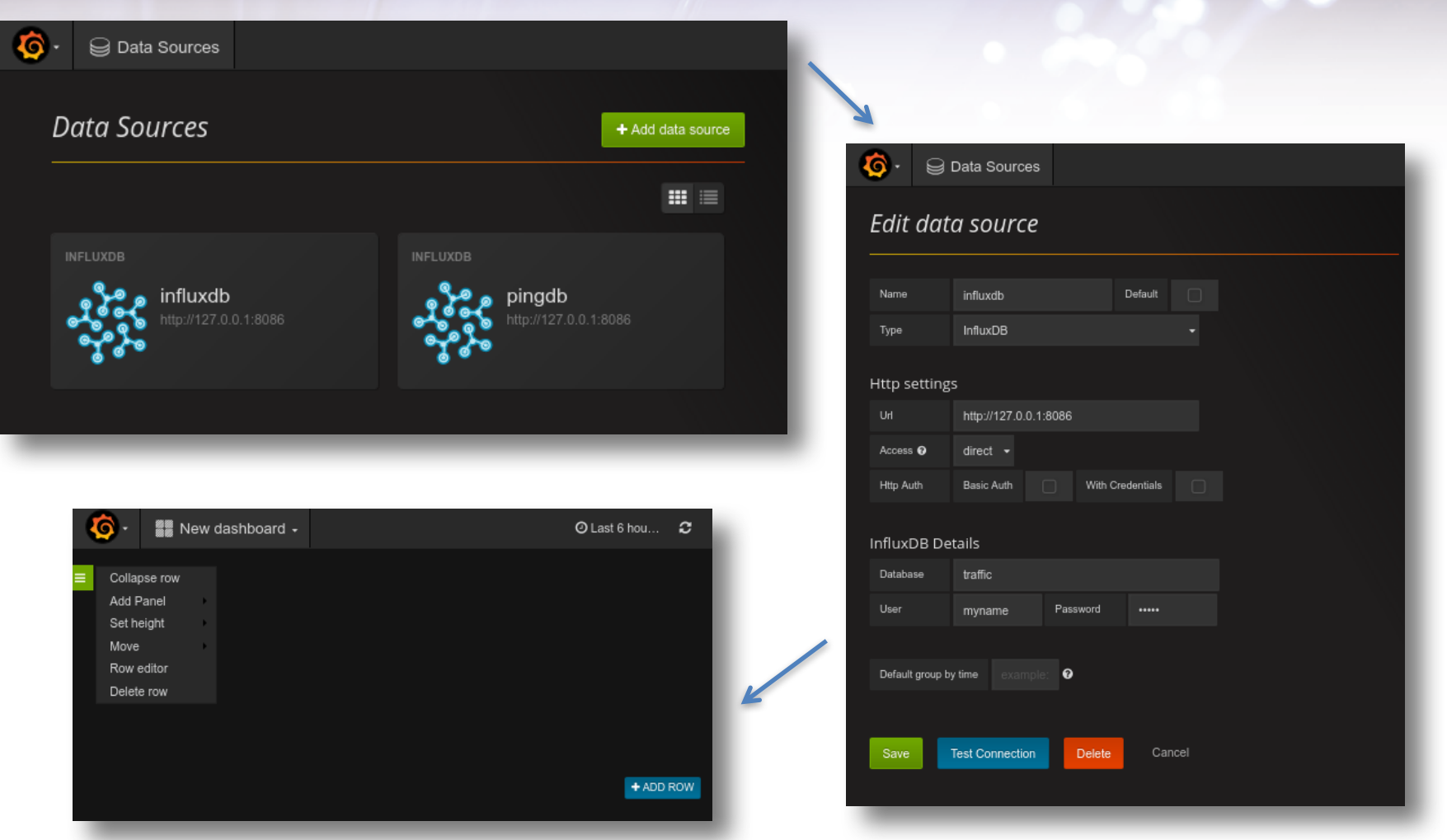

#### Giovanni Cesaroni (GARR) Workshop GARR 2016, Roma, 18-21/04/2016

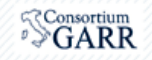

### **Grafana: graph**

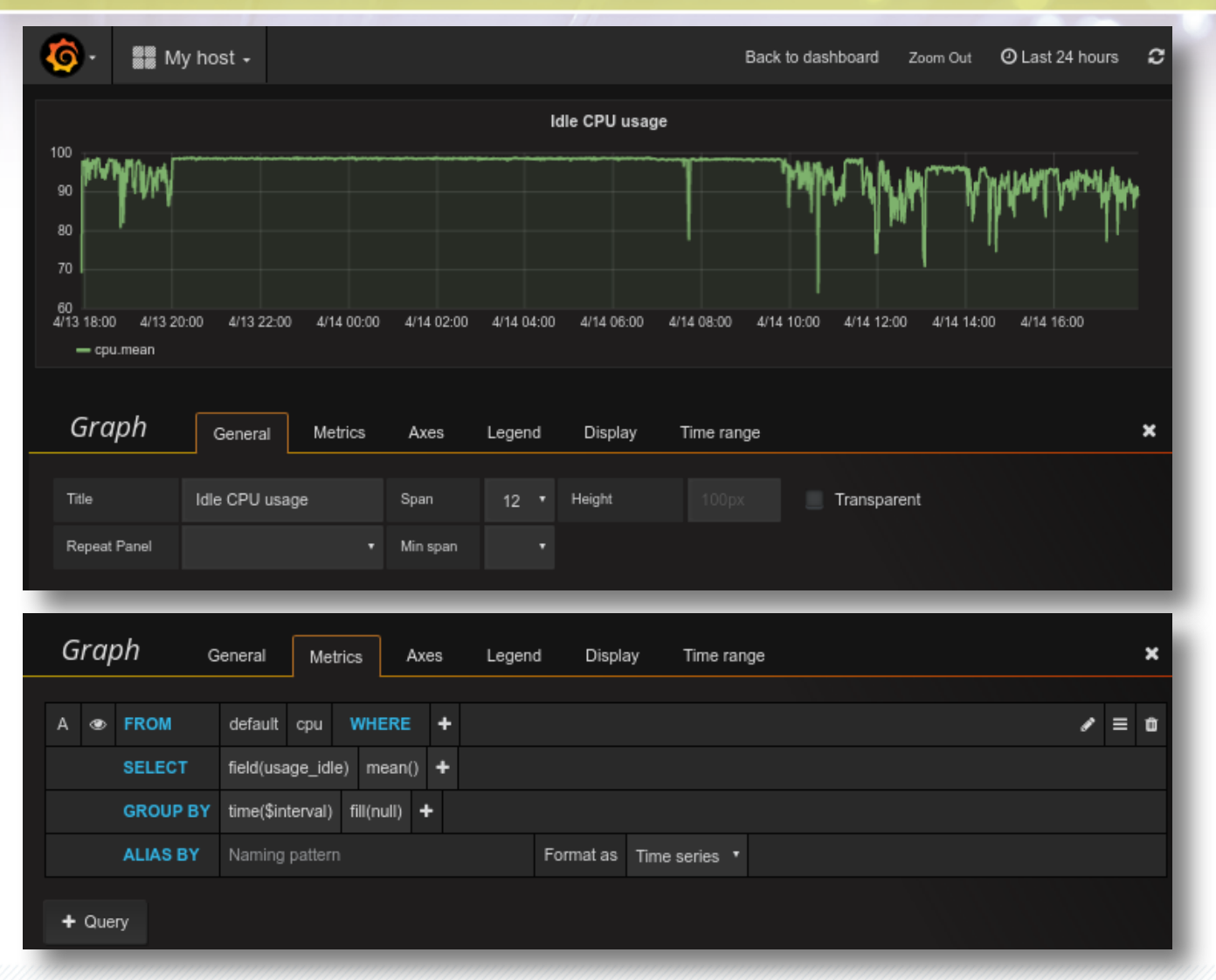

#### Giovanni Cesaroni (GARR) Workshop GARR 2016, Roma, 18-21/04/2016

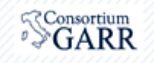

### **Grafana: dashboard**

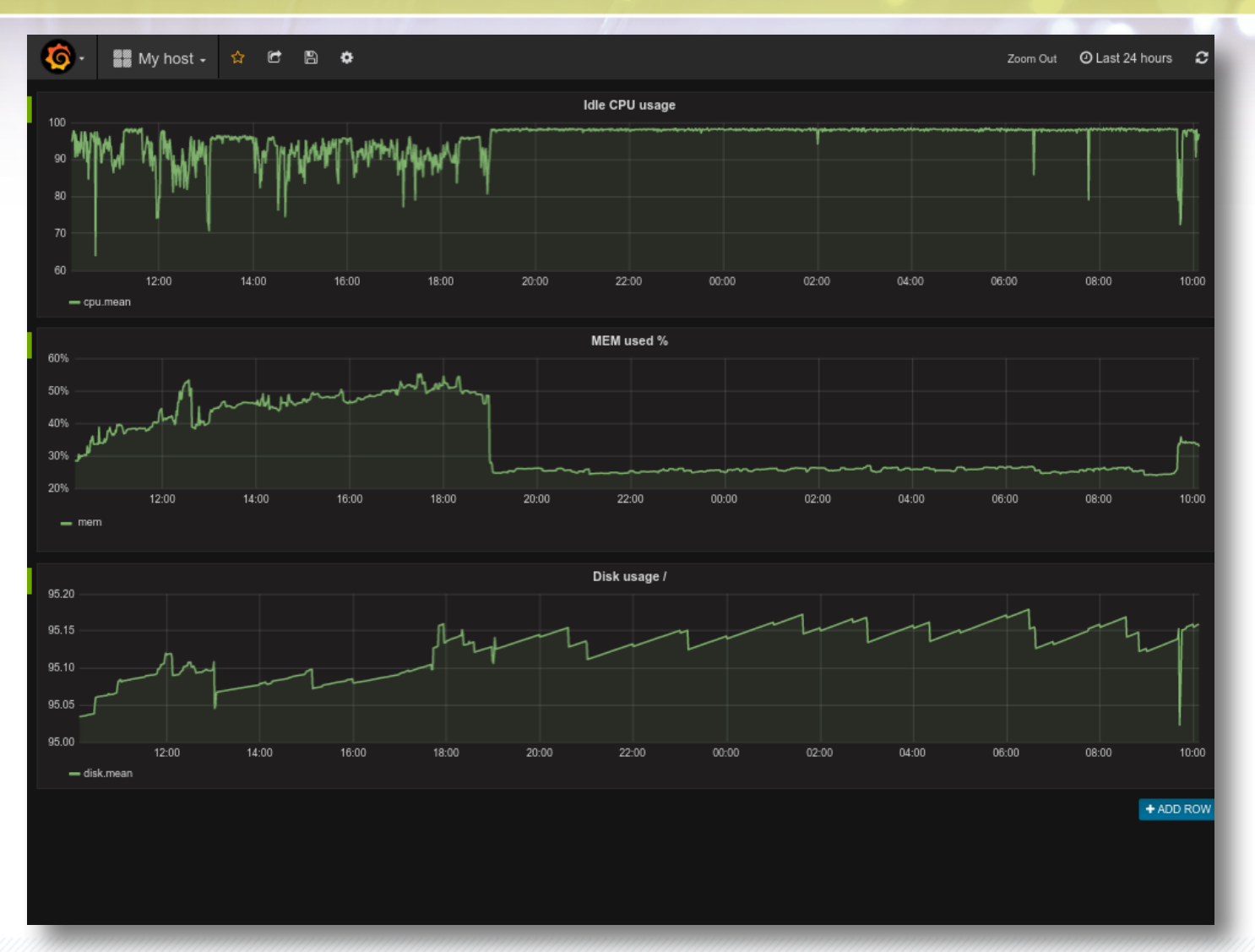

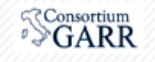

### **Grafana: dashboard**

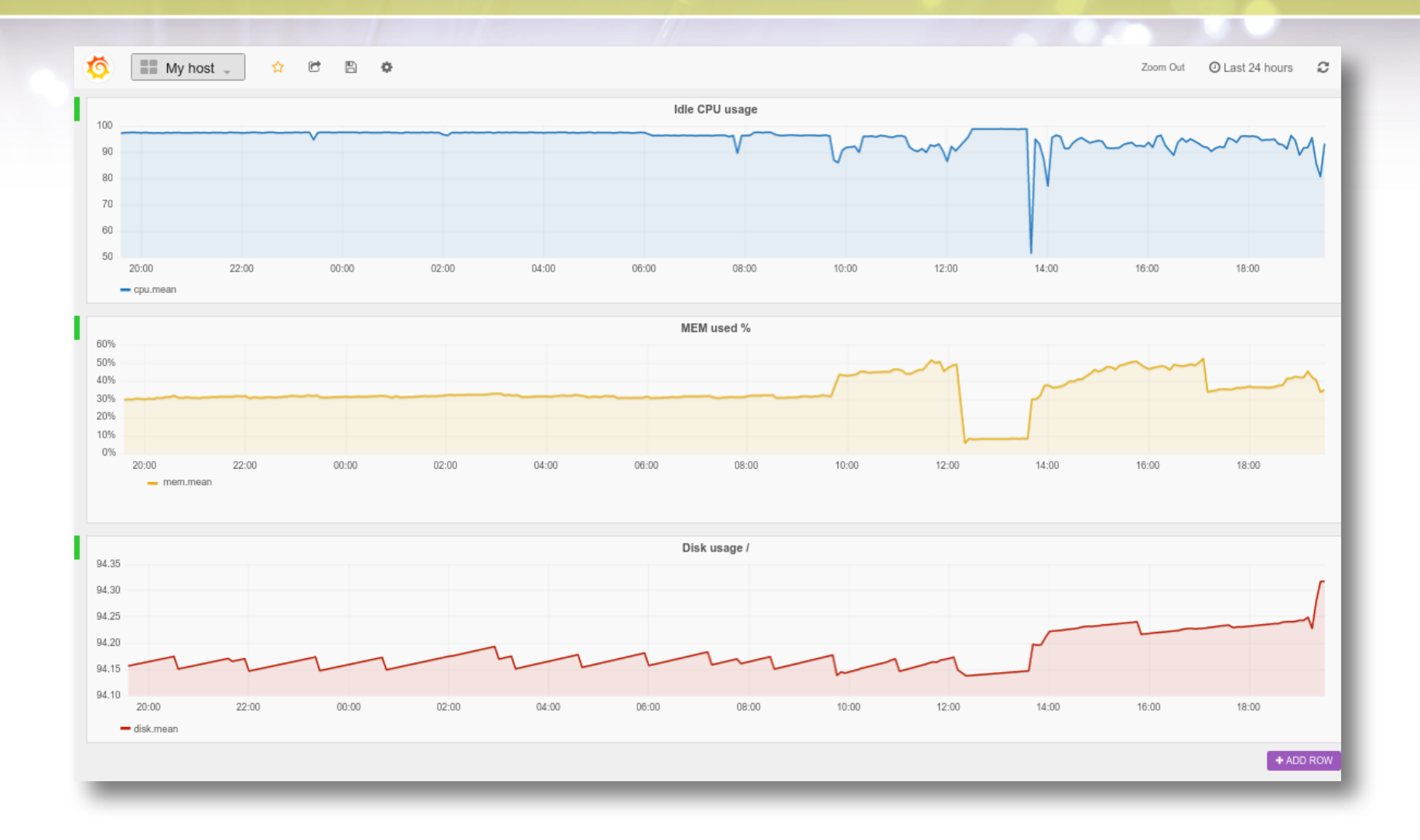

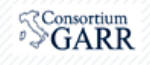

### Cosa facciamo ora?

- 1. Come funziona Telegraf
- 2. Acquisizione alcune metriche di un host
	- 1. Chronograf
	- 2. Grafana

### *3. Misure di latenza verso 2 router*

- 4. SNMP input plugin
- 5. Acquisizione delle risorse CPU/MEM di piu' di un router Juniper
- 6. Acquisizione traffico delle interfacce di un router

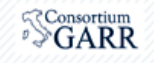

### **Ping system: database**

1- Creo il database su InfluxDB e le retention policies

> CREATE DATABASE pingdb > CREATE RETENTION POLICY one day ON pingdb DURATION 1d REPLICATION 1 DEFAULT > CREATE RETENTION POLICY three months ON pingdb DURATION 13w REPLICATION 1

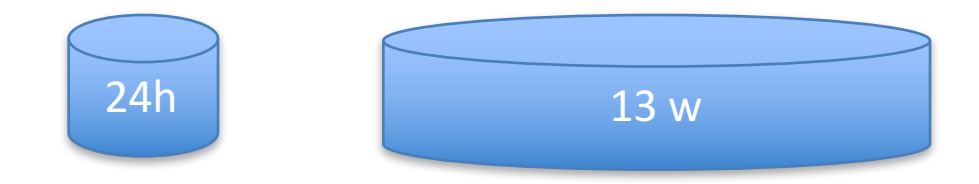

Definisce la lunghezza temporale, non la risoluzione

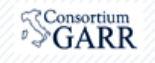

## **Ping system: Telegraf ping plugin**

 $[$ [ $[$ inputs ping]]

### 2- Creo la configurazione di Telegraf **Telegraf:** ping input-plugin

\$ cd /etc/telegraf/telegraf.d/ \$ telegraf -sample-config -input-filter **ping** -output-filter influxdb > **telegraf\_ping.conf** 

\$ vi telegraf ping.conf

[agent]  $interval = "10s"$ flush interval =  $"20s"$ 

```
[[outputs.influxdb]]
 urls = ['http://localhost:8086']database = "pingdb"
retention_policy =	"one_day"
```
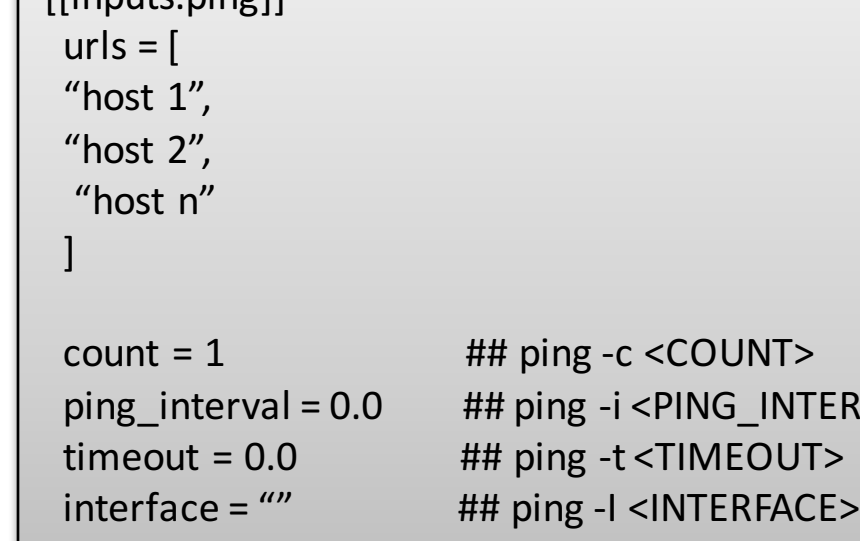

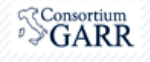

INTERVAL>

### **Ping system: ping test**

- 3- Test della configurazione di Telegraf
- \$ telegraf-config telegraf\_ping.conf -test
- \* Plugin: ping, Collection 1
- > ping,url=host1 average\_response\_ms=6.487,packets\_received=1i,packets\_transmitted=1i,percent\_packet\_loss=0 1459326997105326804
- > ping,url=host2 average\_response\_ms=13.516,packets\_received=1i,packets\_transmitted=1i,percent\_packet\_loss=0 1459326997112279558

#### **Line protocol: measurement, tagset** fielset **timestamp**

#### **ping**,**url=host1**

**average\_response\_ms=6.487,packets\_received=1i,packets\_transmitted=1i,percent\_packet\_loss=0 1459326997105326804**

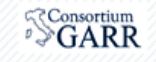

### **Ping system: ping run**

4- Telegraf run

\$ telegraf -config telegraf ping.conf

2016/03/30 10:50:10 Starting Telegraf (version 0.11.1) 2016/03/30 10:50:10 Loaded outputs: influxdb 2016/03/30 10:50:10 Loaded **inputs: ping** 2016/03/30 10:50:10 Tags enabled: host=pcgarr9 2016/03/30 10:50:10 Agent Config: Interval:**10s**, Debug:false, Quiet:false, Hostname:"pcgarr9", Flush Interval:10s 2016/03/30 **10:50:20** Gathered metrics, (10s interval), from 1 inputs in **21.353768ms** 2016/03/30 **10:50:30** Gathered metrics, (10s interval), from 1 inputs in **18.718892ms** 2016/03/30 **10:50:30 Wrote 4 metrics to output influxdb** in 204.189576ms 2016/03/30 **10:50:40** Gathered metrics, (10s interval), from 1 inputs in **19.214861ms** 2016/03/30 **10:50:40 Wrote 2 metrics to output influxdb** in 60.271142ms

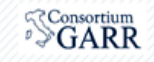

### **Ping system: ping run**

\$ telegraf -config telegraf ping.conf

2016/04/15 10:48:04 Starting Telegraf (version 0.12.0) 2016/04/15 10:48:04 Loaded outputs: influxdb 2016/04/15 10:48:04 Loaded inputs: ping 2016/04/15 10:48:04 Tags enabled: host=pcgarr9 2016/04/15 10:48:04 Agent Config: Interval:**10**s, Debug:false, Quiet:false, Hostname:"pcgarr9", Flush Interval:**20**s 2016/04/15 **10:48:10** Gathered metrics, (10s interval), from 1 inputs in 18.263965ms 2016/04/15 **10:48:20** Gathered metrics, (10s interval), from 1 inputs in 17.167947ms 2016/04/15 **10:48:30** Gathered metrics, (10s interval), from 1 inputs in 17.492848ms 2016/04/15 **10:48:30 Wrote 6 metrics to output influxdb in 106.649905ms** 2016/04/15 **10:48:40** Gathered metrics, (10s interval), from 1 inputs in 17.476315ms 2016/04/15 **10:48:50** Gathered metrics, (10s interval), from 1 inputs in 16.750948ms 2016/04/15 **10:48:50 Wrote 4 metrics to output influxdb in 197.693432ms**

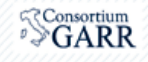

### **Ping system: Influxdb**

### > **USE pingdb**

------------------

#### > **SHOW MEASUREMENTS**

name: measurements

name **ping**

**Line protocol: measurement**,**tagset fielset timestamp**

#### > **SHOW SERIES**

key **ping**,**host=pcgarr9,url=rc-av-ru-ipseoa-rdoria-av.av.garr.net ping**,**host=pcgarr9,url=rc-ba1-re-marcopolo-ba.ba1.garr.net**

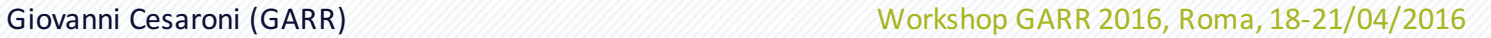

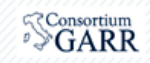

InfluxDB: schema exploration

### **Ping system: Influxdb**

### **> SHOW TAG KEYS FROM ping**

name: ping

----------

tagKey *host url*

#### **> SHOW FIELD KEYS**

name: ping

----------

fieldKey

*average\_response\_ms packets\_received packets\_transmitted percent\_packet\_loss*

**Line protocol: measurement**,**tagset fielset timestamp**

InfluxDB: schema exploration

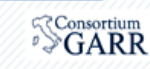

### Ping system: Influxdb

InfluxDB: data exploration

#### > SELECT \* FROM ping LIMIT 5

#### **name: ping**

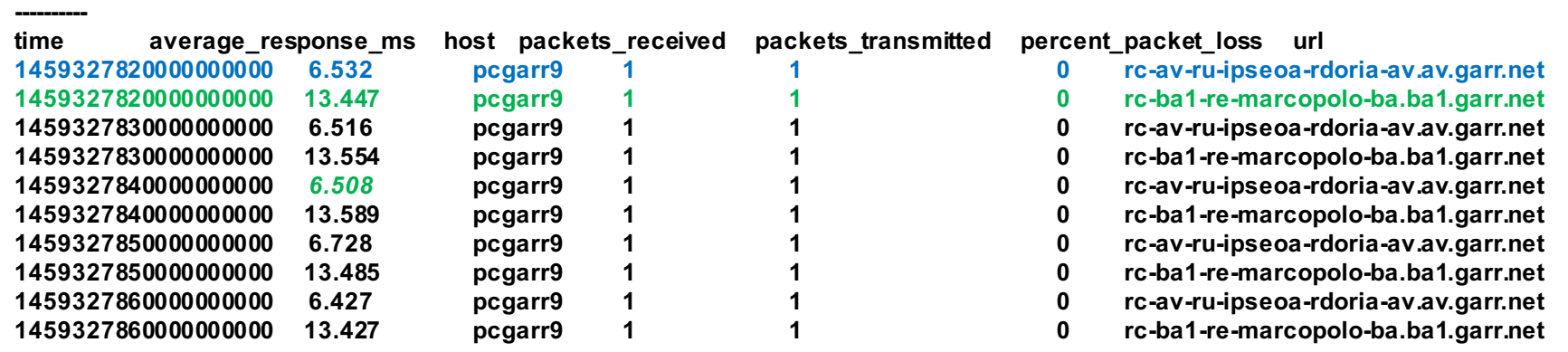

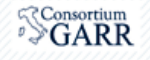

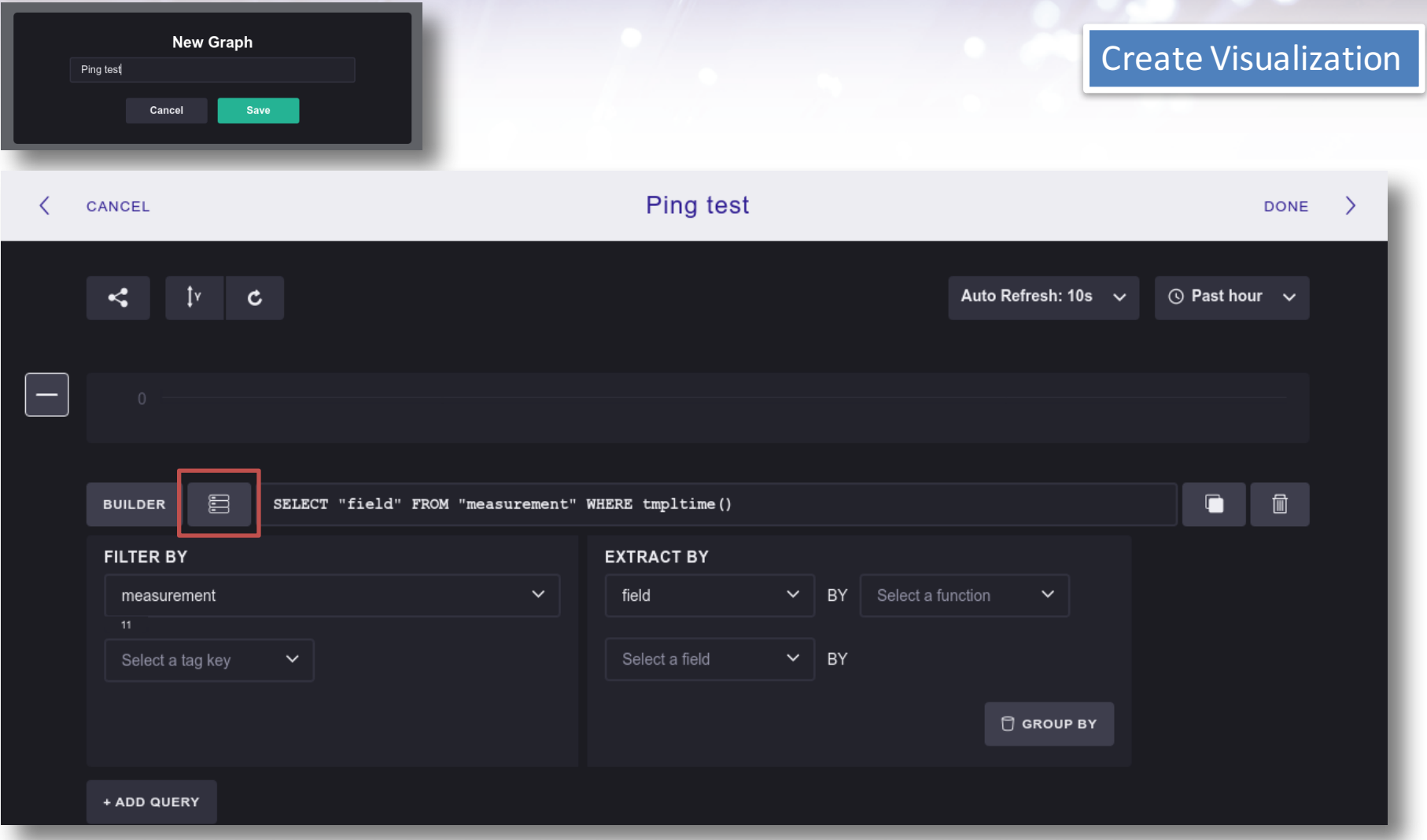

Giovanni Cesaroni (GARR) Workshop GARR 2016, Roma, 18-21/04/2016

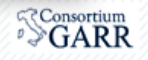

### **Edit Visualization**

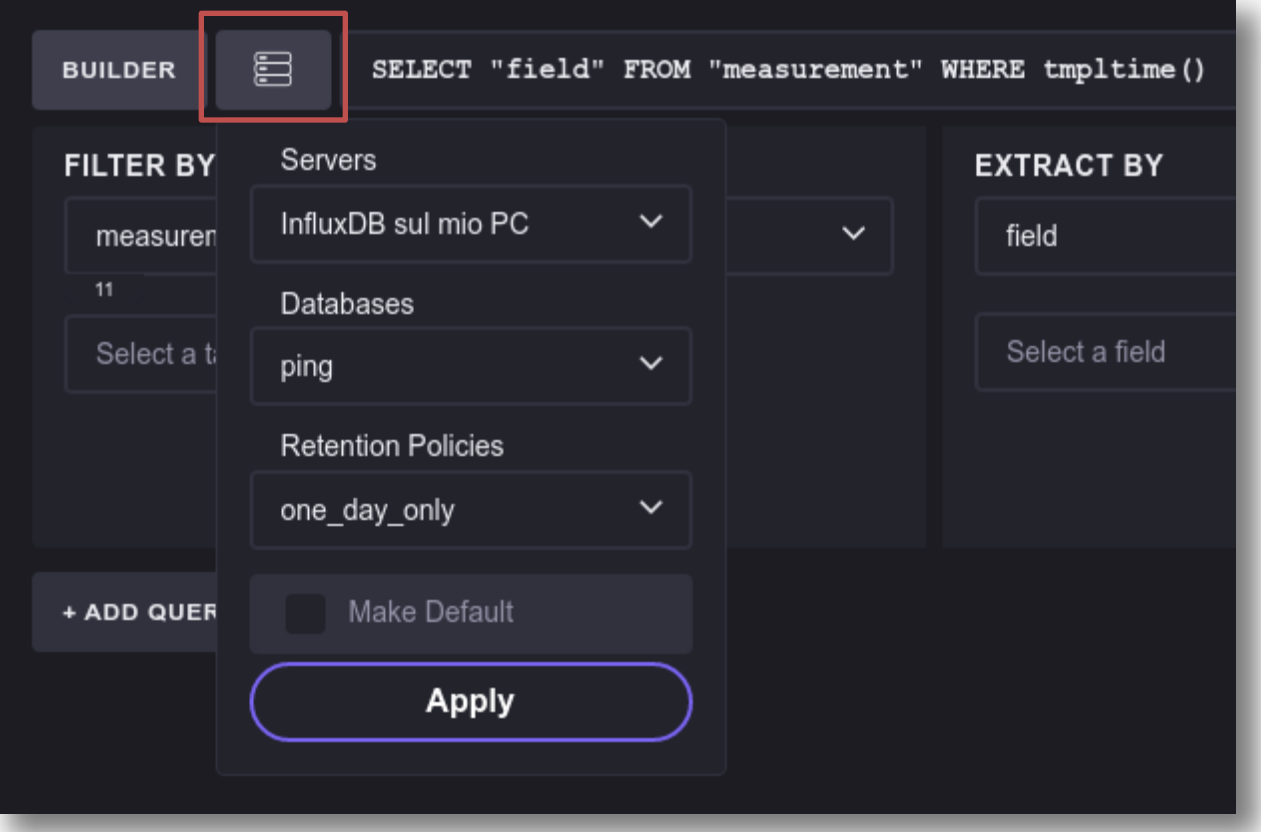

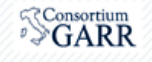

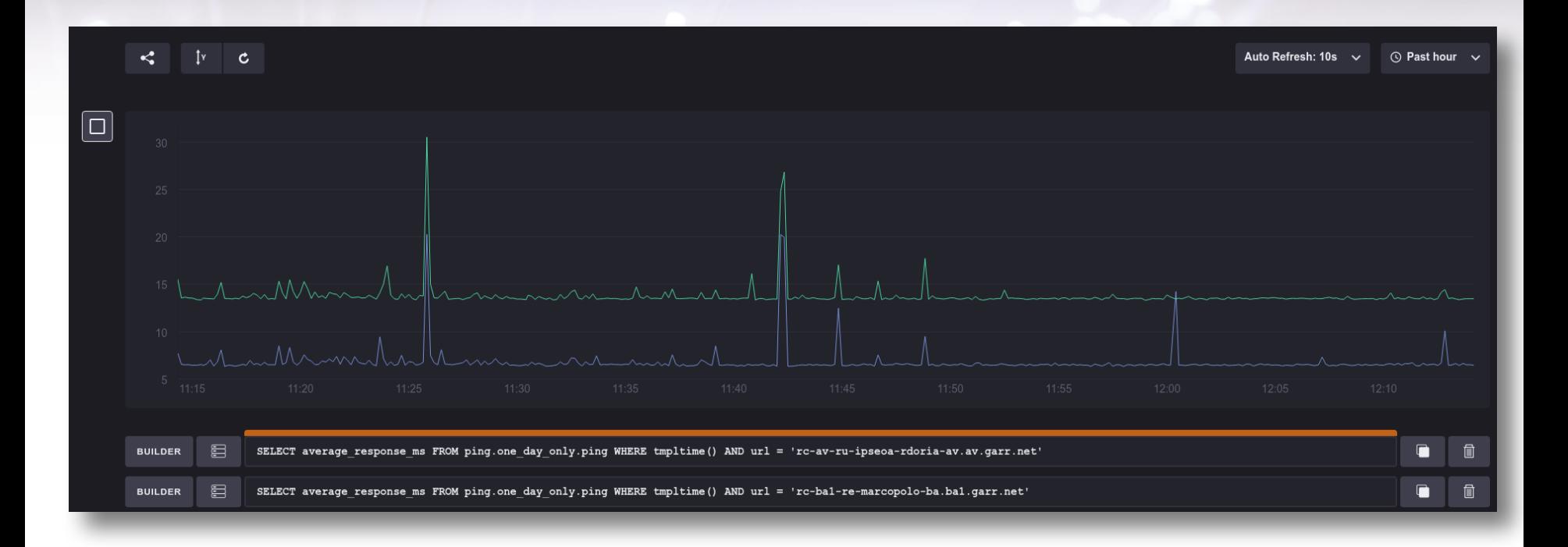

**Singola** query per un target (url)

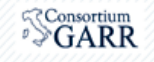

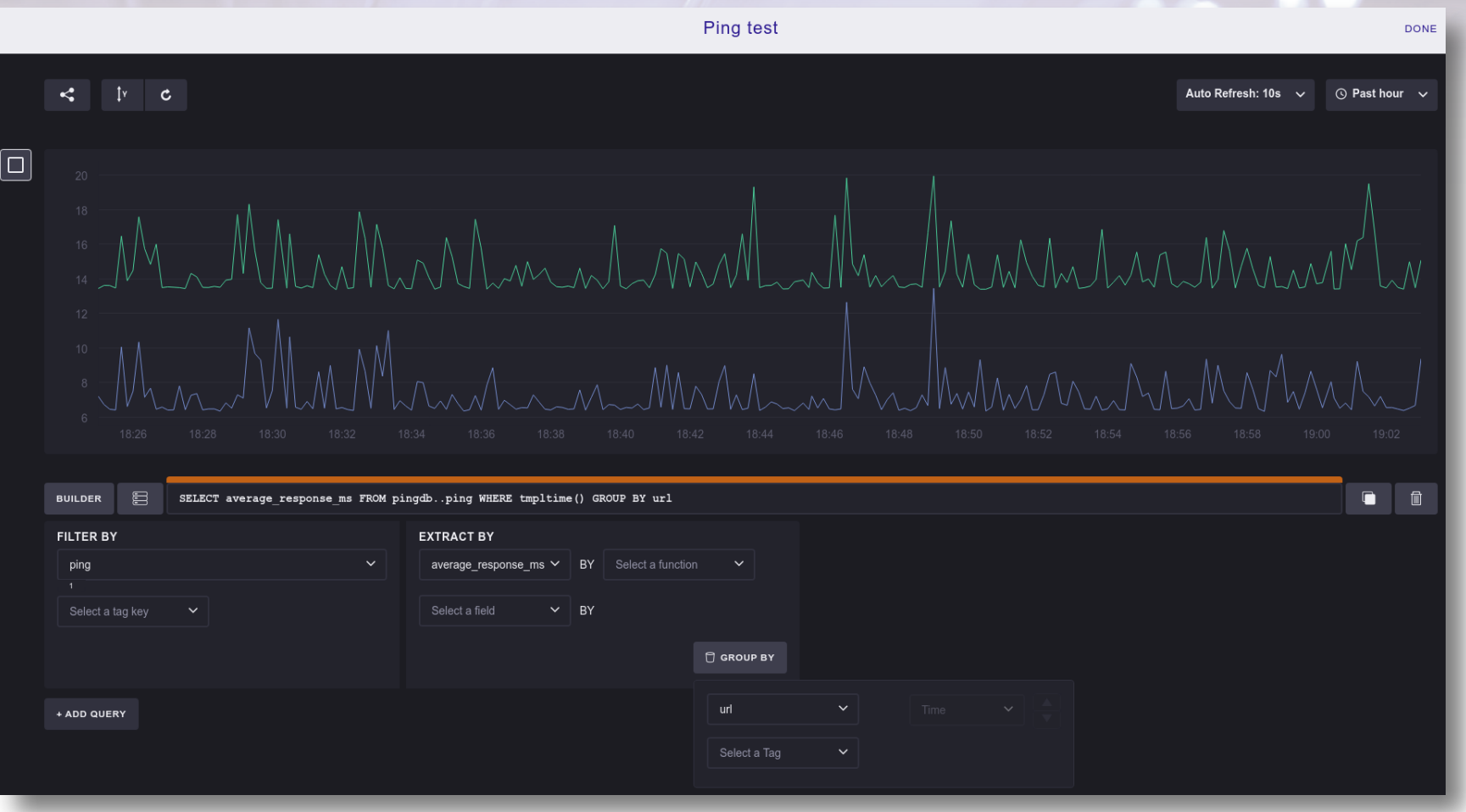

#### Singola query per tutti i target (url) con group by

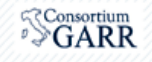

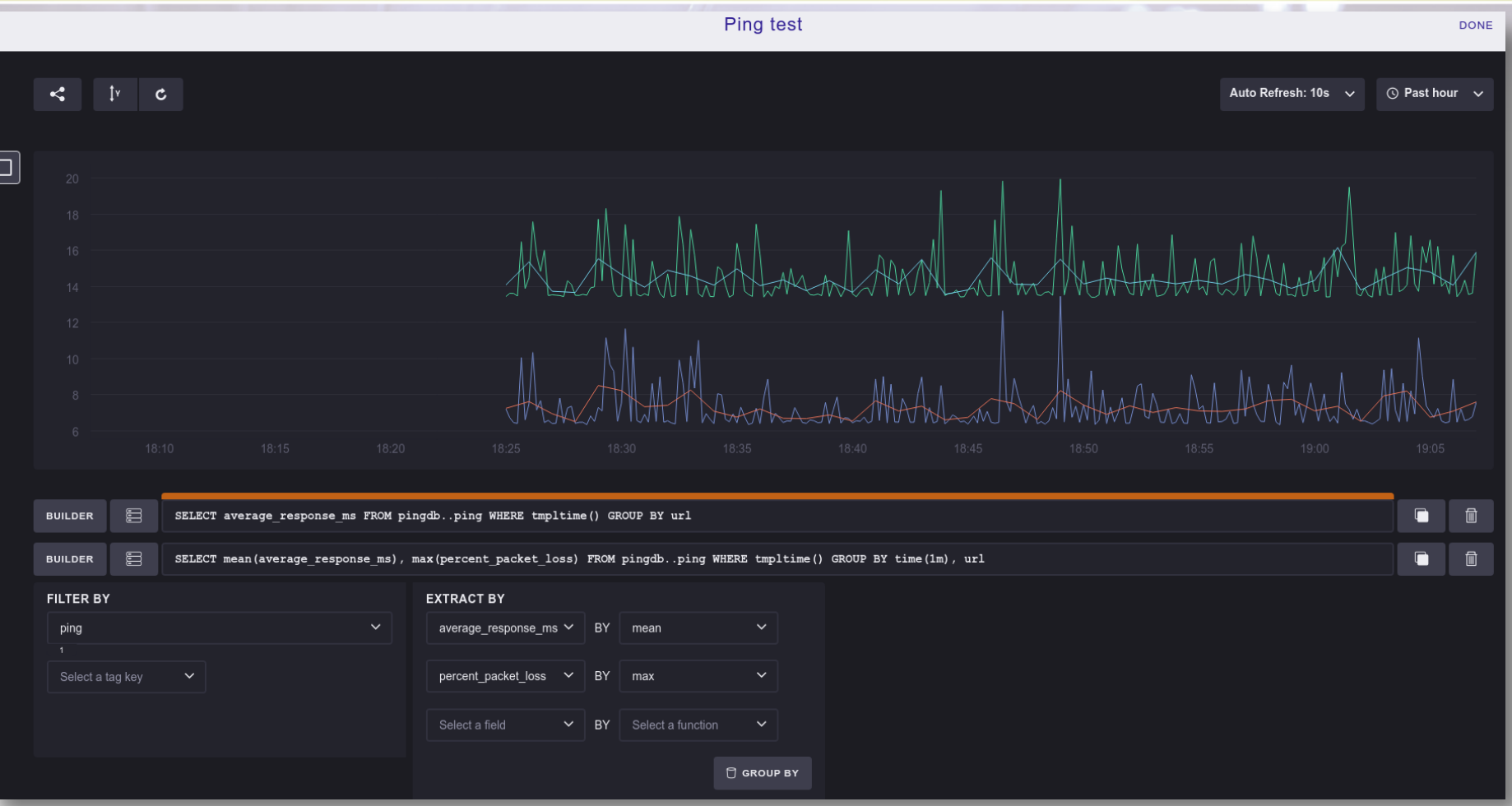

#### **3 metriche: RTT, RTT medio su 1m, LOSS % massimo su 1m**

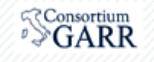

### **Ping system: downsampling & CQ**

> CREATE RETENTION POLICY one day ON pingdb DURATION 1d REPLICATION 1 DEFAULT > CREATE RETENTION POLICY three months ON pingdb DURATION 13w REPLICATION 1

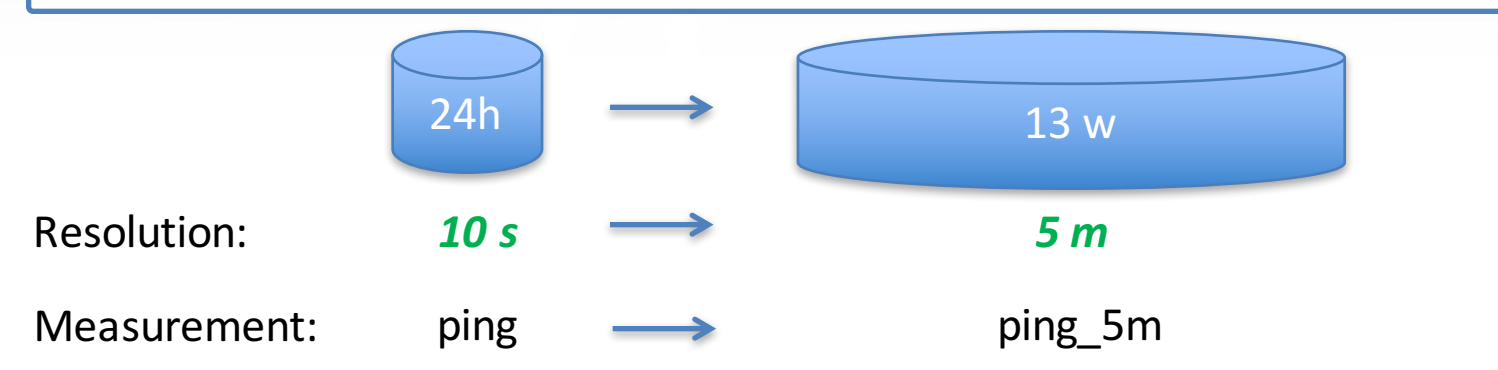

Creo la *continuous* query (CQ) su Influxdb che popola la nuova measurement nella RP a 13w

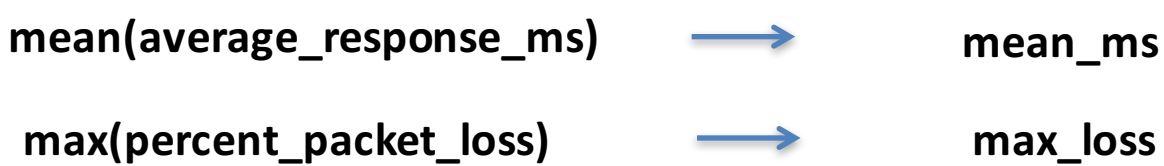

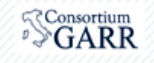

### **Ping** system: downsampling & CQ

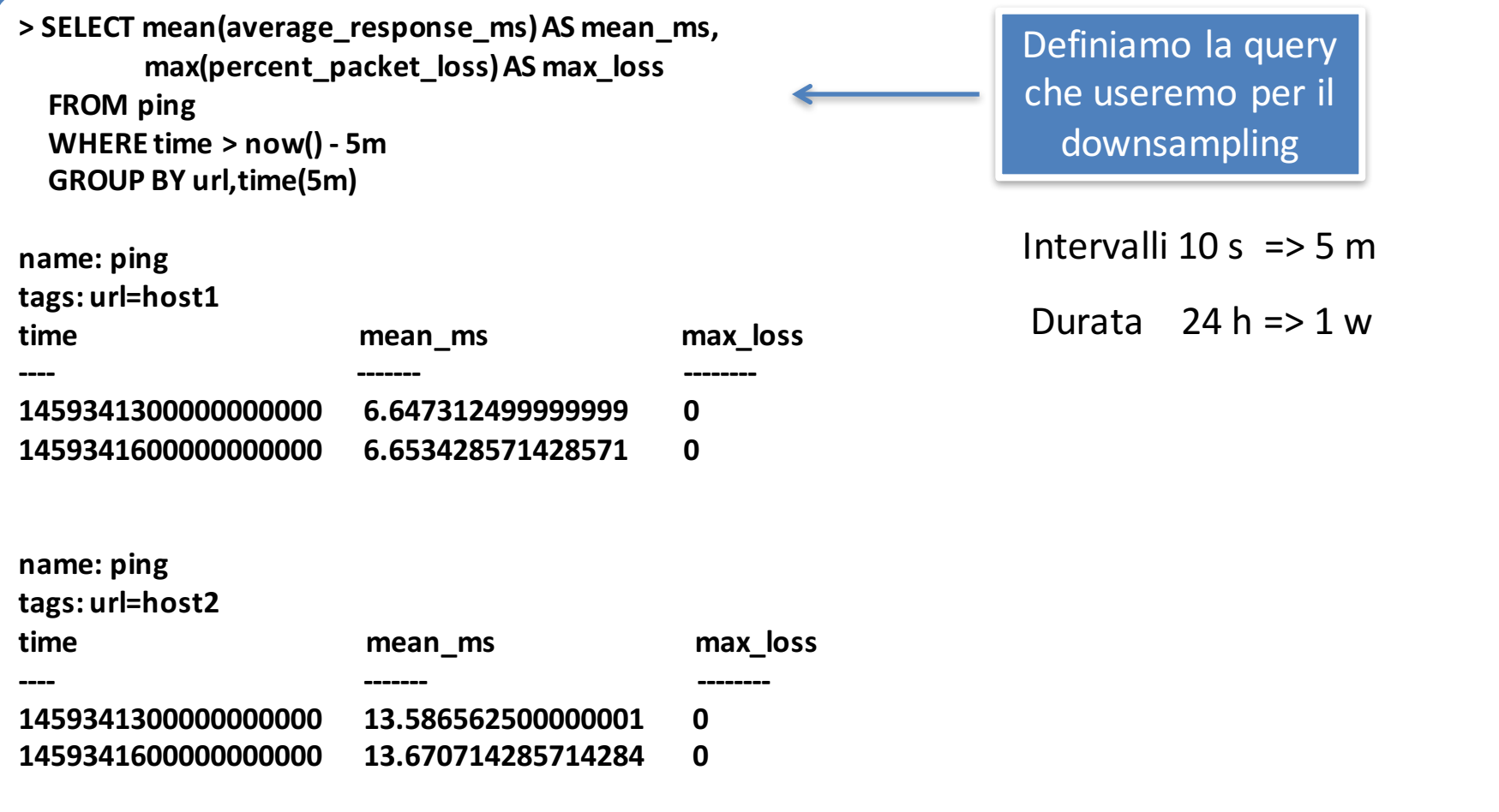

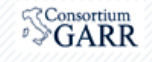

## **Ping system: downsampling & CQ**

**SELECT mean(average\_response\_ms) AS mean\_ms FROM ping WHERE time > now() - 5m GROUP BY url,time(5m)**

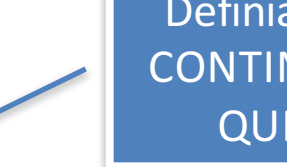

Definiamo la **CONTINUOUS QUERY** 

### **CREATE CONTINUOUS QUERY cq\_ping\_5m\_ON pingdb BEGIN**

**SELECT** 

mean(average response ms) AS mean ms, **max(percent\_packet\_loss) AS max\_loss**

*INTO pingdb."three\_months"."ping\_5m"*  **FROM ping GROUP BY url,time(5m)** *END*

Intervalli:  $10 s \Rightarrow 5 m$ Durata:  $24 h \approx 13 w$ Measure:  $\pi$  =>  $\pi$  ping 5m  $RP:$  one day => three\_months

#### **> select \* from three\_months.ping\_5m**

**name: ping\_5m**

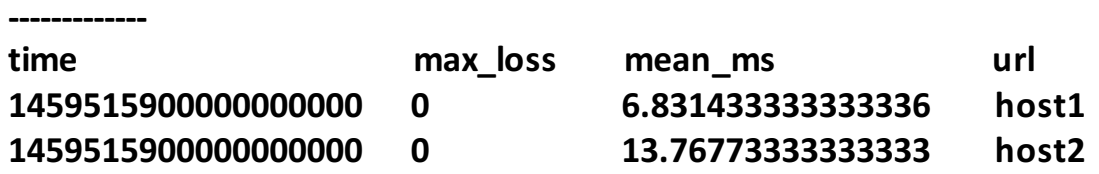

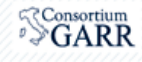

# **Ping system: Grafana**

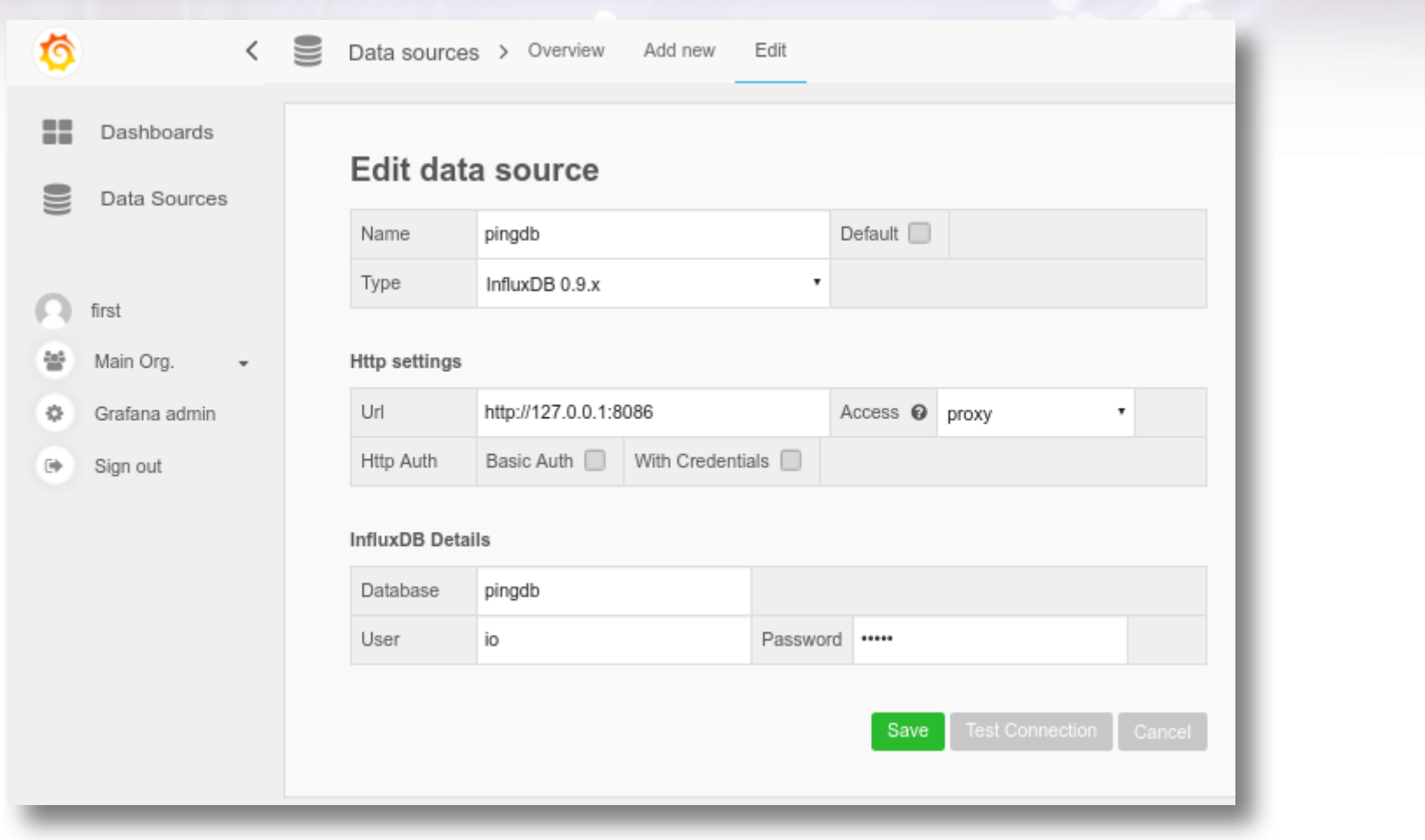

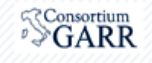
# **Ping system: Grafana**

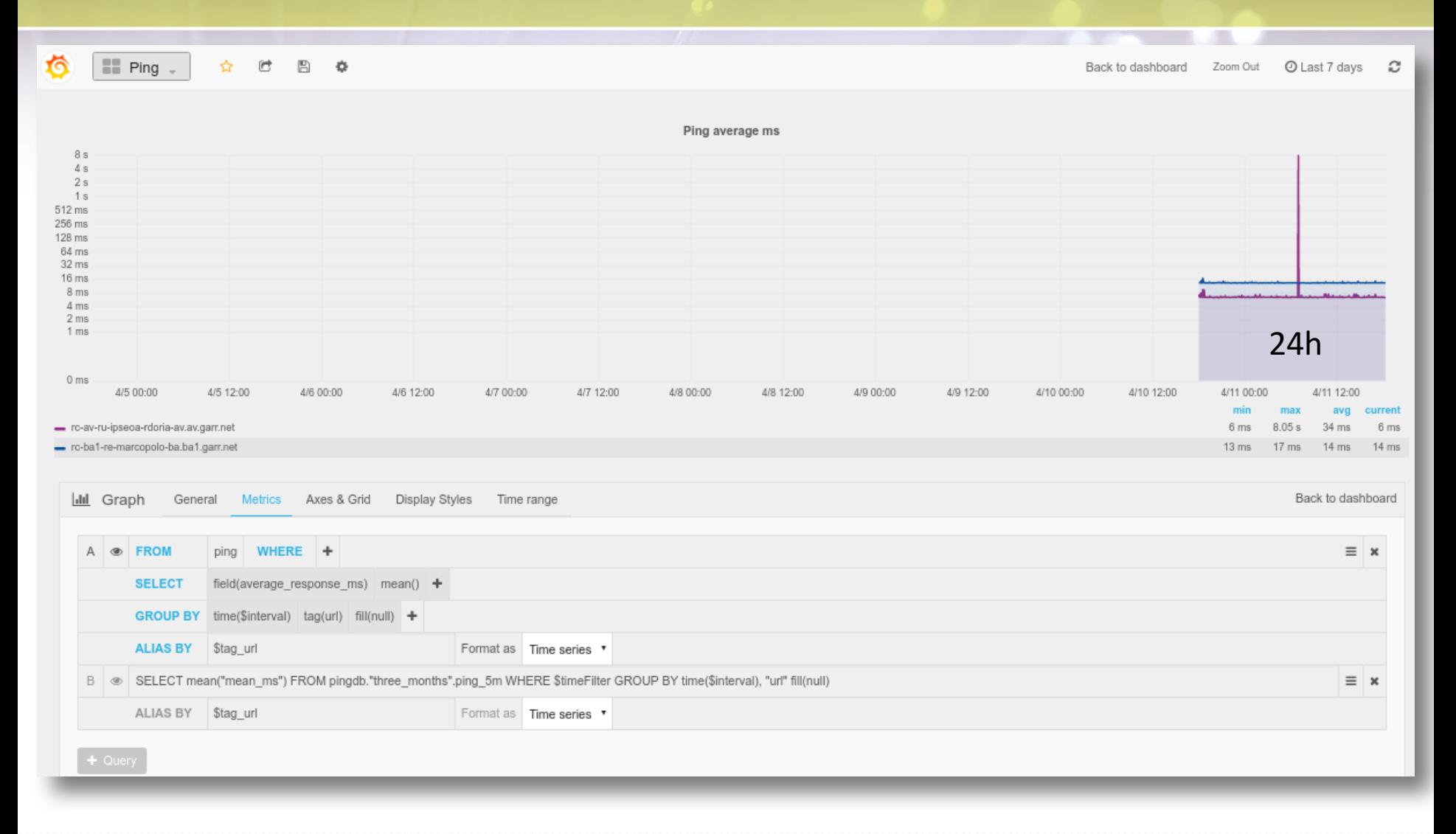

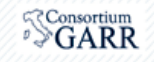

### **Ping system: Grafana**

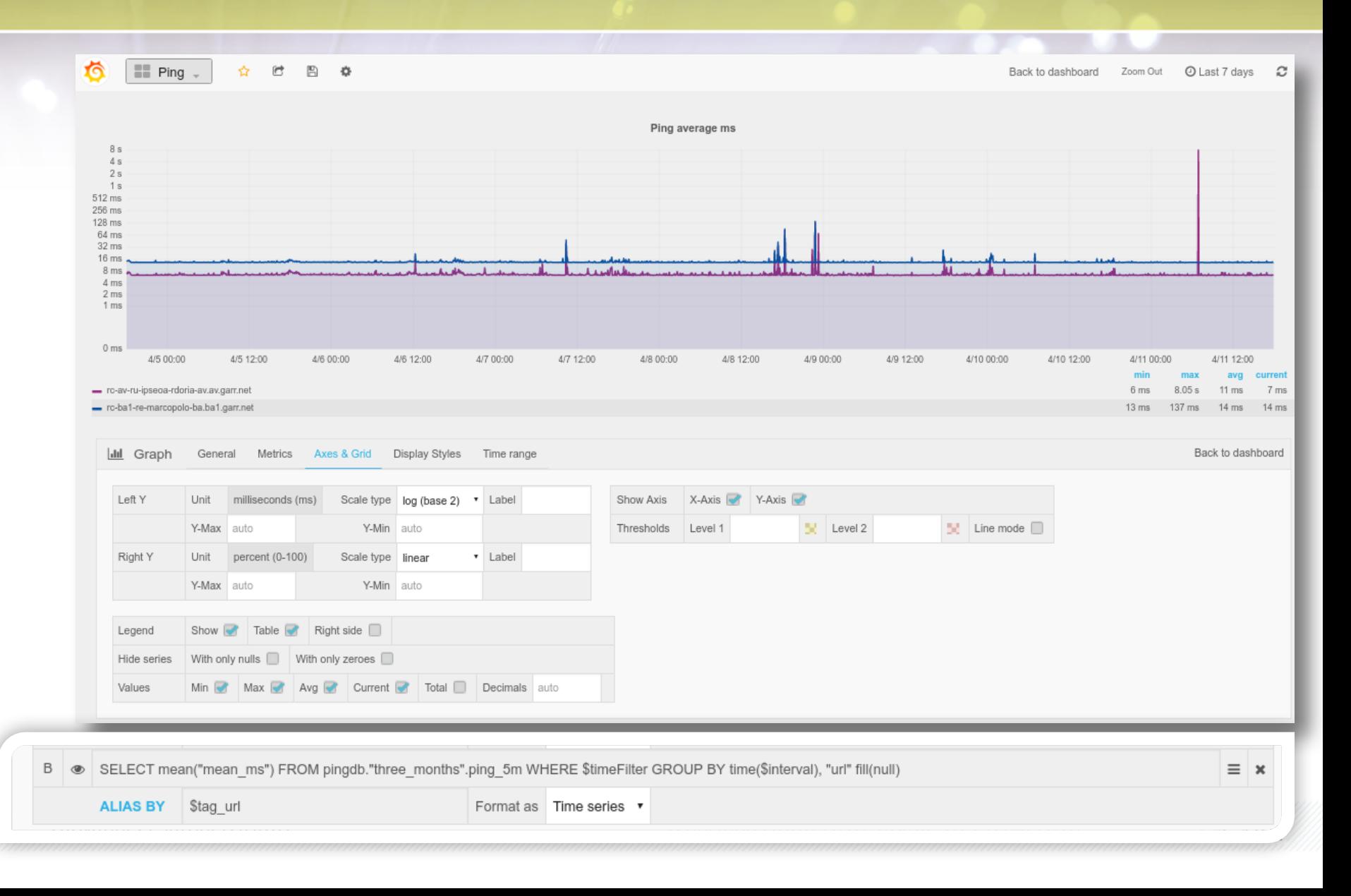

## **Ping system: Grafana**

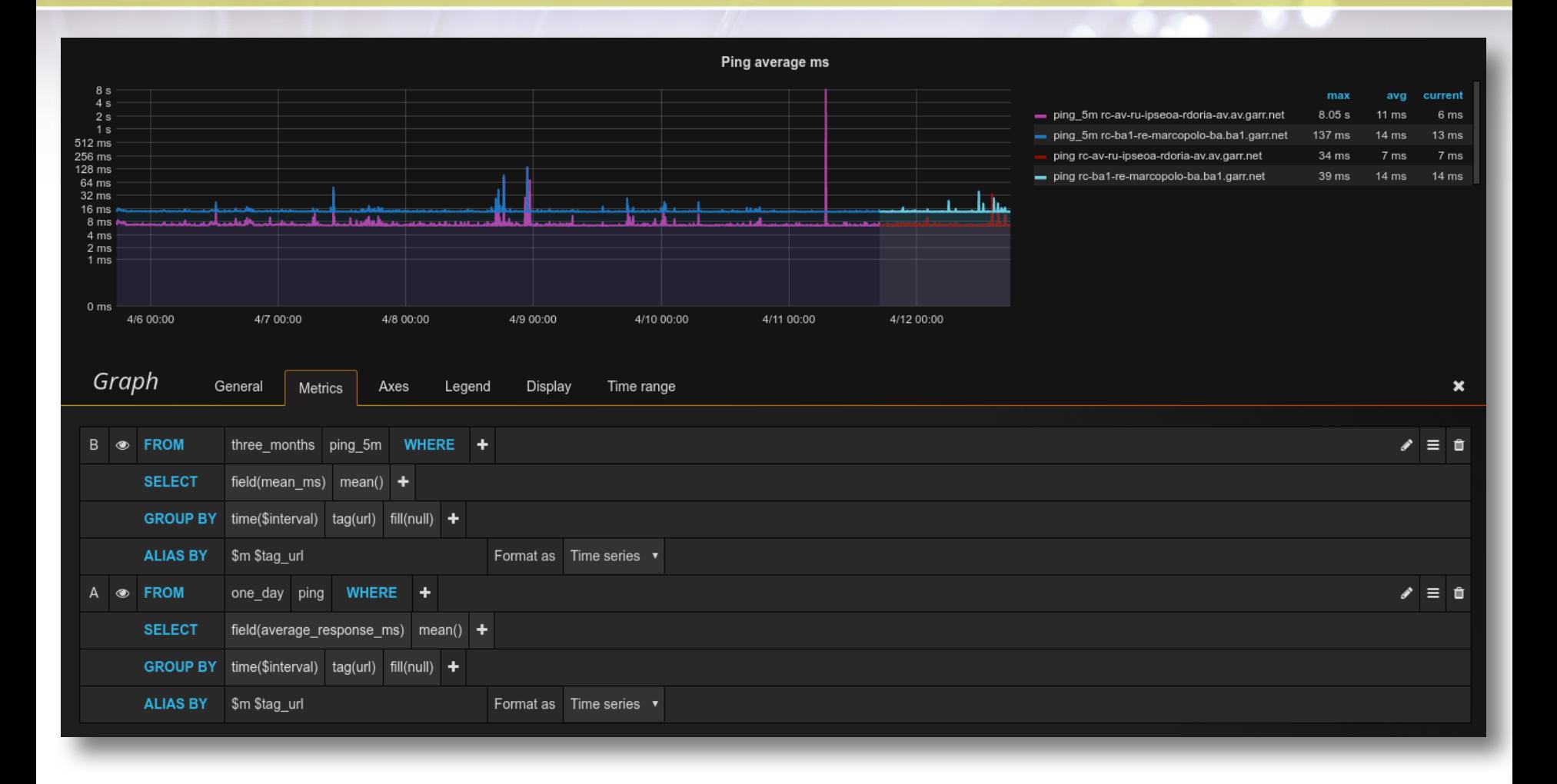

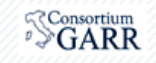

### Cosa facciamo ora?

- 1. Come funziona Telegraf
- 2. Acquisizione alcune metriche di un host
	- 1. Chronograf
	- 2. Grafana
- 3. Misure di latenza verso 2 router
- **4. SNMP input plugin**
- 5. Acquisizione delle risorse CPU/MEM di piu' di un router Juniper
- 6. Acquisizione traffico delle interfacce di un router

Giovanni Cesaroni (GARR) Workshop GARR 2016, Roma, 18-21/04/2016

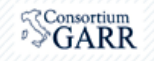

## **Telegraf: input-filters**

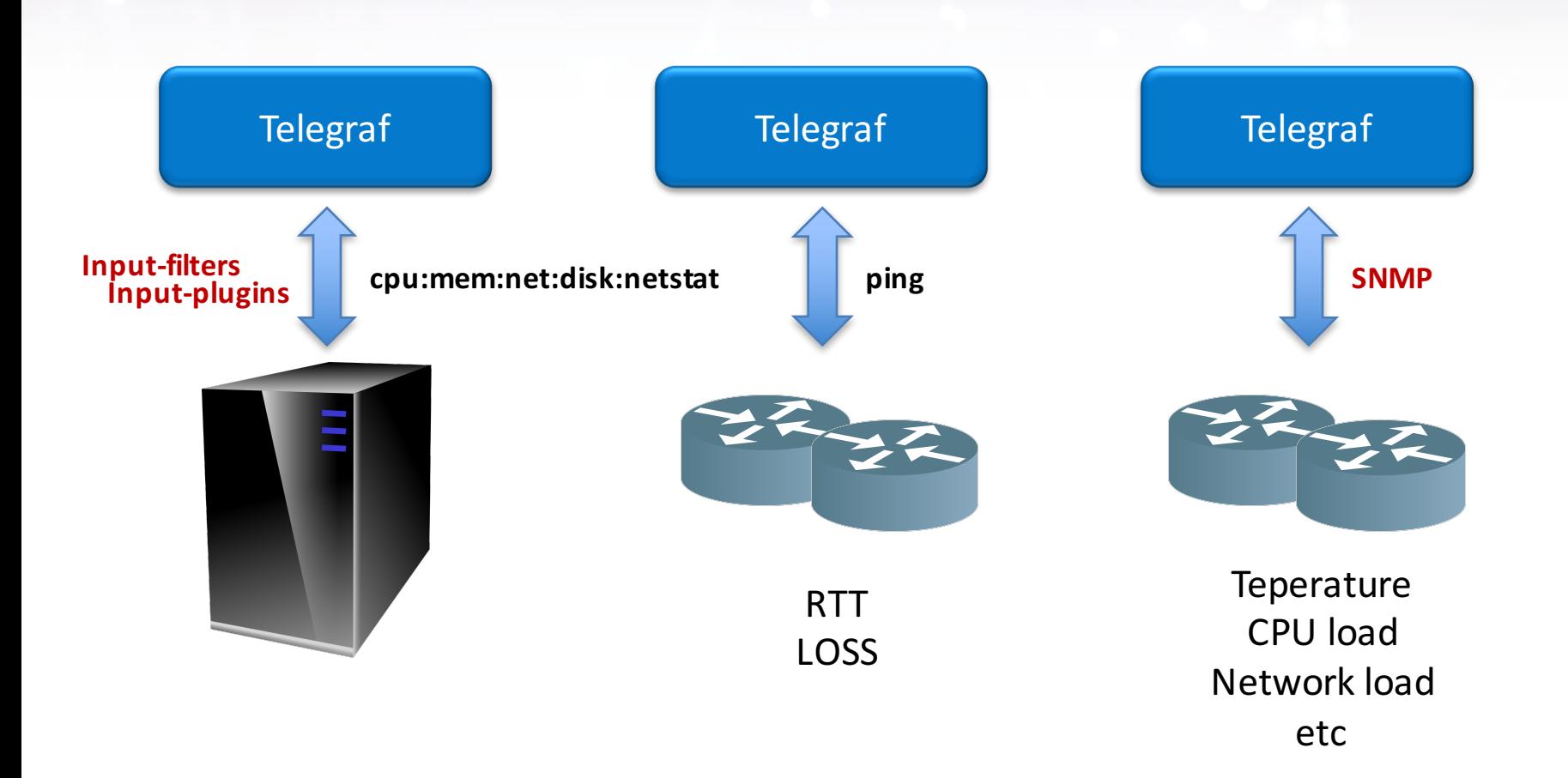

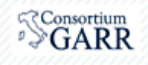

## **Telegraf & SNMP input plugin**

https://github.com/influxdata/telegraf/tree/master/plugins/inputs/snmp

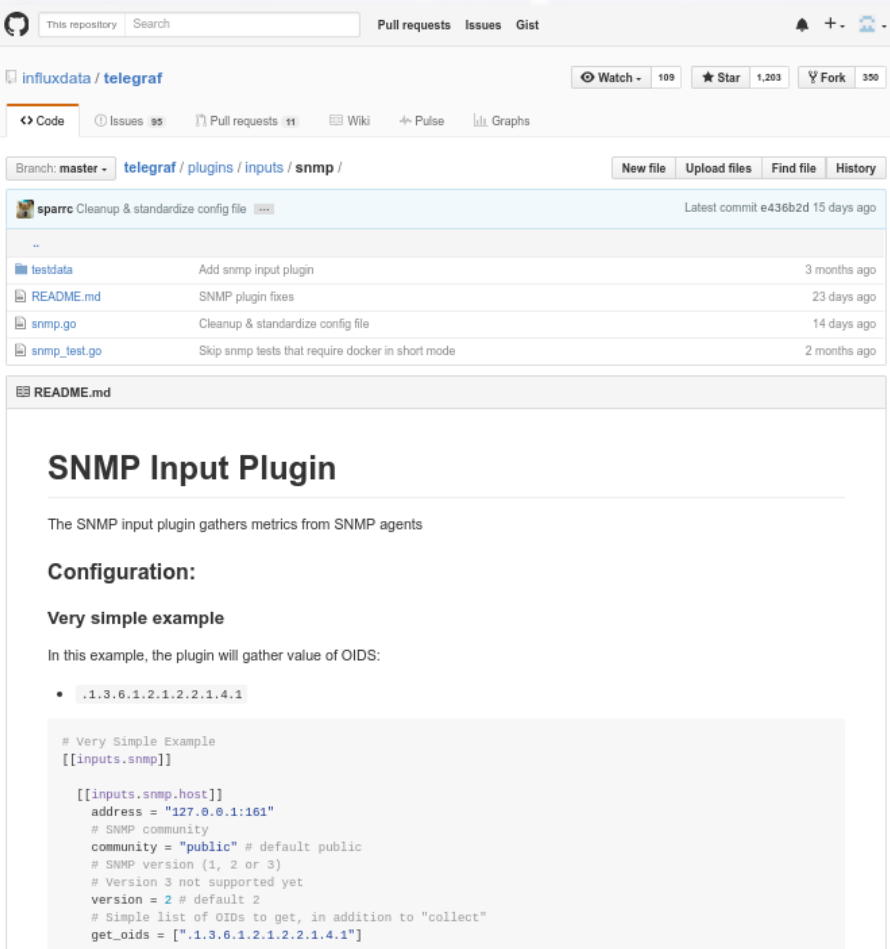

#### Giovanni Cesaroni (GARR) Workshop GARR 2016, Roma, 18-21/04/2016

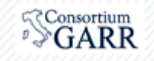

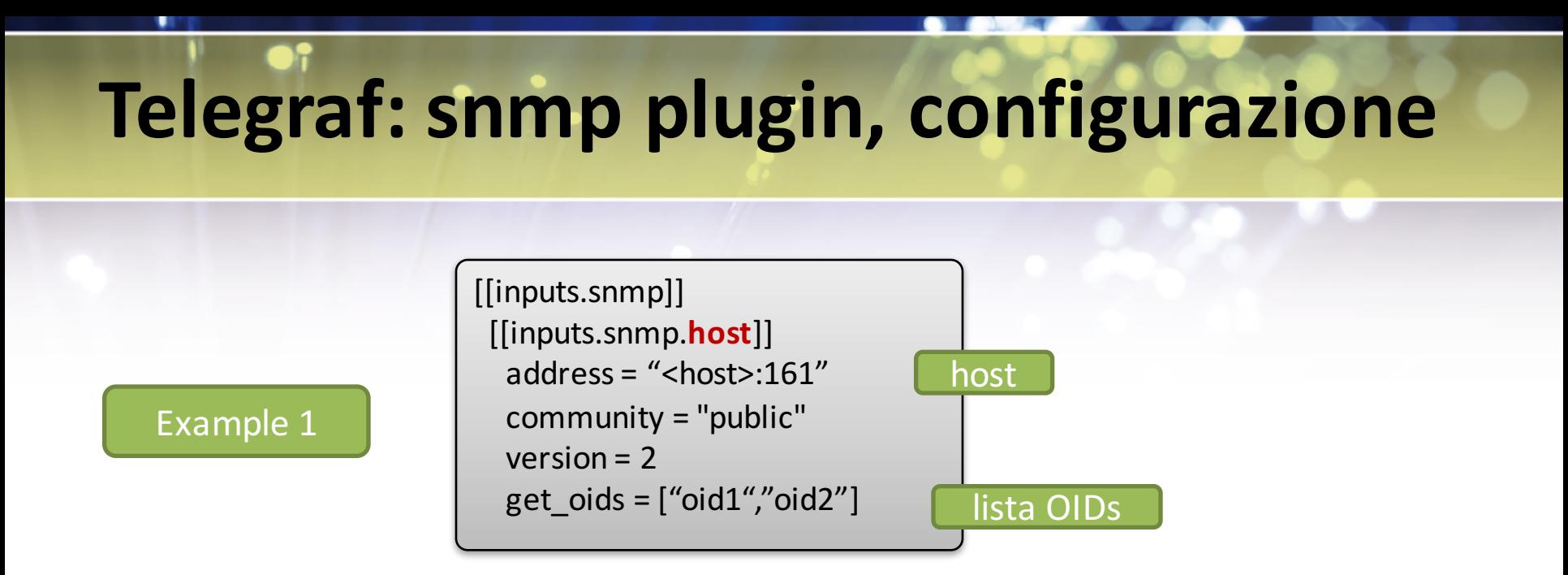

[[inputs.snmp]] snmptranslate\_file =  $\frac{m}{r}$  /tmp/oids.txt"

- $\sinh(1)$  snmptranslate -m all -Tz-On | sed -e 's/"//g' > /tmp/oids.txt
- \$ snmptranslate -M /mycustommibfolder -Tz -On -m all | sed -e 's/"//g' > oids.txt

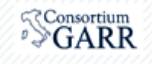

### **Telegraf: snmp plugin, configurazione**

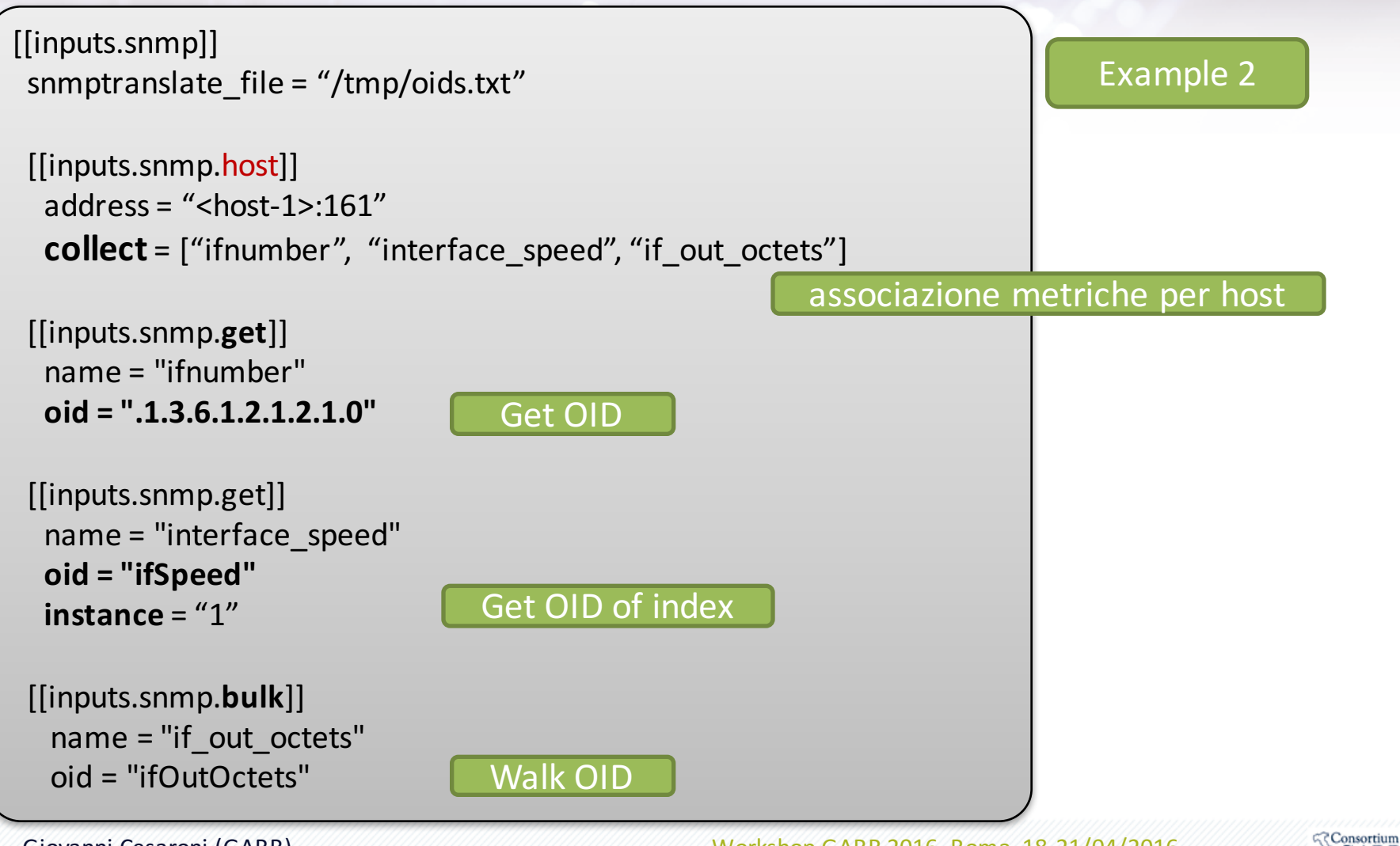

∘≫GARR

### **Telegraf: snmp plugin, configurazione**

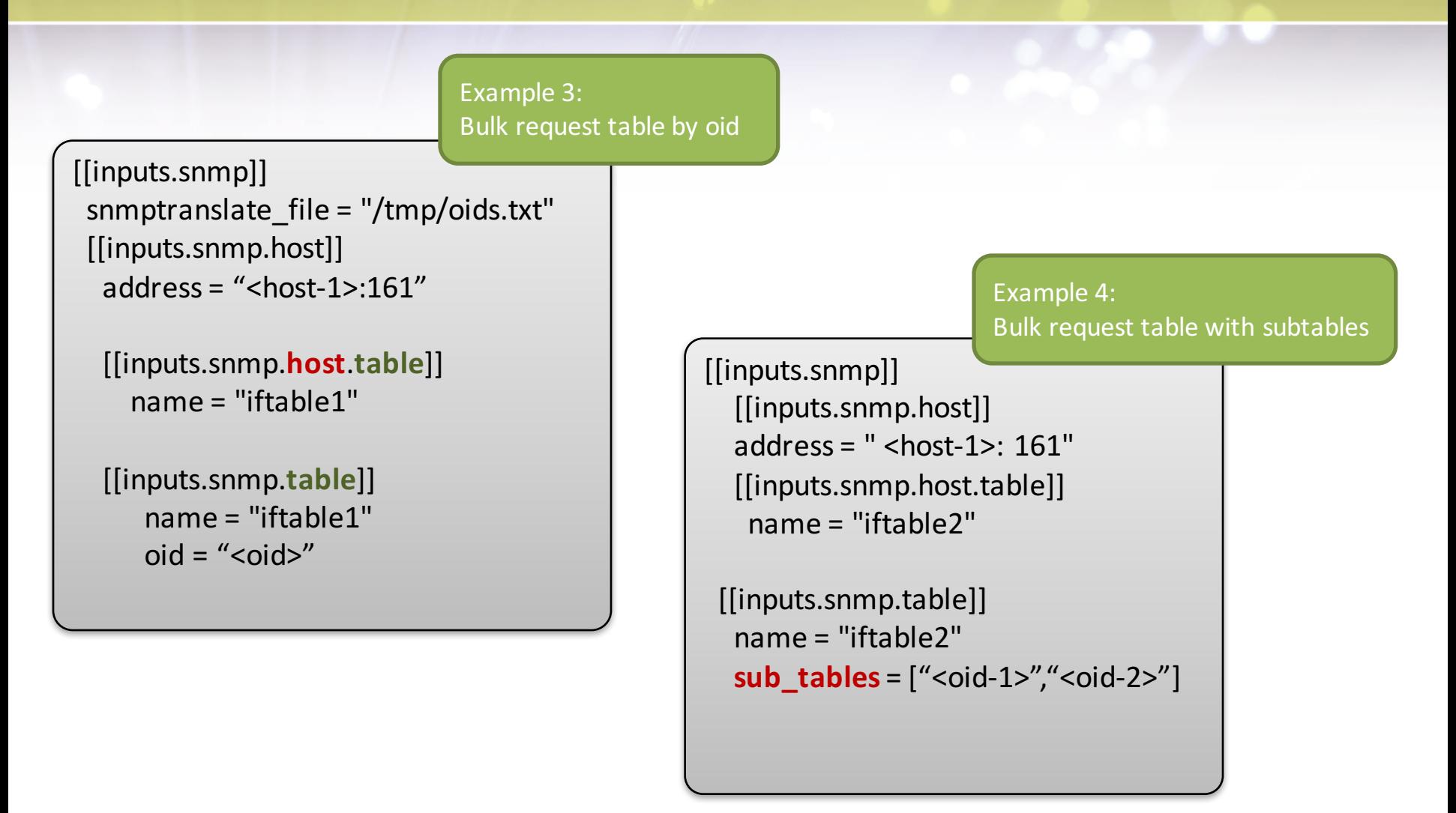

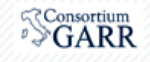

### **Telegraf: snmp plugin, mapping**

\$ snmptranslate -On -m ALL **IF-MIB::ifHCInOctets .1.3.6.1.2.1.31.1.1.1.6**

 $\frac{1}{5}$  snmpget -v2c -c public <host > .1.3.6.1.2.1.31.1.1.1.6.579 **.1.3.6.1.2.1.31.1.1.1.6.579** = Counter64: 486962474

**Line protocol: measurement, tagset** fielset **timestamp** 

**Field: ifHCInOctets=486962474 TAG: instance=579** 

\$ snmpget -v2c -c public <host> .1.3.6.1.2.1.31.1.1.1.1.579 **.1.3.6.1.2.1.31.1.1.1.1**.**579** = STRING: "**xe-0/0/0**"

Field: ifHCInOctets=486962474 TAG: instance=xe-0/0/0

**Mapping Table** 

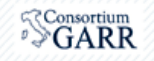

### **Telegraf: snmp plugin, configurazione**

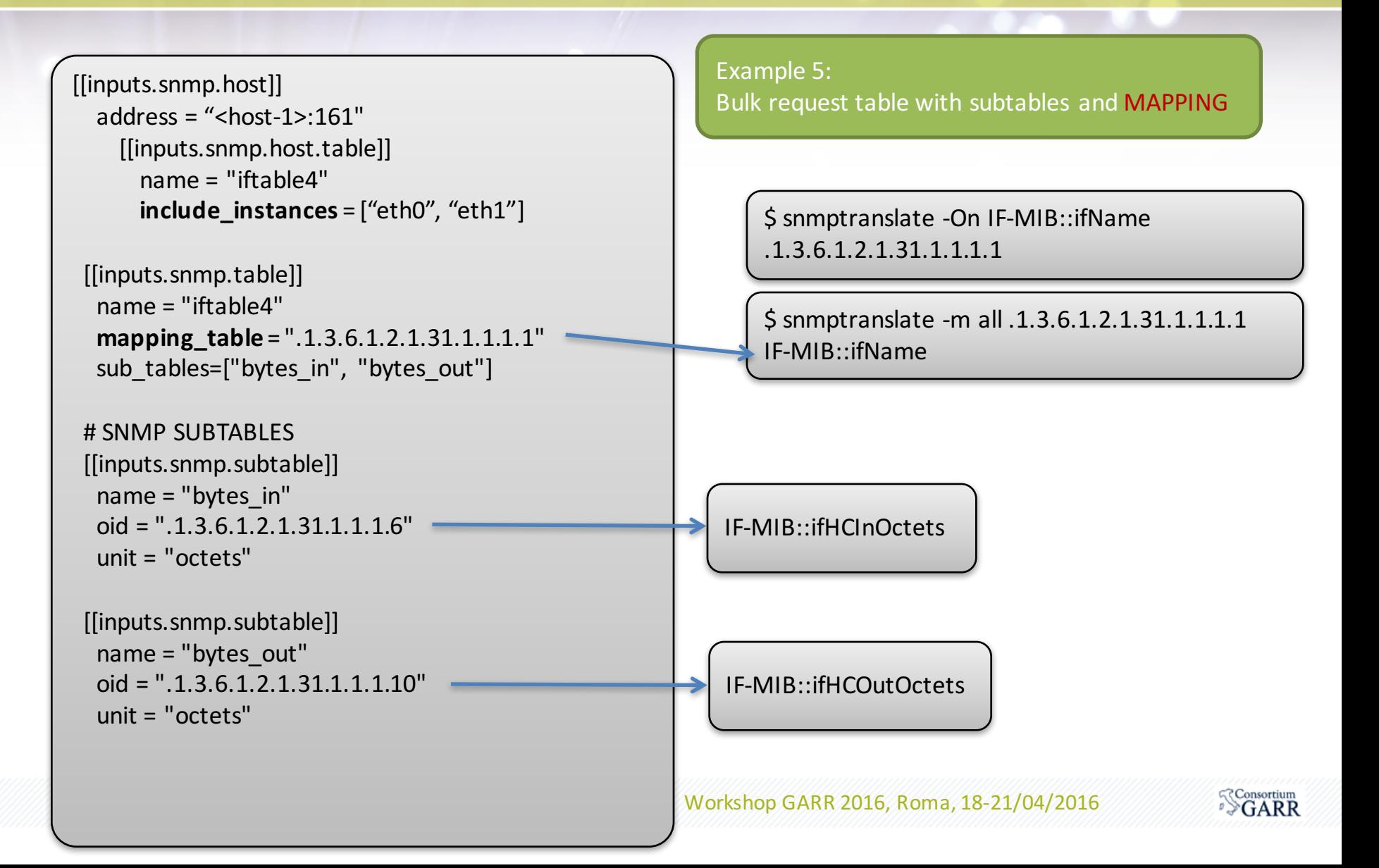

### Cosa facciamo ora?

- 1. Come funziona Telegraf
- 2. Acquisizione alcune metriche di un host
	- 1. Chronograf
	- 2. Grafana
- 3. Misure di latenza verso 2 router
- 4. SNMP input plugin
- **5. Acquisizionedelle risorseCPU/MEM di un router Juniper**
- 6. Acquisizione traffico delle interfacce di un router

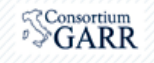

### Grafana: router resources

#### *6 router, last 24h*

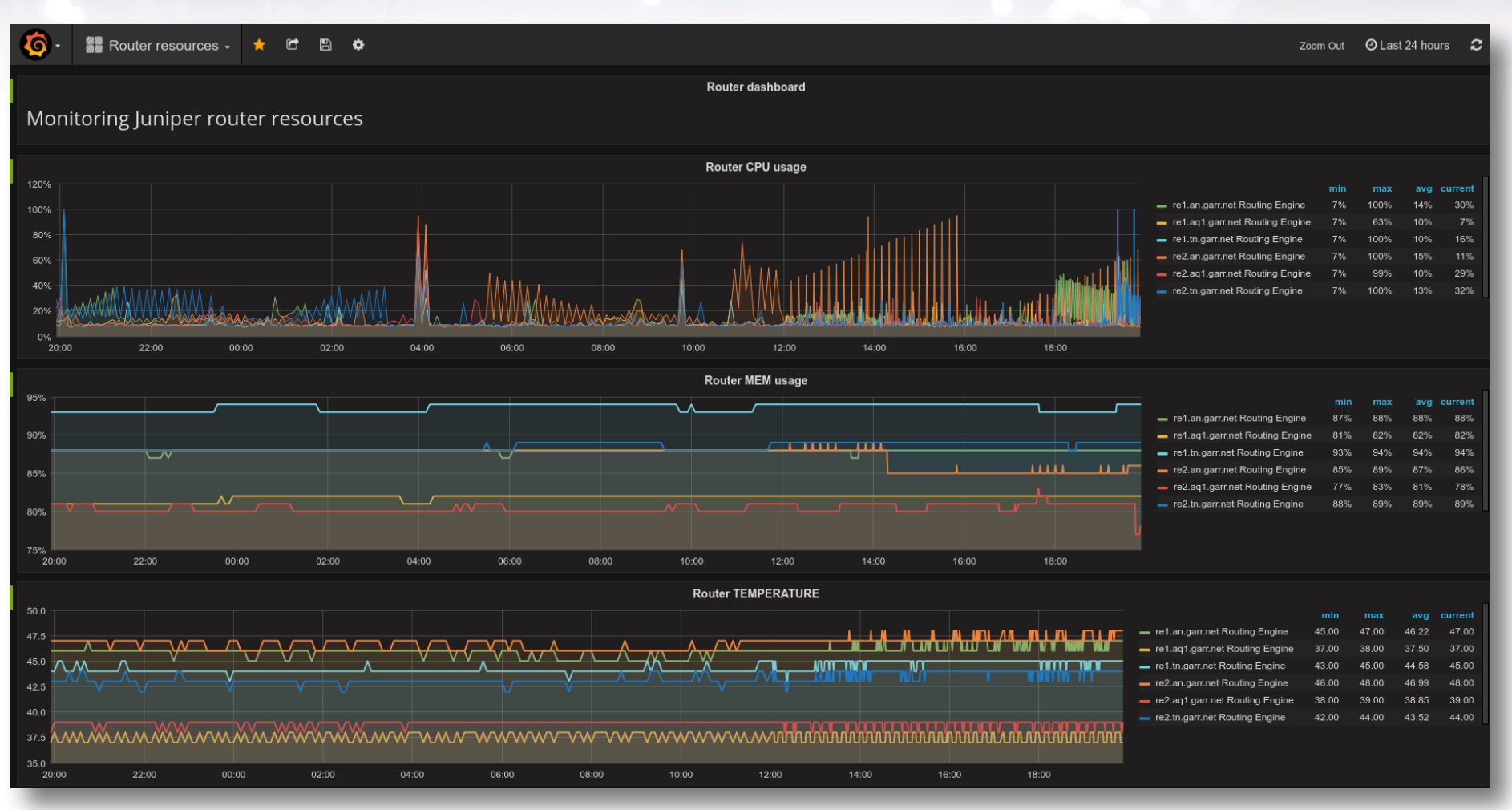

#### Giovanni Cesaroni (GARR) Workshop GARR 2016, Roma, 18-21/04/2016

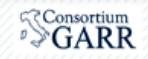

## **Telegraf: snmp plugin, use case**

#### *Use case: CPU load e temperatura su Juniper*

jnxOperatingTemp 1.3.6.1.4.1.2636.3.1.13.1.7 jnxOperatingCPU 1.3.6.1.4.1.2636.3.1.13.1.8

jnxOperatingTemp.<oid\_of\_entity>

jnxOperatingDescr 1.3.6.1.4.1.2636.3.1.13.1.5 jnxOperatingDescr.<oid\_of\_entity>

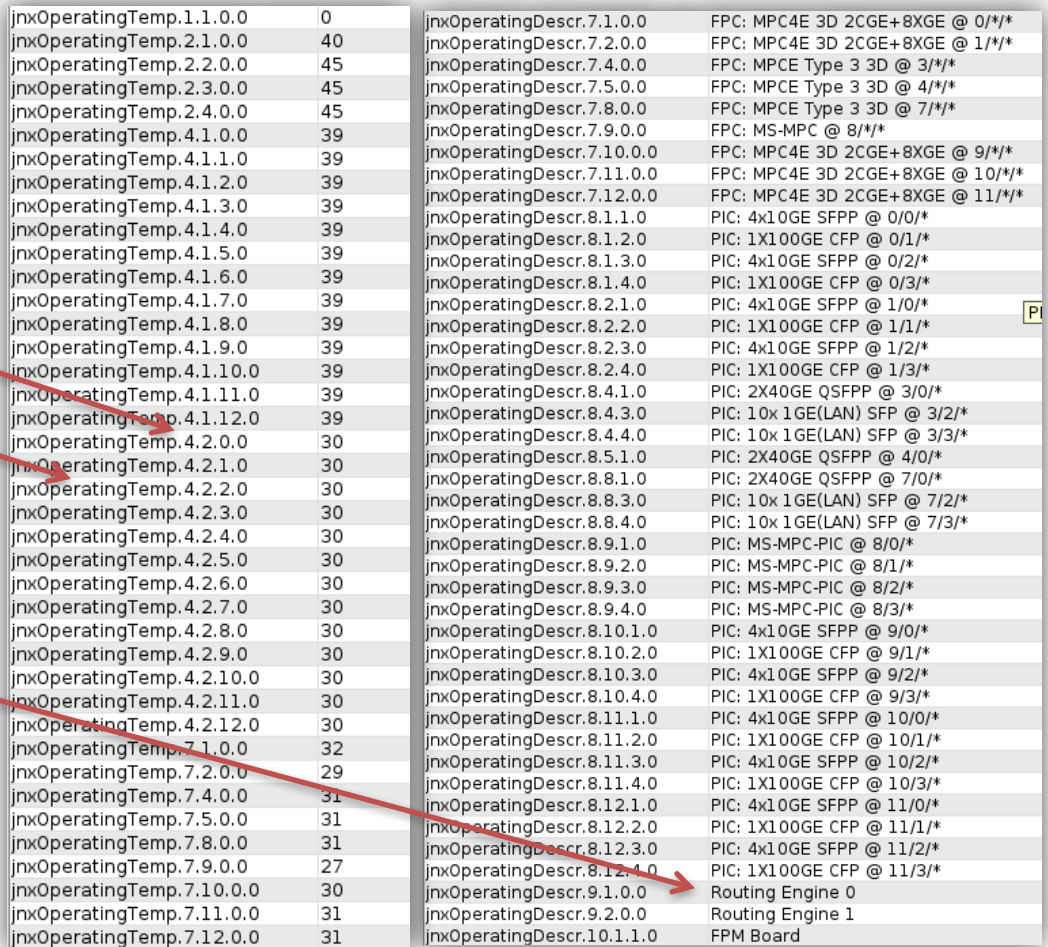

#### Giovanni Cesaroni (GARR) Workshop GARR 2016, Roma, 18-21/04/2016

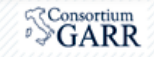

### Use case: router resources

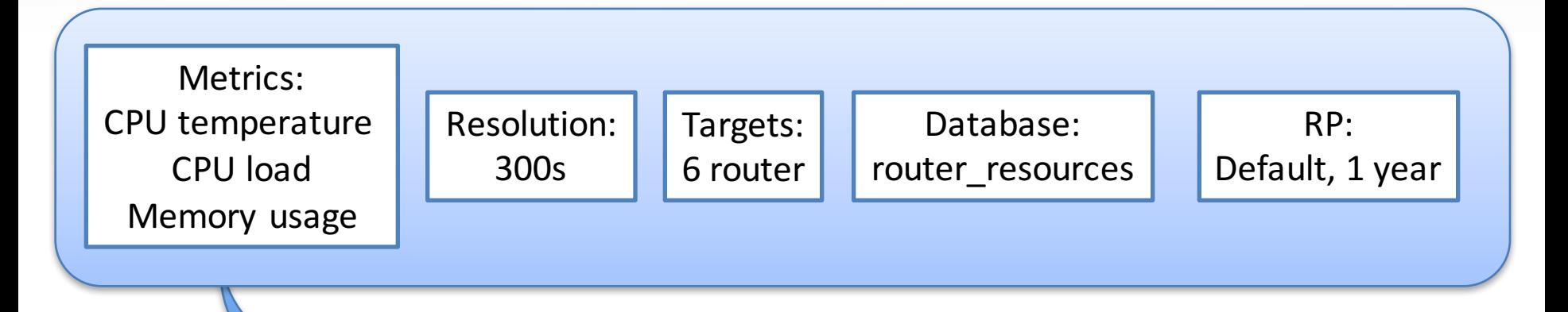

/etc/telegraf/telegraf.d/telegraf\_snmp\_router\_resources.conf

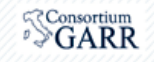

### **Use case: router resources**

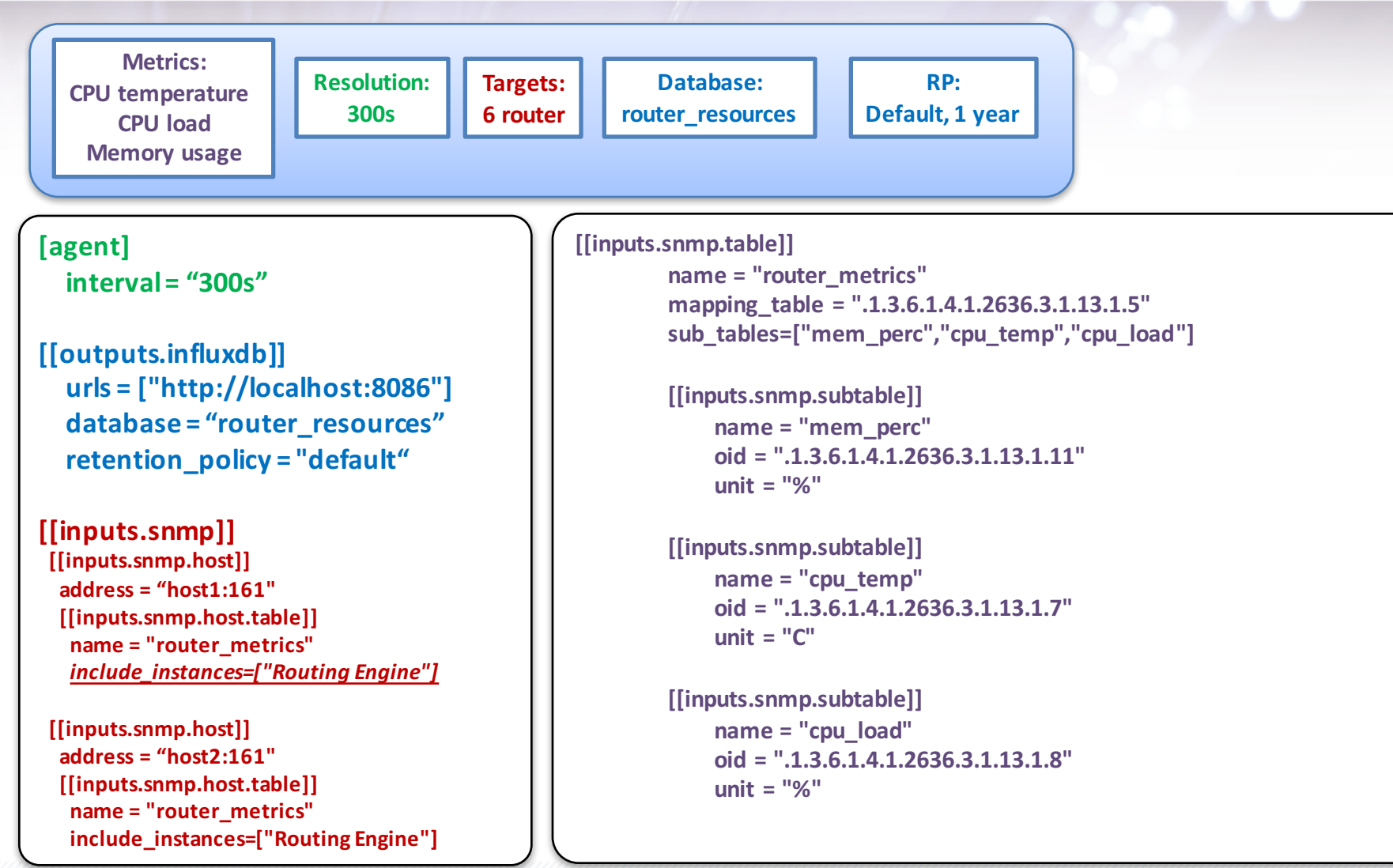

#### Giovanni Cesaroni (GARR) Workshop GARR 2016, Roma, 18-21/04/2016

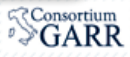

### Use case: router resources, influxdb

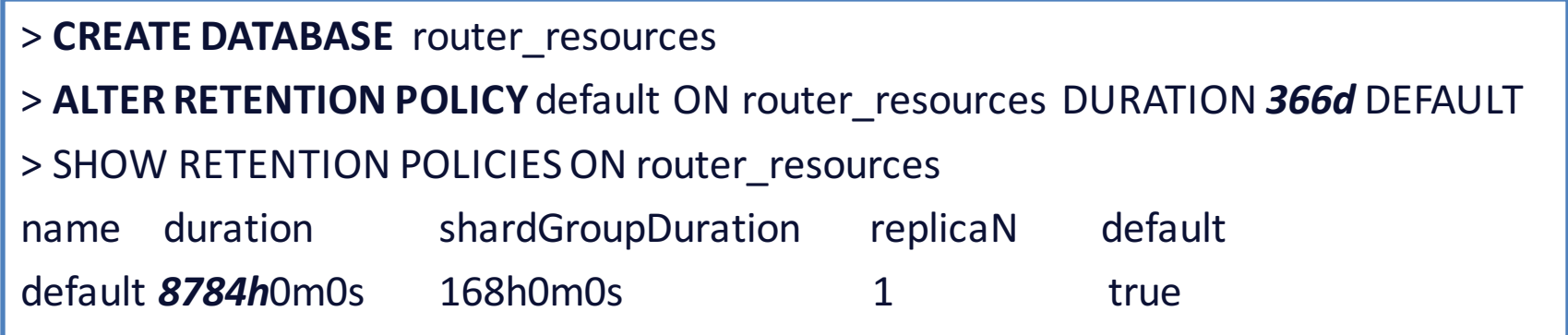

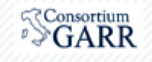

#### **Use case: router resources**

Telegraf: test della configurazione

- \$ telegraf-config telegraf snmp router resources.conf-test
- \* Plugin: snmp, Collection 1
- > jnxOperatingTemp,host=re1.aq1.garr.net,instance=**Routing\ Engine**,unit=**C** jnxOperatingTemp=**37**i 1460731566292176208 > inxOperatingCPU,host=re1.aq1.garr.net,instance=Routing\ Engine,unit=% inxOperatingCPU=11i 1460731566292248166 > jnxOperatingBuffer,host=re1.aq1.garr.net,instance=Routing\Engine,unit=% jnxOperatingBuffer=81i 1460731566292281664 > jnxOperatingBuffer,host=re2.aq1.garr.net,instance=Routing\Engine,unit=% jnxOperatingBuffer=81i 1460731566351188759 > inxOperatingTemp,host=re2.aq1.garr.net,instance=Routing\ Engine,unit=C inxOperatingTemp=38i 1460731566351254025 > inxOperatingCPU, host=re2.aq1.garr.net,instance=Routing\ Engine,unit=% inxOperatingCPU=14i 1460731566351295602 > inxOperatingCPU,host=re1.an.garr.net,instance=Routing\ Engine,unit=% inxOperatingCPU=11i 1460731566417831668 > jnxOperatingBuffer,host=re1.an.garr.net,instance=Routing\Engine,unit=% jnxOperatingBuffer=88i 1460731566417891704 > inxOperatingTemp,host=re1.an.garr.net,instance=Routing\ Engine,unit=C jnxOperatingTemp=47i 1460731566417936529 > inxOperatingBuffer,host=re2.an.garr.net,instance=Routing\ Engine,unit=% inxOperatingBuffer=87i 1460731566468463369 > inxOperatingTemp,host=re2.an.garr.net,instance=Routing\ Engine,unit=C jnxOperatingTemp=47i 1460731566468524464 > jnxOperatingCPU,host=re2.an.garr.net,instance=Routing\ Engine,unit=% jnxOperatingCPU=23i 1460731566468559297 > jnxOperatingBuffer,host=re1.tn.garr.net,instance=Routing\ Engine,unit=% jnxOperatingBuffer=82i 1460731566547304602 > inxOperatingTemp,host=re1.tn.garr.net,instance=Routing\Engine,unit=C jnxOperatingTemp=43i 1460731566547369192 > inxOperatingCPU,host=re1.tn.garr.net,instance=Routing\ Engine,unit=% inxOperatingCPU=15i 1460731566547409448 > jnxOperatingBuffer,host=re2.tn.garr.net,instance=Routing\Engine,unit=% jnxOperatingBuffer=82i 1460731566624360940 > inxOperatingTemp,host=re2.tn.garr.net,instance=Routing\Engine,unit=C jnxOperatingTemp=43i 1460731566624419069 > jnxOperatingCPU,host=re2.tn.garr.net,instance=Routing\ Engine,unit=% jnxOperatingCPU=22i 1460731566624458327

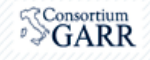

#### Use case: router resources, influxdb

> **use router\_resources** Using database router\_resources > **select \* from jnxOperatingCPUlimit 3** name: jnxOperatingCPU

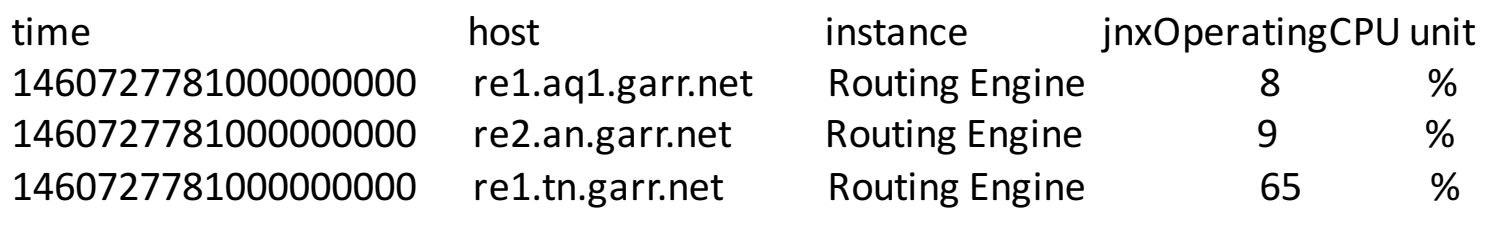

> **select \* from jnxOperatingTemp limit 6**

name: jnxOperatingTemp

---------------------

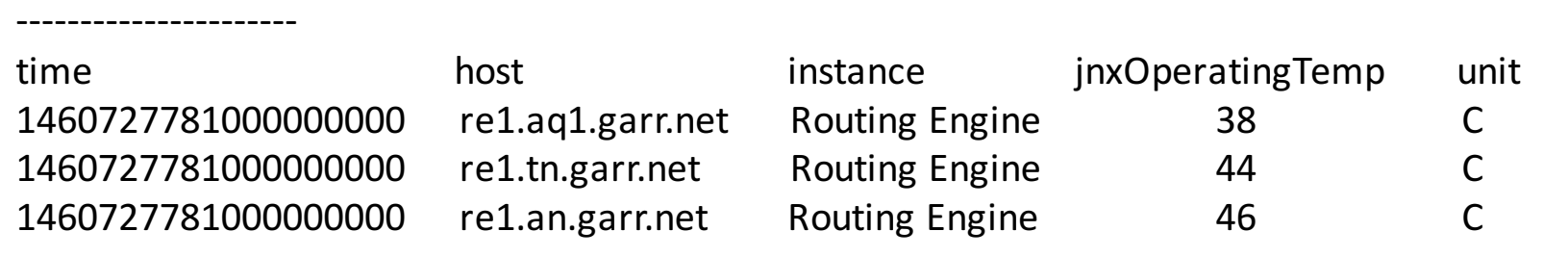

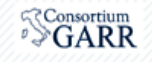

**Risultati** 

#### Use case: router resources, influxdb

#### > **select \* from jnxOperatingCPU limit 6**

name: jnxOperatingCPU

---------------------

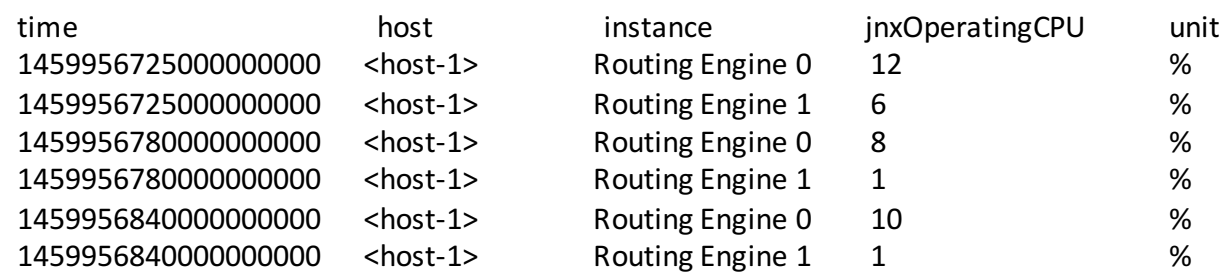

#### > **select \* from jnxOperatingTemp limit 6**

name: jnxOperatingTemp

----------------------

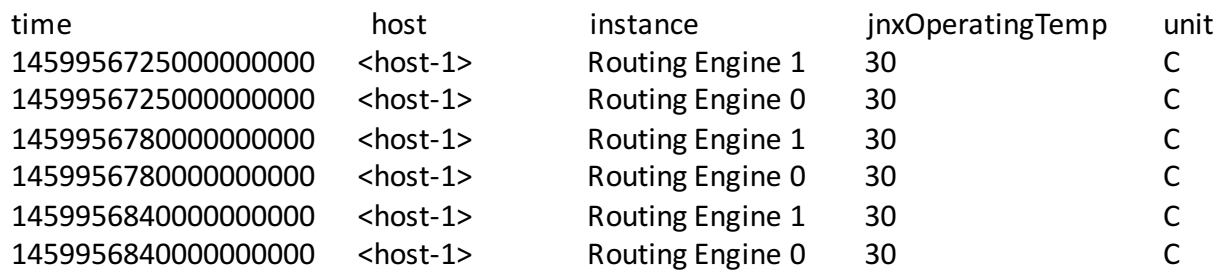

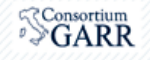

Risultati

### **InfluxDB: WEB UI**

#### http://localhost:8083/

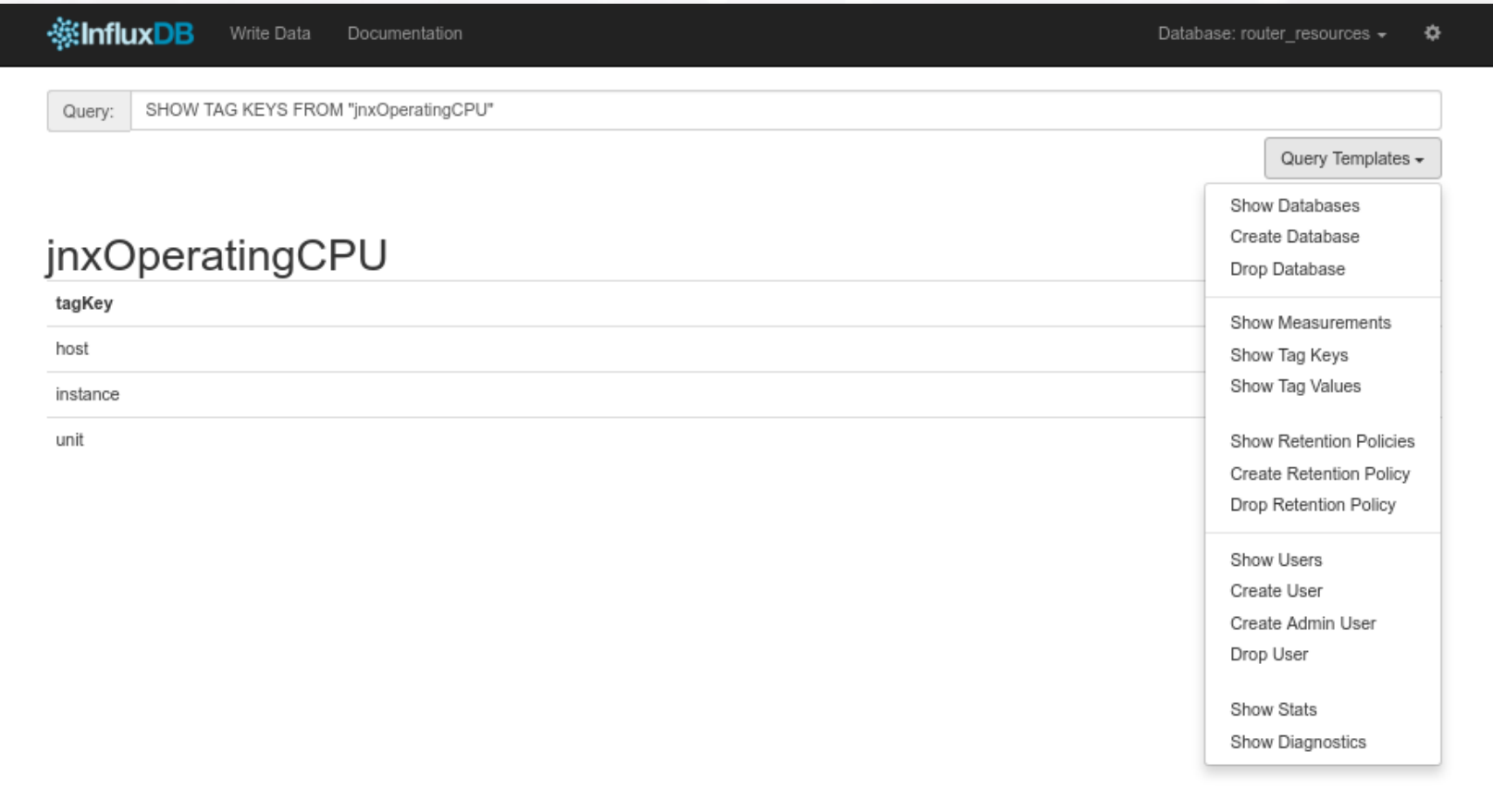

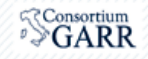

## **Grafana**

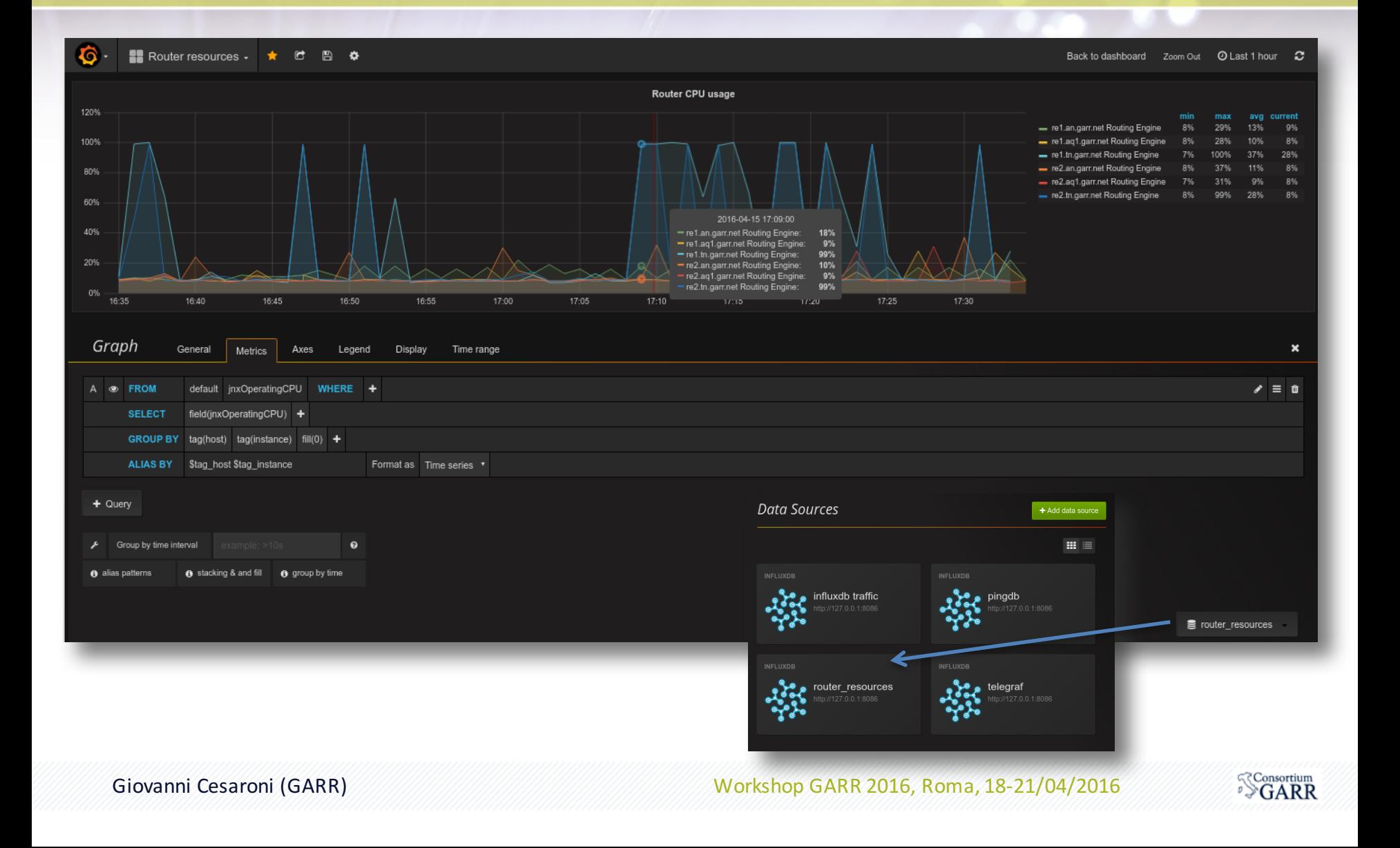

### Cosa facciamo ora?

- 1. Come funziona Telegraf
- 2. Acquisizione alcune metriche di un host
	- 1. Chronograf
	- 2. Grafana
- 3. Misure di latenza verso 2 router
- 4. SNMP input plugin
- 5. Acquisizione delle risorse CPU/MEM di un router Juniper

#### **6. Acquisizionetraffico delle interfacce di un router**

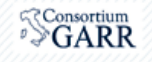

### **Network traffic**

#### Influxdb: creo il DB per il traffico e le retention policy

- > create database traffic
- 
- 

> CREATE RETENTION POLICY one day ON traffic DURATION 1d REPLICATION 1 DEFAULT > CREATE RETENTION POLICY one\_year ON traffic DURATION 366d REPLICATION 1

#### > show retention policies on traffic

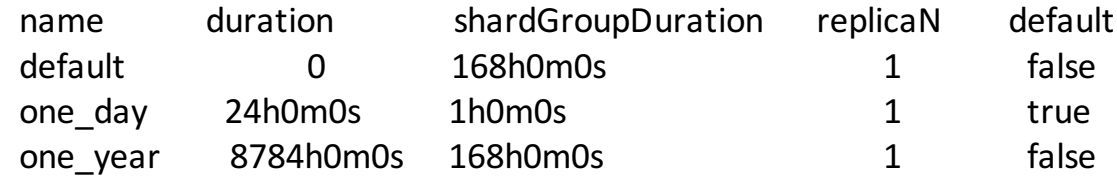

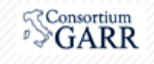

## **Telegraf: snmp plugin, traffic load**

#### [agent]

```
interval = "300s"
```
#### ....

```
[[outputs.influxdb]]
      urls = ['http://localhost:8086"]database = "traffic"retention_policy = "one_day"
```

```
….
```

```
[[inputs.snmp]]
 snmptranslate file = \frac{''}{{}}< >/oids.txt"
 [[inputs.snmp.host]]
  address = "<host>:161"
  community = "public"version = 2[[inputs.snmp.host.table]]
   name = "traffic"include instances = ['ae3.1", 'ae13.1"]->
```
#### ->

[[inputs.snmp.table]]  $name = "traffic"$ mapping  $table = "0.1.3.6.1.2.1.31.1.1.1."$ sub tables=[ "bytes in", "bytes out"]

[[inputs.snmp.subtable]] name  $=$  "bytes in"  $oid =<sub>".1.3.6.1.2.1.31.1.1.1.6"</sub>$ unit  $=$  "octets"

[[inputs.snmp.subtable]]  $name="bytes$  out"  $oid =<sub>".1.3.6.1.2.1.31.1.1.1.10</sub>"$ unit  $=$  "octets"

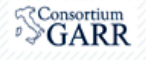

## **Telegraf: snmp plugin, traffic load**

#### **> use traffic**

------------------

#### **> select \* from ifHCInOctets limit 6** name: **ifHCInOctets**

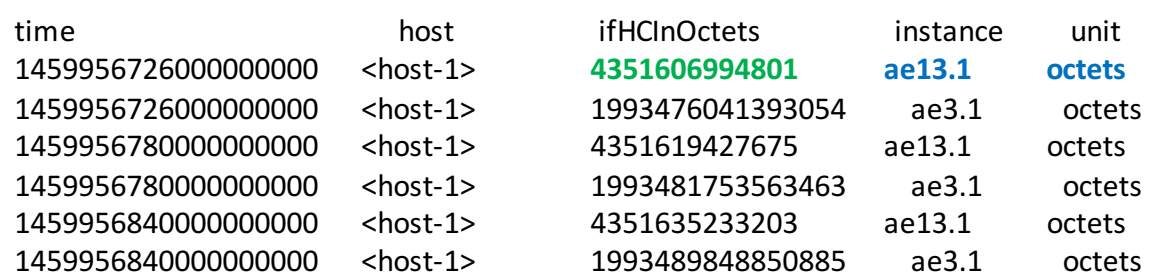

#### **> select \* from ifHCOutOctets limit 6**

name: **ifHCOutOctets**

-------------------

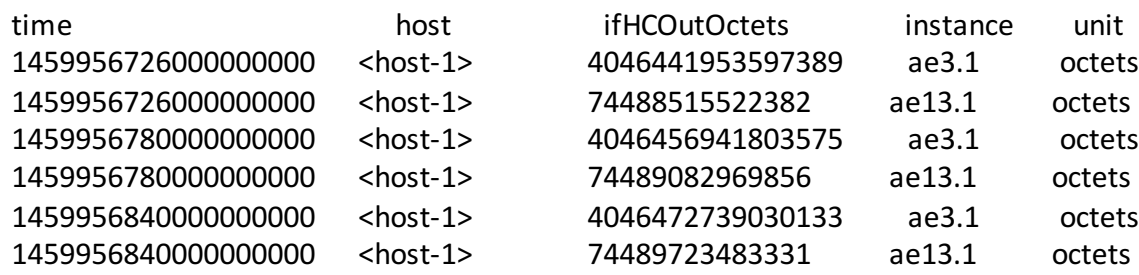

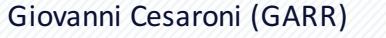

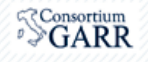

### **InfluxDB bitrate**

SELECT 8\*derivative(mean(ifHCInOctets),1s) FROM "traffic". "one\_day"."ifHCInOctets" GROUP BY time(<time\_interval>), instance, host

**ifHCInOctets**: contatore incrementale dei Bytes a 64bit

**8\*derivative(mean(ifHCInOctets),1s)** : bps

GROUP BY time(<time\_interval>)

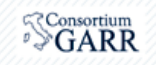

## **Grafana:**

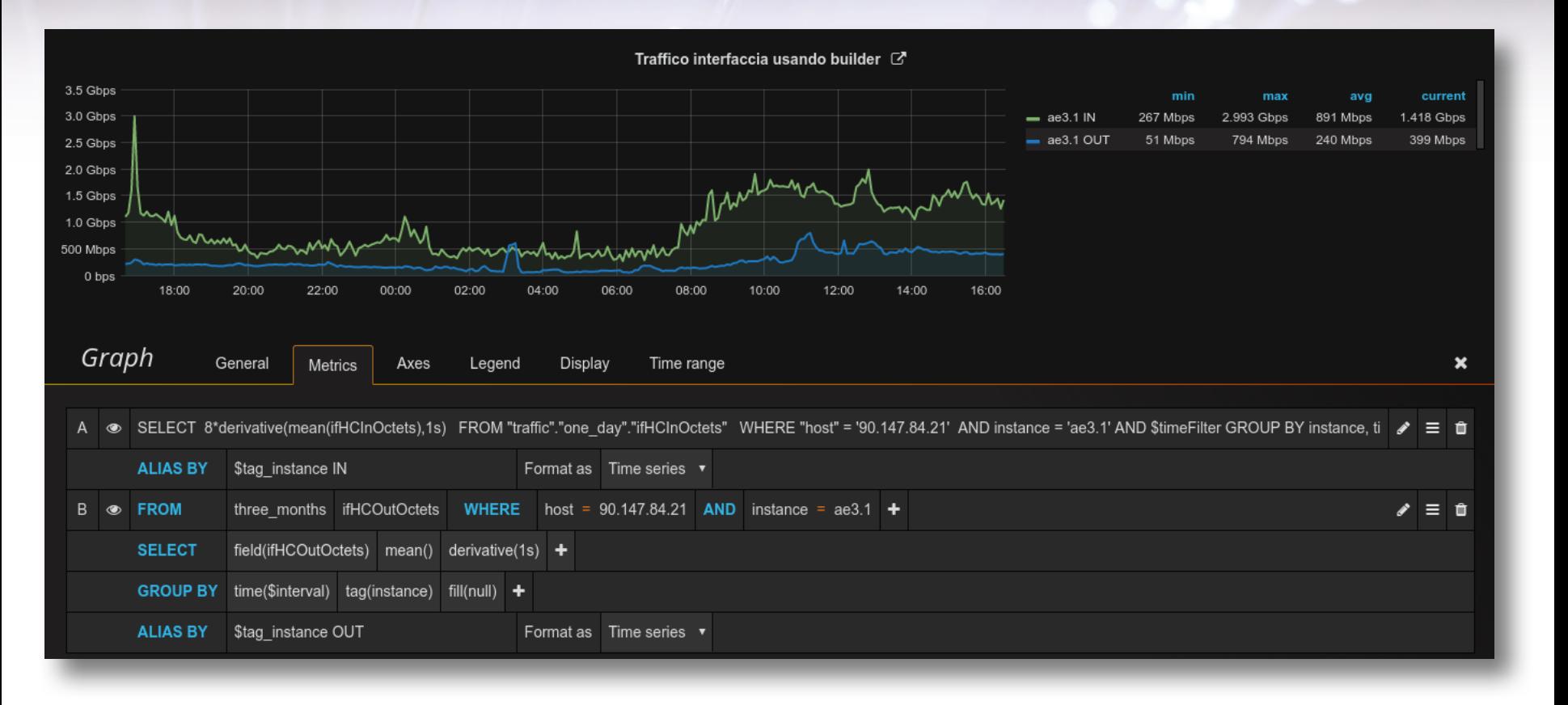

IN da query OUT da builder

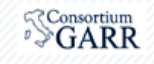

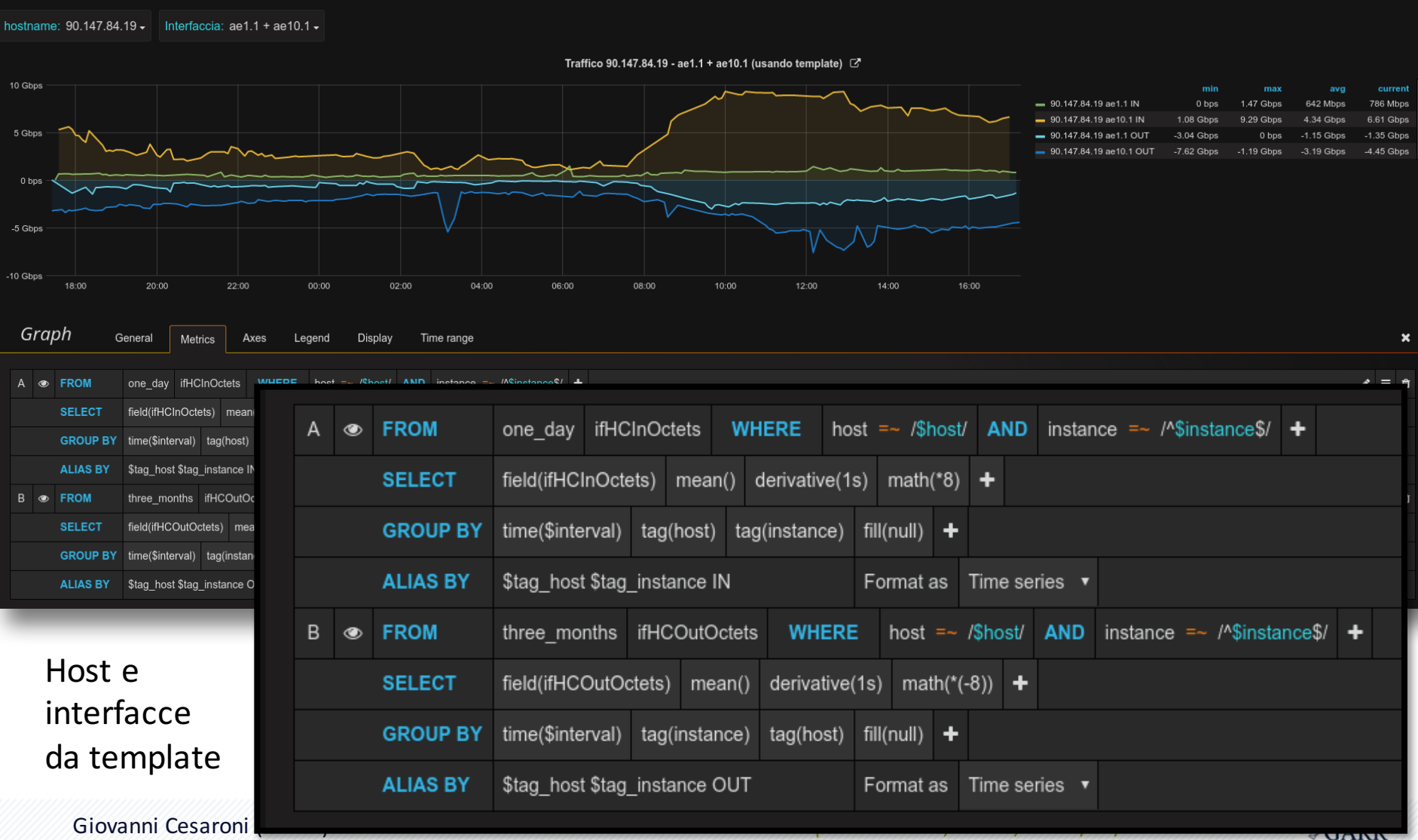

# **Grafana:**

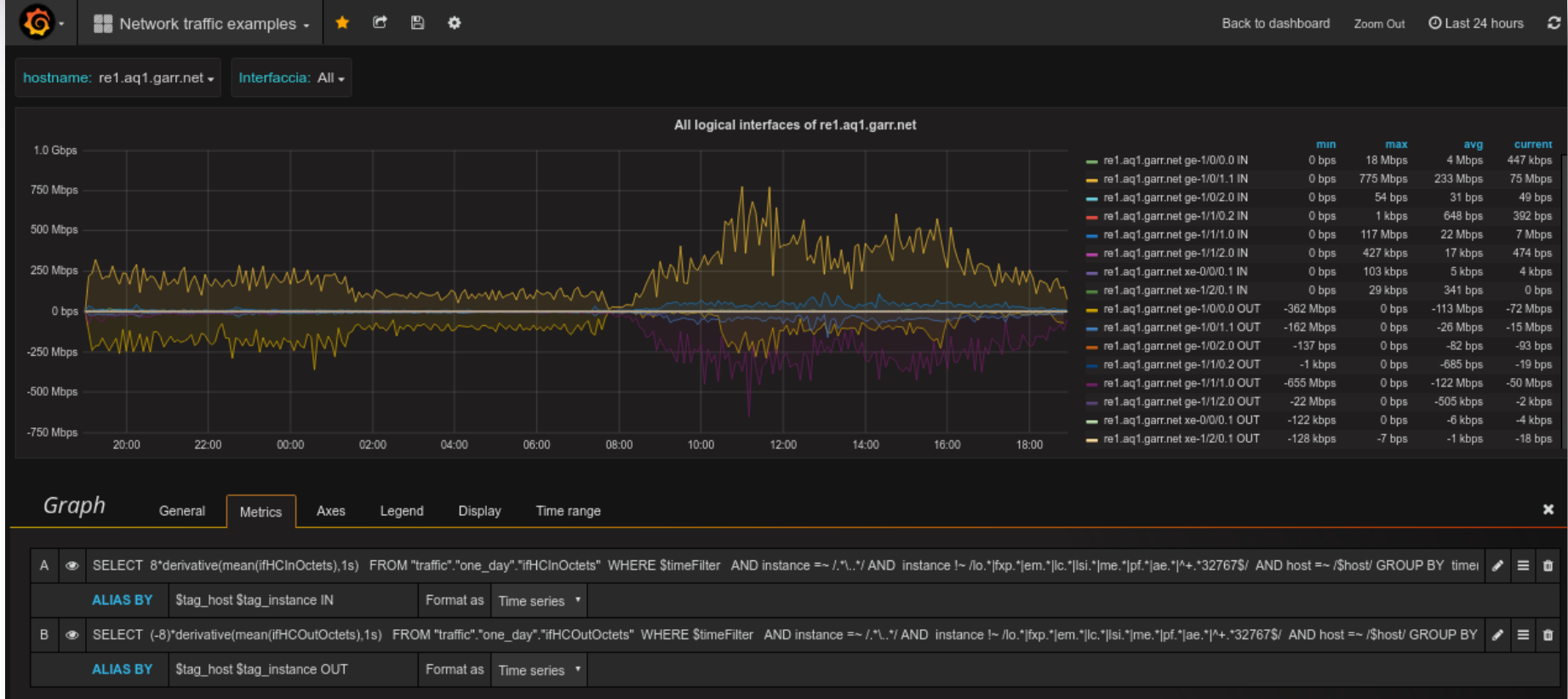

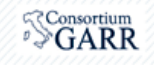

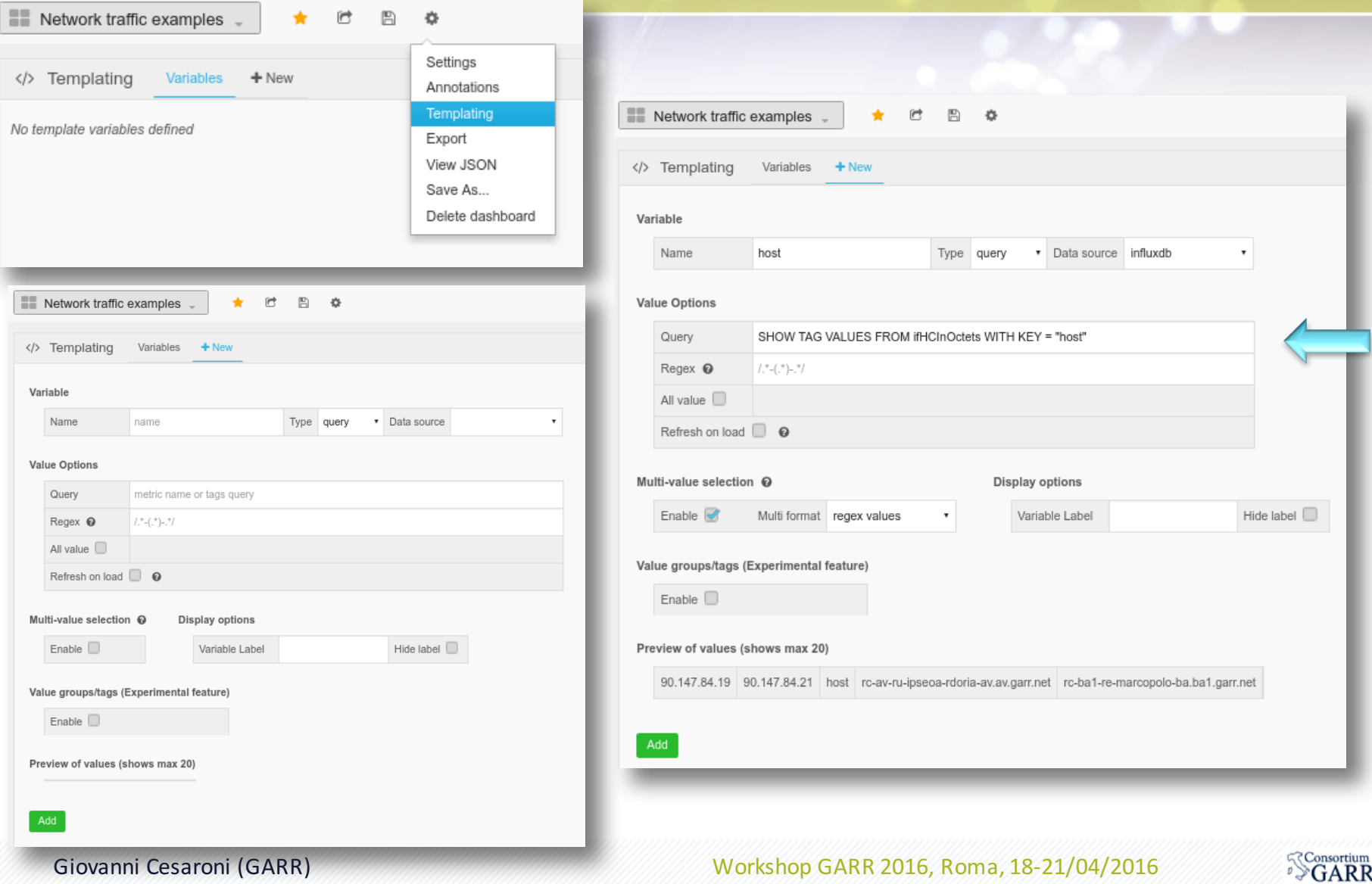

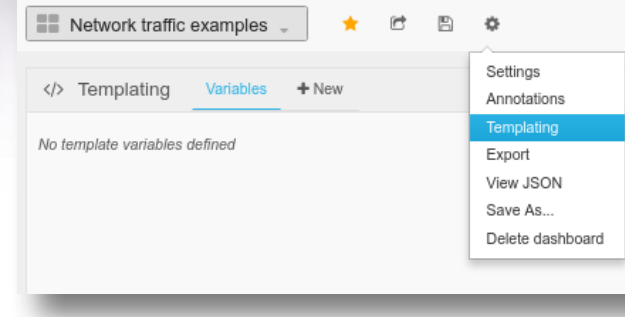

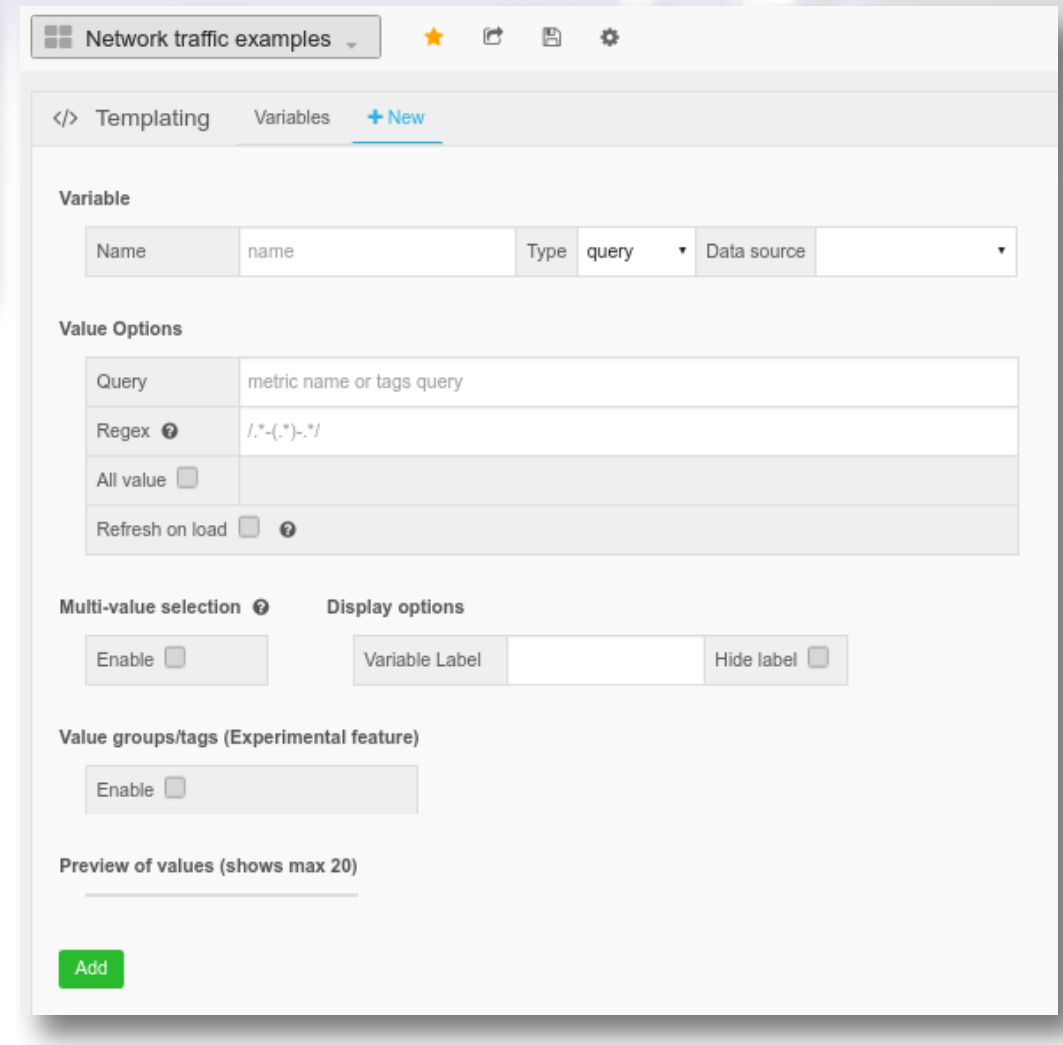

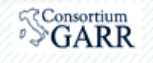

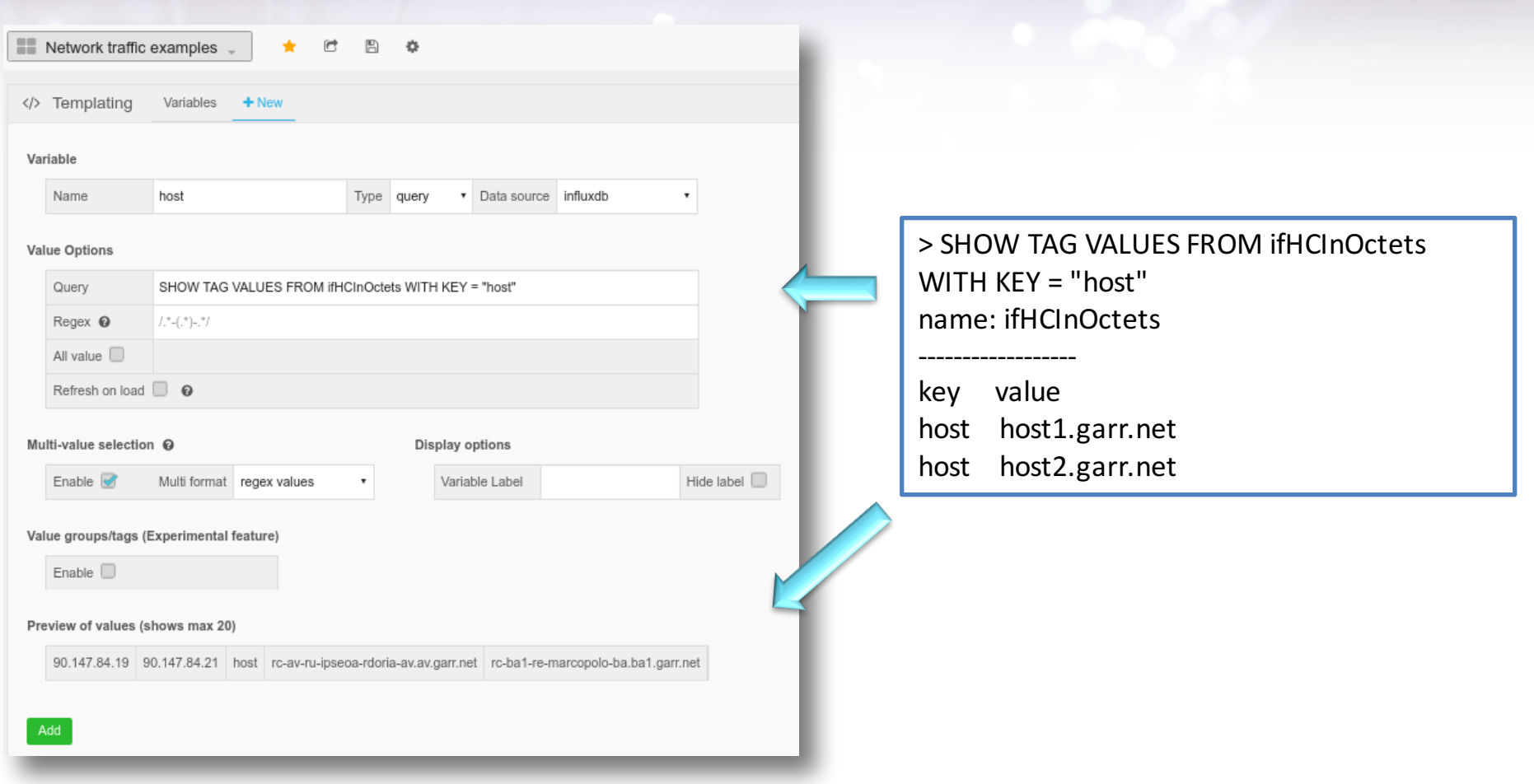

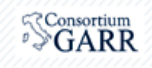

```
SELECT 8*derivative(mean(ifHCInOctets),1s)
FROM	"traffic".."ifHCInOctets"		
WHERE StimeFilter AND
    \frac{1}{2} instance !~/tap|lo0|dsc|gre|fxp0|pf.*|ms.*|lsi.*|pc.*|.*32767/AND
    instance =\sim /.*\..*/ AND
    host =\sim /$host/
GROUP BY time(300s), instance, host
```
*Shost:* SHOW TAG VALUES FROM ifHCInOctets WITH KEY = "host"

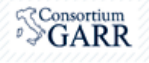

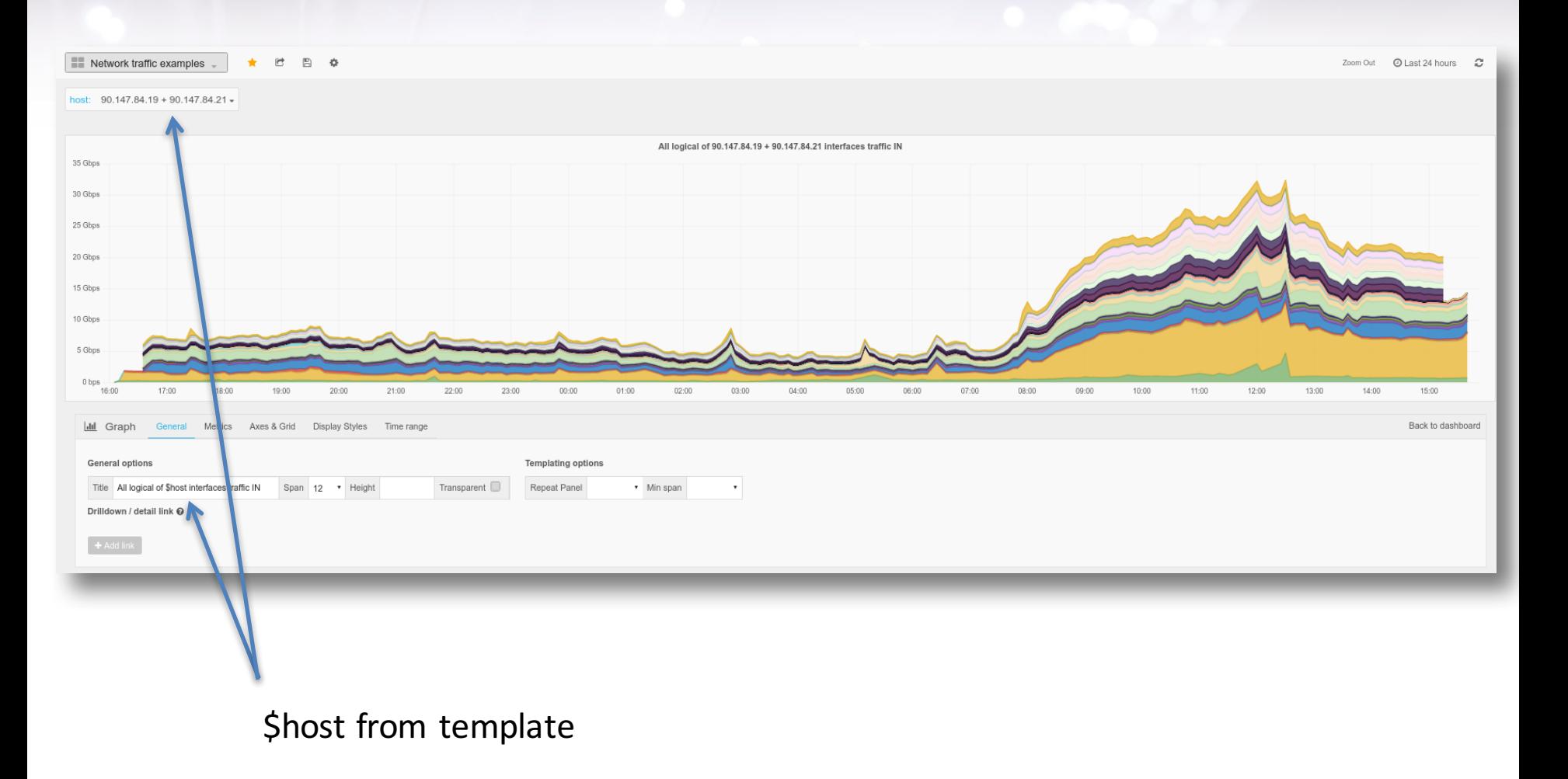

Giovanni Cesaroni (GARR) Workshop GARR 2016, Roma, 18-21/04/2016

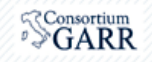

### **Grafana: annotations**

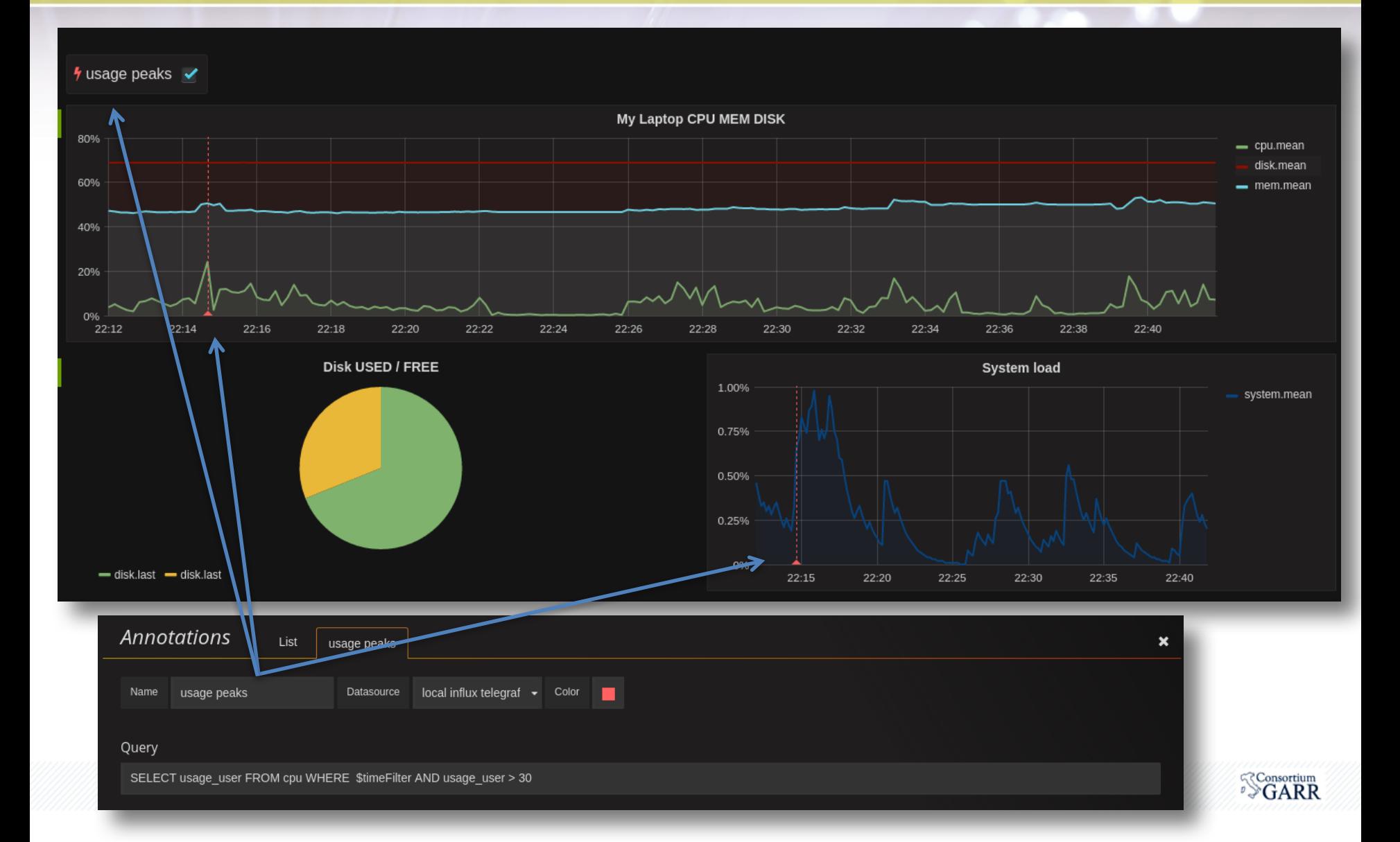
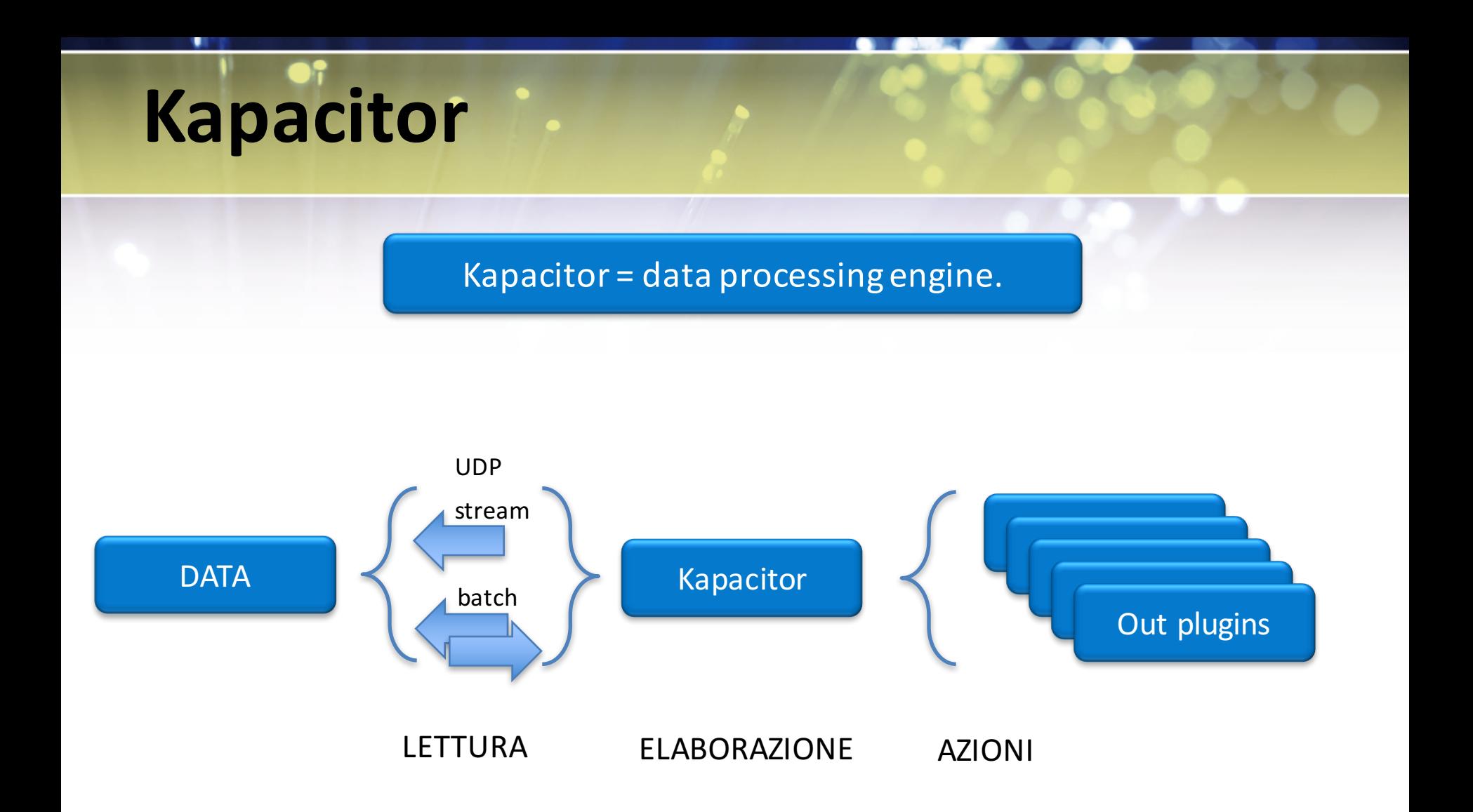

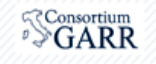

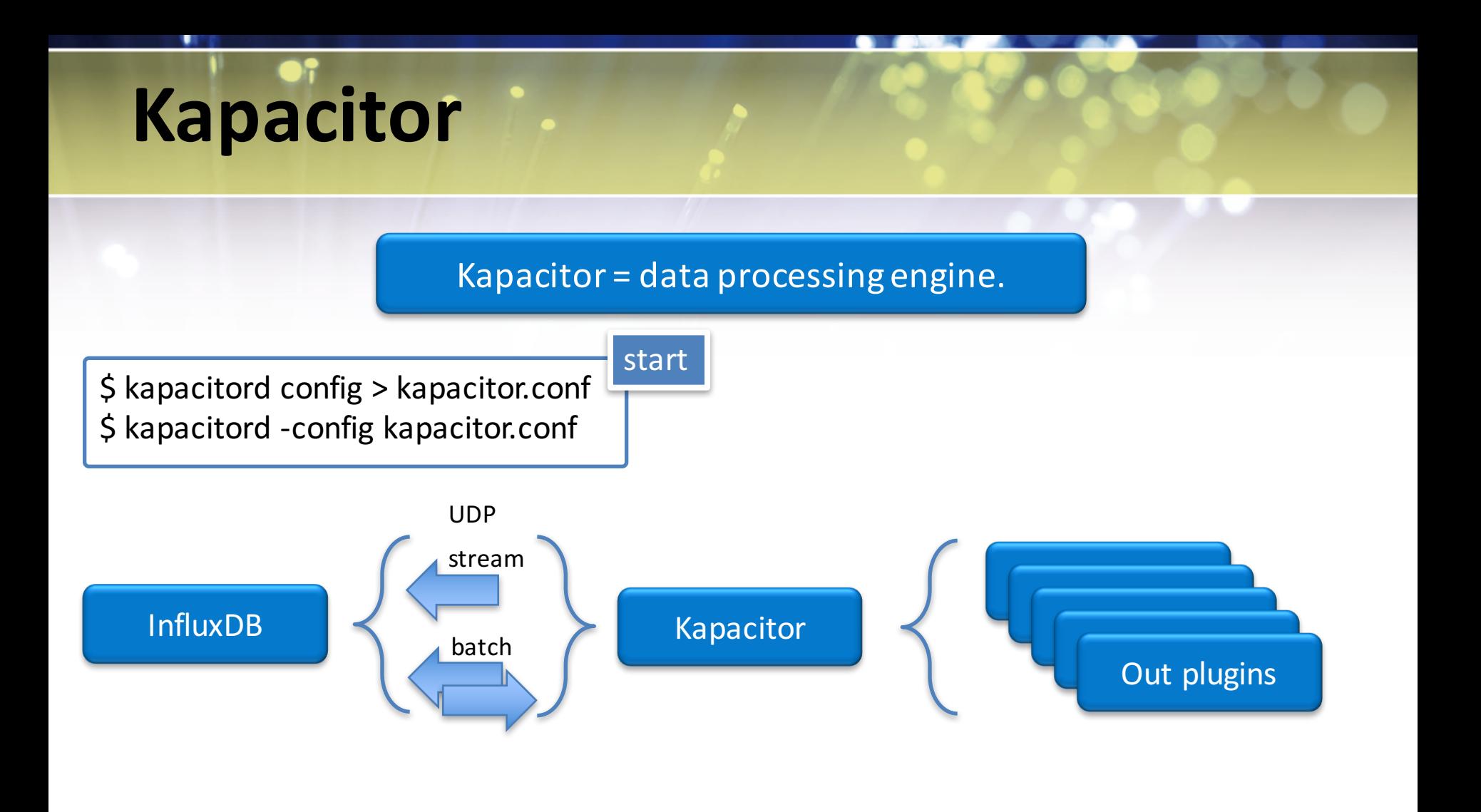

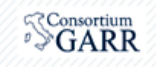

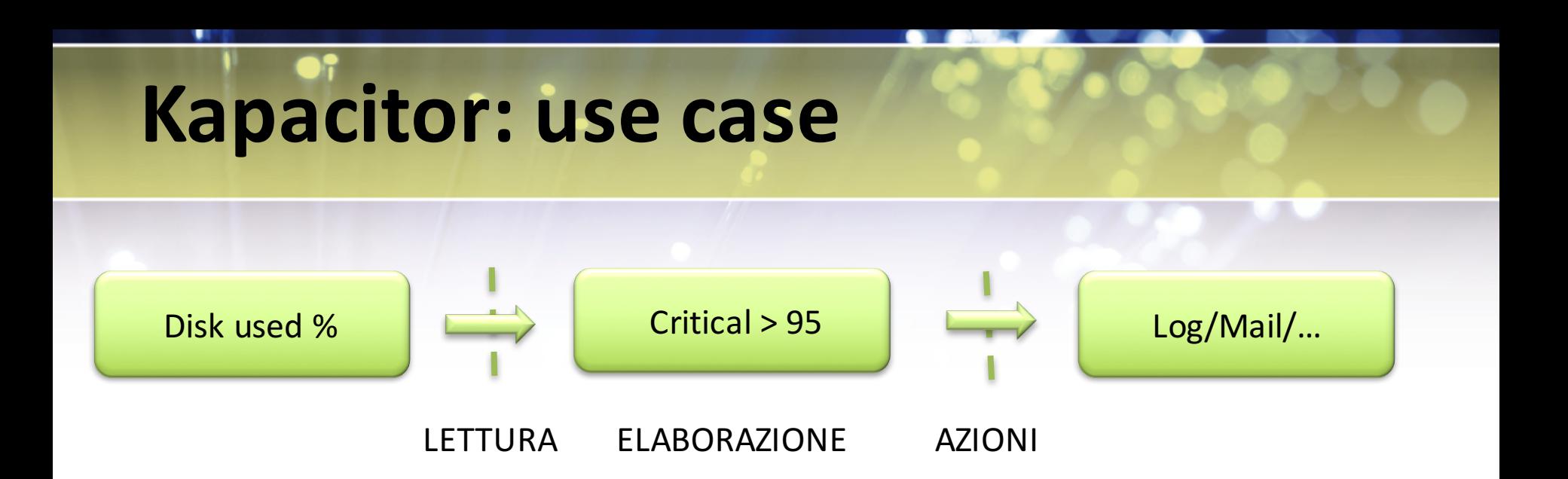

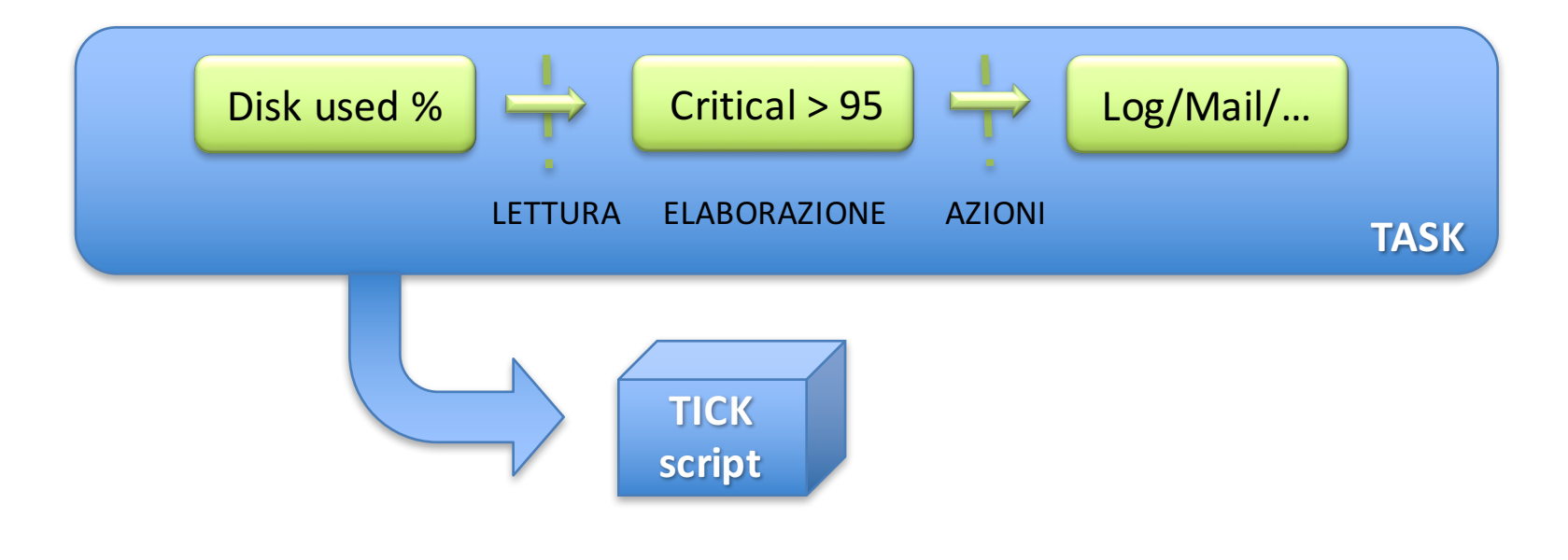

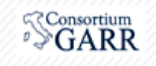

### **Kapacitor: task**

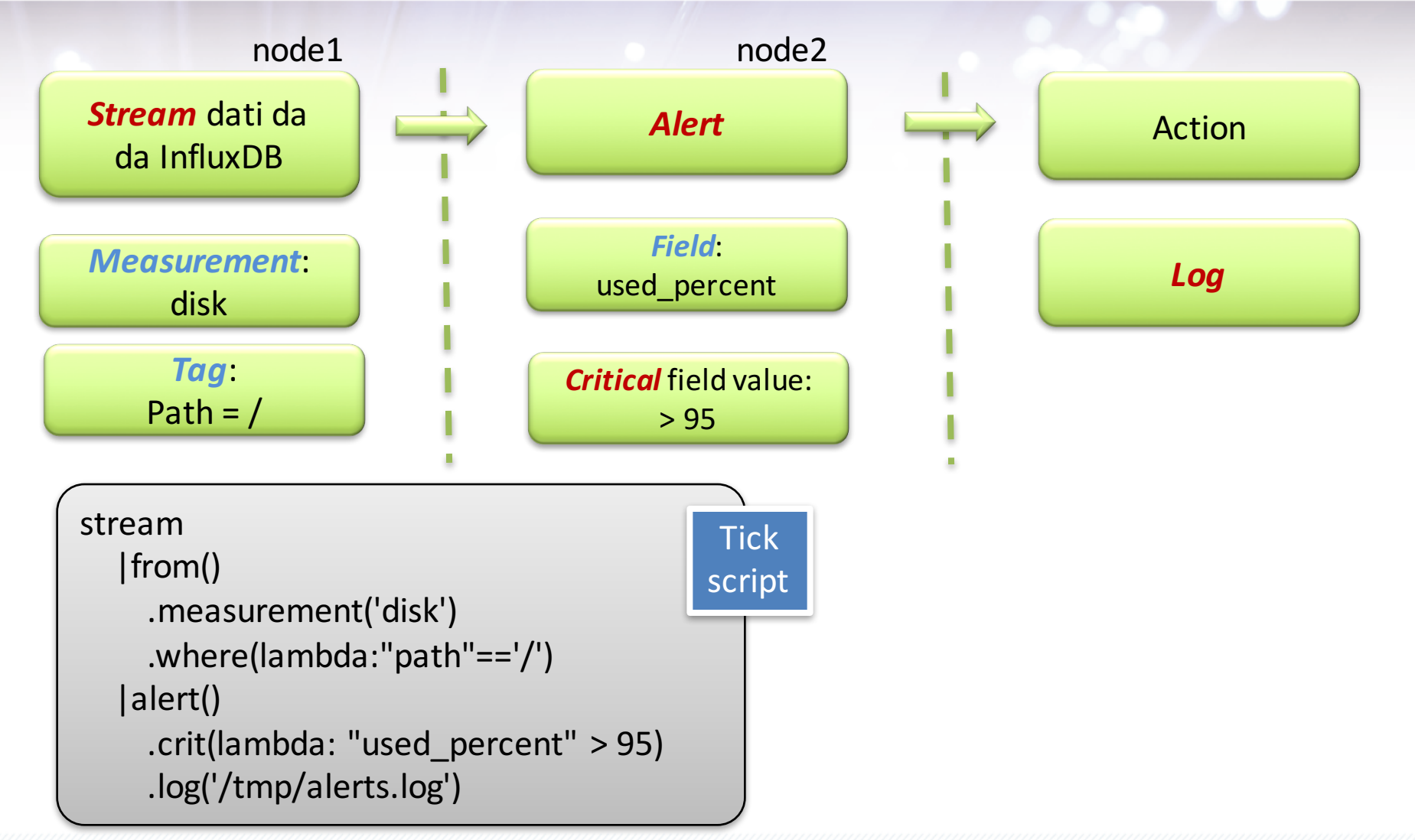

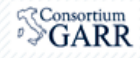

# **Kapacitor: quale metrica**

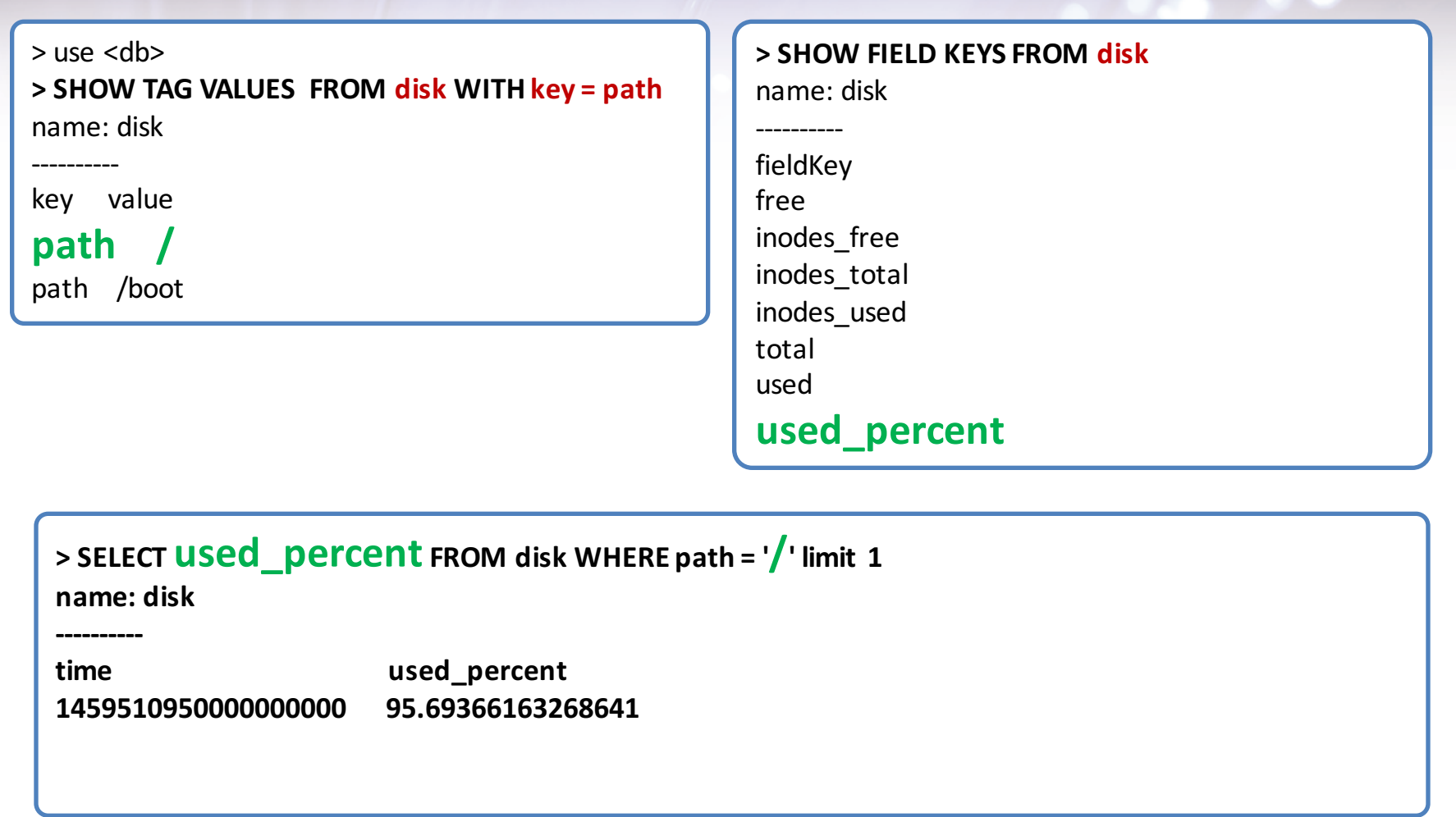

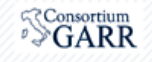

### **Kapacitor: tick script**

#### **stream**

#### disk\_alert.tick

```
|from()
  .measurement('disk')
  .where(lambda:"path"=='/')
|alert()
  .crit(lambda: "used percent" > 95)
  .log('/tmp/alerts.log')
```
#### Definisce:

- metrica
- condizione critica
- azione

#### **\$ kapacitor define**

- **-name disk\_alert**
- **-type stream**
- **-tick disk.tick**
- **-dbrp telegraf.default**

#### Definisce:

- dove e come leggere i dati

Abbiamo definito il task *disk\_alert*

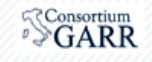

#### **Kapacitor: test task, run task**

Registriamo uno stream di dati su cui provare il task *disk\_alert*

\$ kapacitor record stream -name disk alert -duration 20s 034e8591-d4a2-48b5-b015-7d93dbd4a5bc

\$ rid=034e8591-d4a2-48b5-b015-7d93dbd4a5bc

\$ kapacitor list recordings \$rid ID South the Contract of the Created Size Created Size Created Size Size Created 034e8591-d4a2-48b5-b015-7d93dbd4a5bc stream 2.6 kB 05 Apr 16 14:28 CEST

Eseguiamo il test del tick sui dati registrati

\$ kapacitor replay -id \$rid -name disk\_alert -fast **/ The algebruary /tmp/alerts.log** 

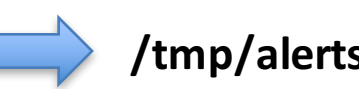

 $$$  kapacitor enable disk alert

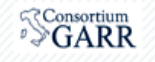

### **Kapacitor: cosa abbiamo fatto?**

- 1. Definire la logica del task e scrivere il tick script
- 2. Definire su quali dati il task lavora (*define*)
	- kapacitor define -name <name> -type stream -tick <file>.tick -dbrp <db>.<rp>
- 3. Registrare un sample di dati per fare un test del task (*record*)
	- kapacitor record stream -name <name> -duration <duration>
	- -> <record id>
- 4. Eseguire il test (*replay*)
	- kapacitor replay -id <record id> -name <name> -fast
- 5. Eseguire/abilitare il task (*enable*)
	- kapacitor enable <name>

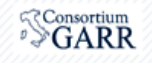

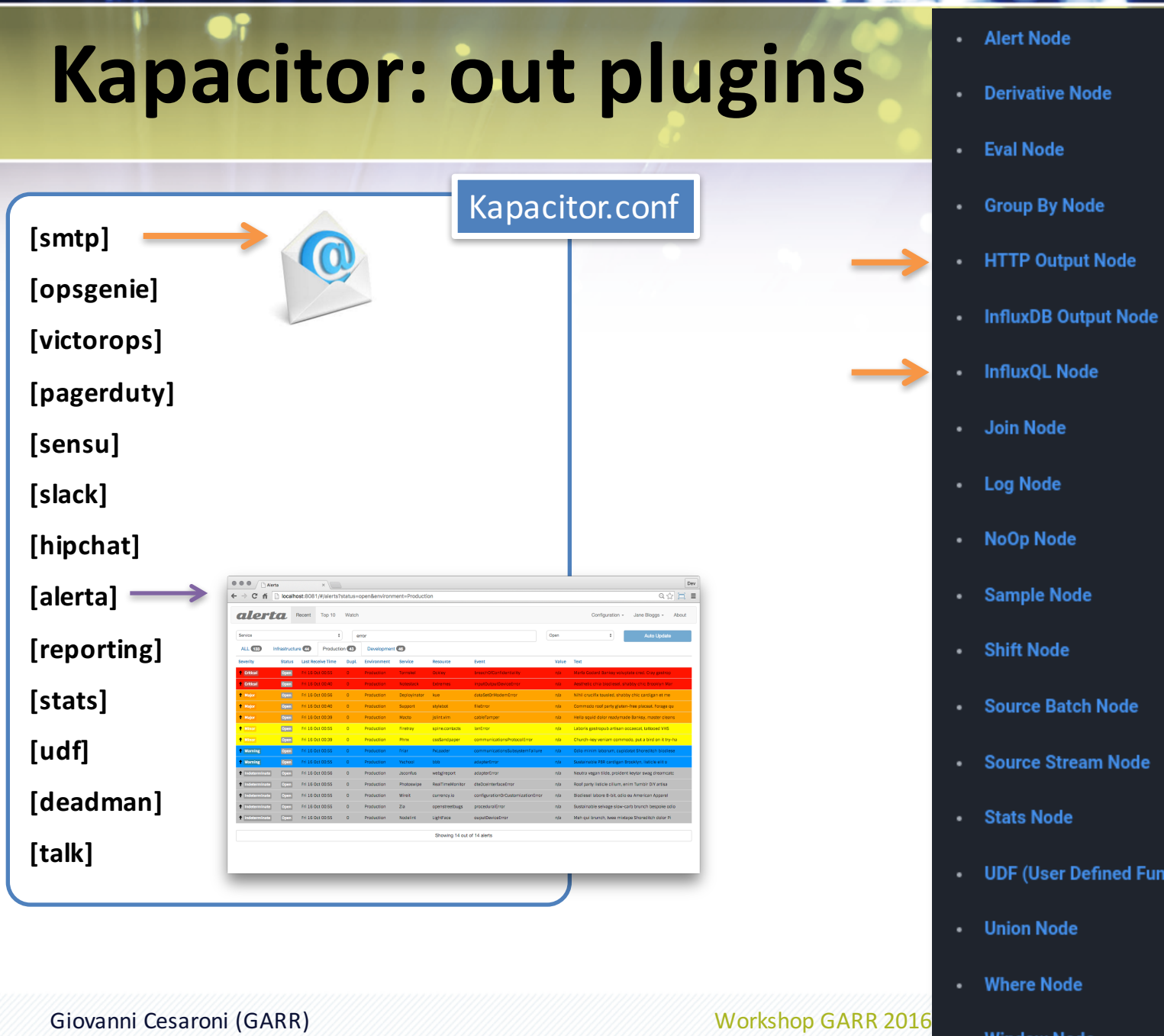

- Alert Node
- Derivative Node
- Eval Node
- Group By Node
- HTTP Output Node
- InfluxDB Output Node
- InfluxQL Node
- Join Node
- Log Node
- NoOp Node
- · Sample Node
- Shift Node
- Source Batch Node
- Source Stream Node
- Stats Node
- . UDF (User Defined Function) Node
- Union Node
- Where Node

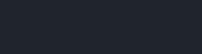

Consortium<br>SGARR

#### **Kapacitor: mail**

```
Example 20 Apple 20 Apple 20 Apple 20 Apple 20 Apple 20 Apple 20 Apple 20 Apple 20 Apple 20 Apple 20 Apple 20 Apple 20 Apple 20 Apple 20 Apple 20 Apple 20 Apple 20 Apple 20 Apple 20 Apple 20 Apple 20 Apple 20 Apple 20 App
stream
    |from()
       .measurement('disk')
       .where(lambda:"path"=='/')
    |alert()
         .id('Kapacitor/{{ index .Tags "host" }}')
         .message('{{ .ID }} is {{ .Level }} value:{{ index .Fields "used percent" }}')
         .info(lambda: "used percent" > 80)
         warn(lambda: "used percent" > 90)
         .crit(lambda: "used_percent" > 95)
         .email()
                                                                                  [smtp]
                                                                                   enabled = truehost = "localhost"port = 25username = ""
                                                                                   password = ""
                                                                                   no-verify = true
                                                                                   global = false
                                                                                   state-changes-only = false
                                                                                   from = "sender@mydomain.it"
                                                                                   idle-timeout = "30s"
                                                                                   to = ['mvmail@mydomain.com"]Kapacitor.conf
```
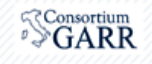

### **Kapacitor: mail**

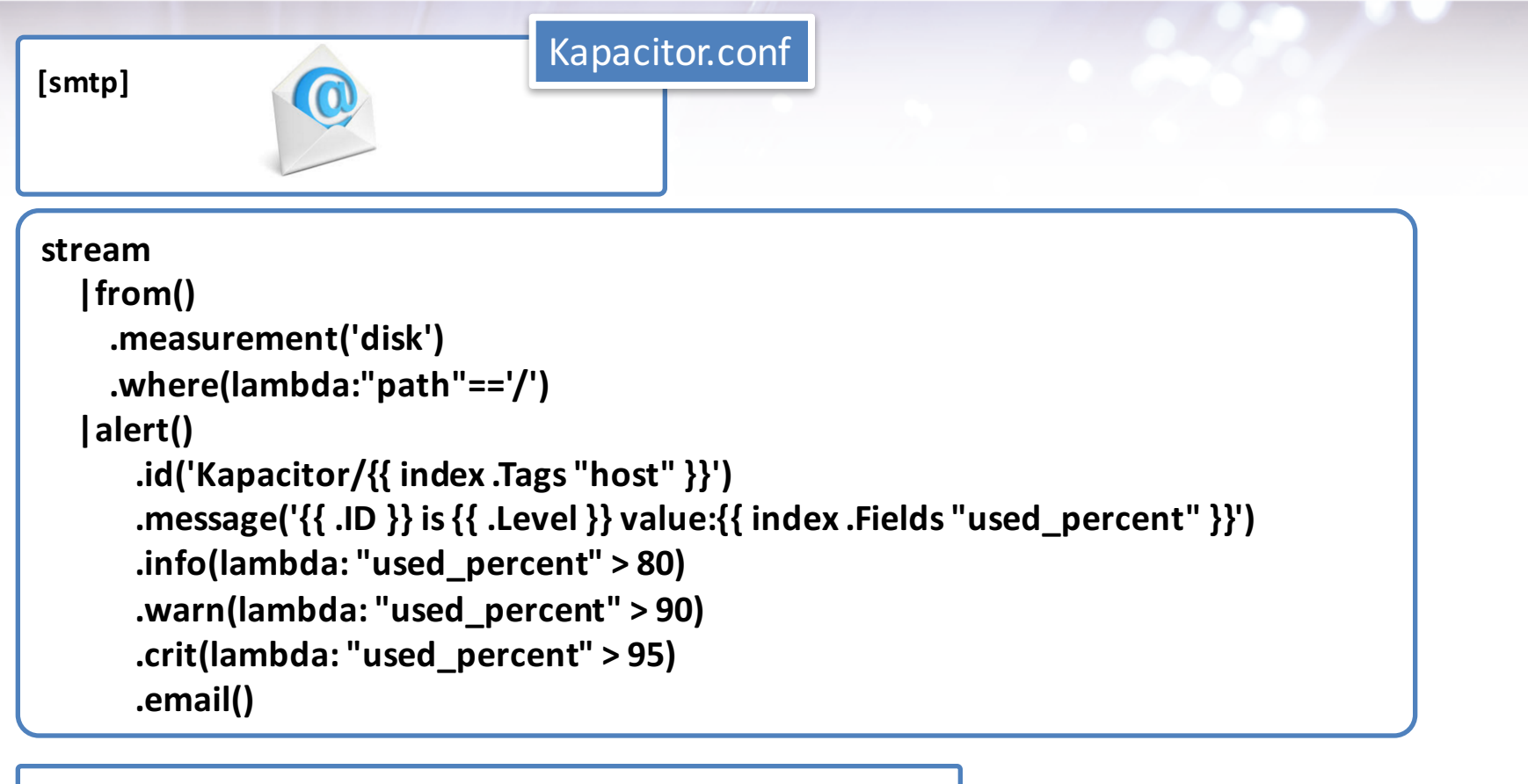

**\$ kapacitor replay -id \$rid -name disk\_alert -fast**

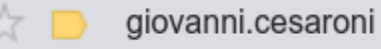

Kapacitor/pcgarr9 is WARNING value:94.02440084393582

5:39 pm

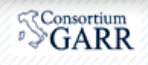

## **Kapacitor: tick, eval, CPU usage**

```
stream
  |from()
    .measurement('cpu')
    .where(lambda:	"cpu"	==	'cpu-total')
  |eval(lambda:	100.0 - "usage_idle")
    .as('usage')
  |alert()
    .warn(lambda:	"usage"	>	70)
    .crit(lambda:	"usage"	>	80)
    .log('/tmp/alerts.log')
```
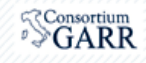

## **Percentile**

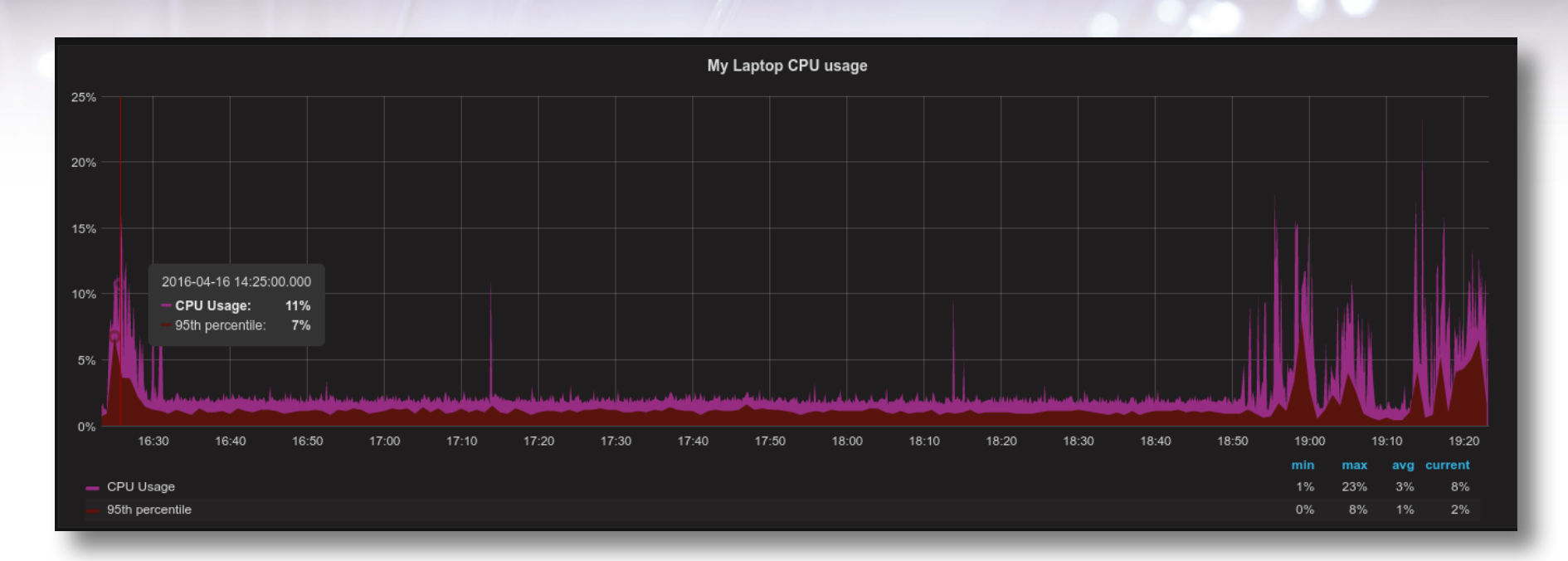

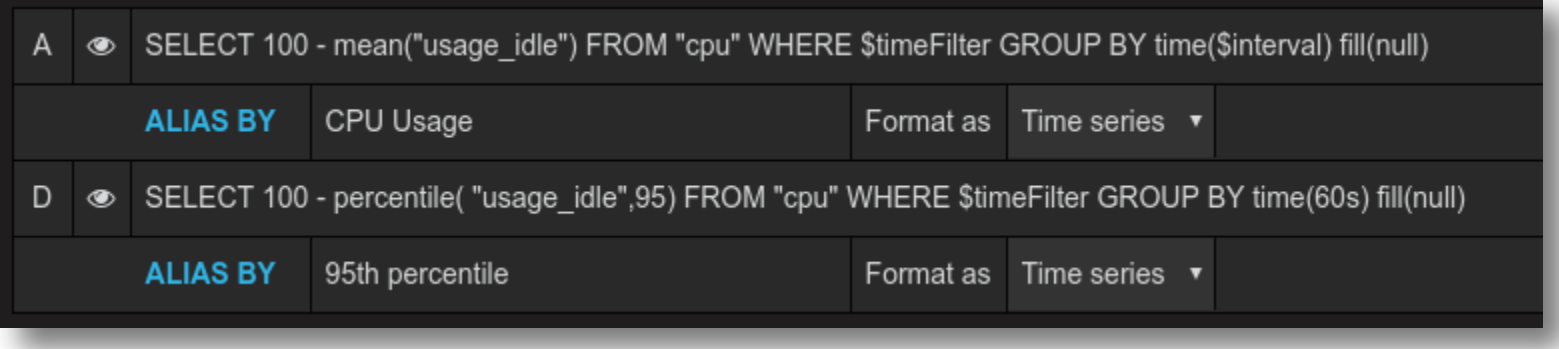

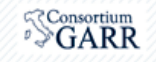

## **Kapacitor: tick, CPU usage, httpOut**

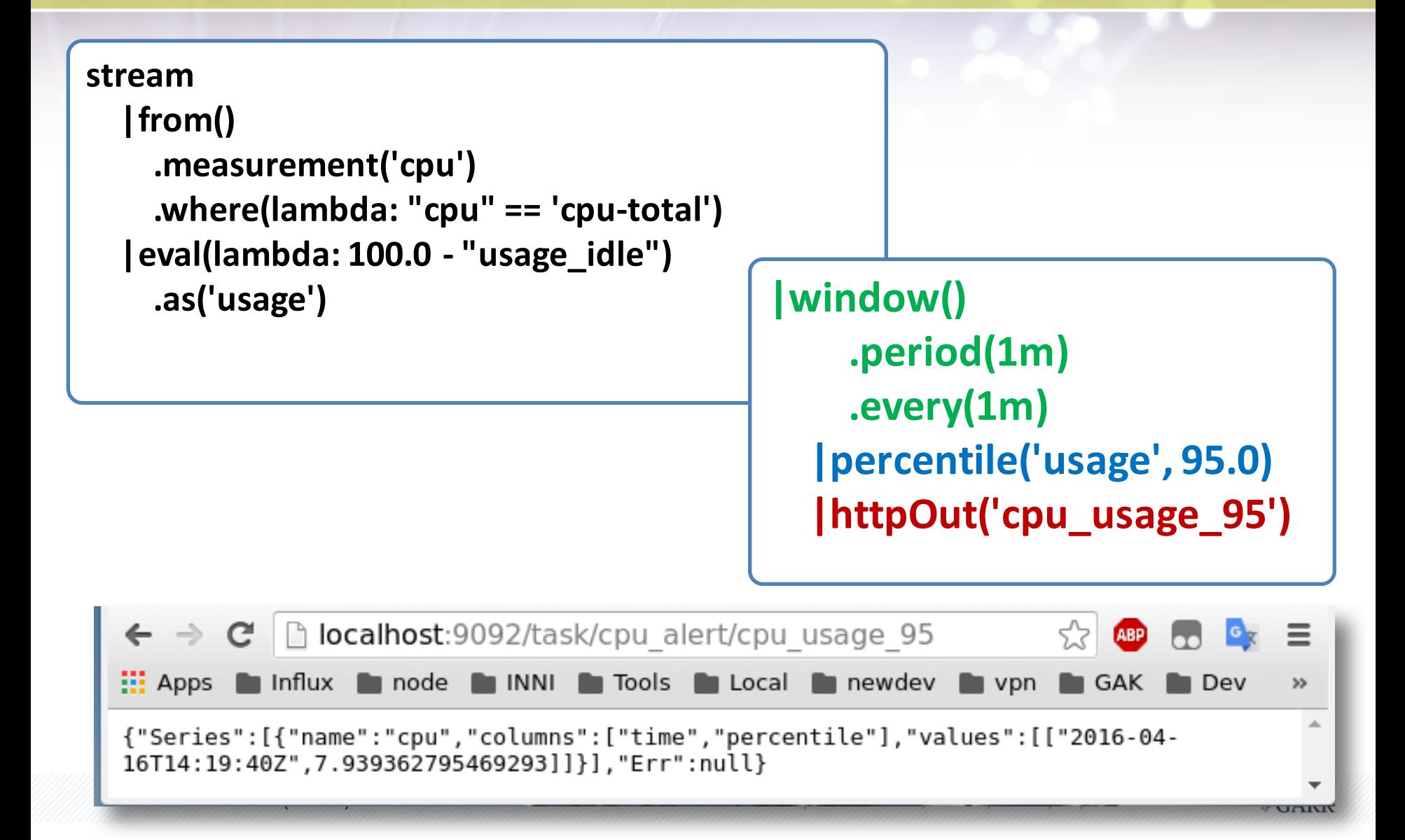

### **Kapacitor: CPU usage, alerts**

```
stream
  |from()
    .measurement('cpu')
  |eval(lambda:	100.0	- "usage_idle")
    .as('used')
  |groupBy('host','cpu')
  |window()
    .period(1m)
    .every(1m)
  |percentile('used',	95.0)
  |eval(lambda:	sigma("percentile"))
    .as('sigma')
    .keep('percentile',	'sigma')
   |alert()
    .id('Task:{{ .Name }} Host:{{ index .Tags "host" }} CPU:{{ index .Tags "cpu" }}')
    .message('{{	.ID	}}	is	{{	.Level	}}	cpu-95th:{{	index	.Fields	"percentile"	}}')
    .warn(lambda:	"sigma"	>	2.5)
    .crit(lambda:	"sigma"	>	3.0)
    .log('/tmp/alerts.log')
```
.<br>95th:9.847715736036818","details":… Sigma > 0.5 {"id":"Task:cpu Host:folio CPU:cpu3","message":"Task:cpu Host:folio CPU:cpu3 is WARNING cpu-

## **Kapacitor: batch**

```
batch
  |query('''
    SELECT	used_percent
    FROM	"telegraf"."default"."disk"
    WHERE path = "/"
 ''')
    .period(5m)
    .every(5m)
    .groupBy(time(1m))
  |alert()
    .crit(lambda: "value" > 95)
```
**kapacitor define -name batch\_disk\_alert-type batch -tick batch\_disk\_alert.tick -dbrp telegraf.default**

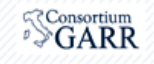

## **Kapacitor: batch**

```
var bps	=	batch
  |query('	select	8*derivative(mean("bytes_recv"),1s)	
      FROM	"telegraf"."default"."net"	
      WHERE time > now() - 1d GROUP BY time(1m) ')
    .period(1m)
    .every(1m)
    .groupBy(time(1m),	*)
    .fill(0)
```
#### **bps**

```
|influxDBOut()
.database('bitrate')
.measurement('bps_in')
```
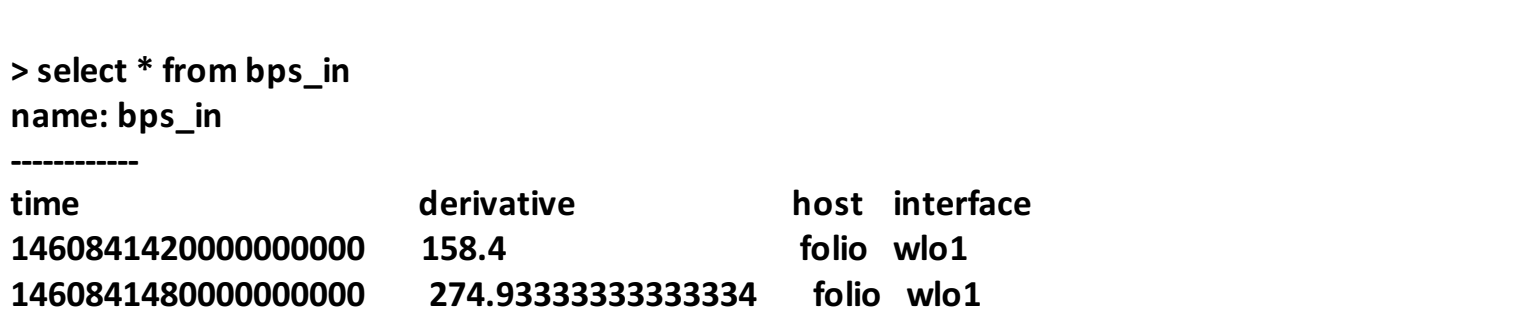

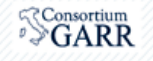

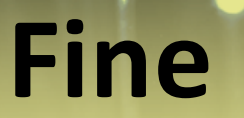

#### GRAZIE per la lunga attenzione

giovanni.cesaroni@garr.it

Giovanni Cesaroni (GARR) Workshop GARR 2016, Roma, 18-21/04/2016

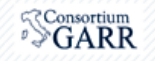